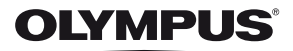

# **ЦИФРОВ ФОТОАПАРАТ** E - M 10

# **Ръководство с инструкции**

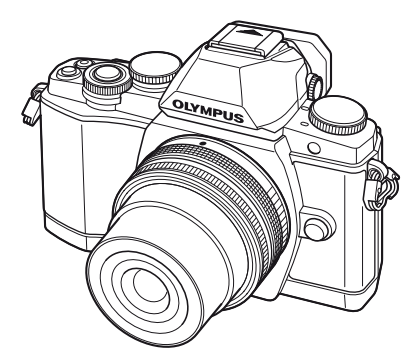

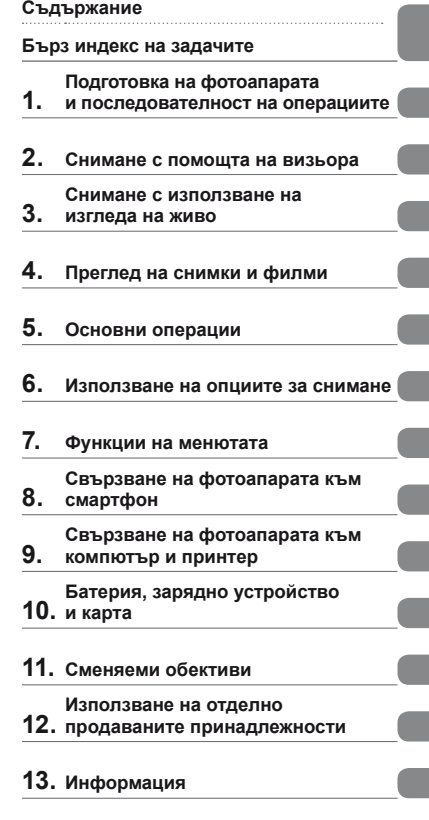

- **14. МЕРКИ ЗА [БЕЗОПАСНОСТ](#page-146-0)**
- Благодарим ви, че закупихте цифров фотоапарат Olympus. Преди да започнете да работите с вашия нов фотоапарат, прочетете внимателно тези инструкции, за да се насладите на оптимална функционалност и по-дълъг живот на фотоапарата. Пазете тази инструкция на сигурно място за бъдещи справки.
- Препоръчваме ви да направите пробни снимки, за да свикнете с фотоапарата, преди да снимате нещо важно.
- Илюстрациите на екрана и фотоапарата, показани в настоящото ръководство, са направени по време на разработването на продукта и може да се различават в актуалния продукт.
- Съдържанието на това ръководство е базирано на фърмуерна версия 1.0 за този фотоапарат. Ако има допълнение и/или промяна на функциите поради фърмуерно обновление на фотоапарата, то съдържанието ще се различава. За най-актуална информация, моля, посетете уеб страницата на Olympus.

## <span id="page-1-0"></span>**Съдържание**

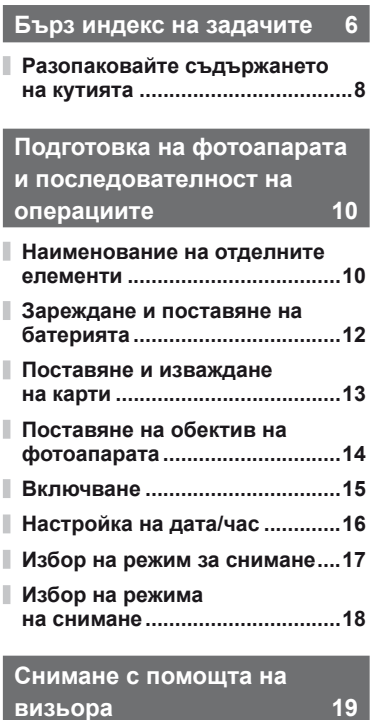

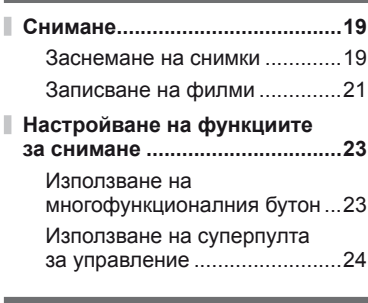

### **Снимане с [използване](#page-24-1) на изгледа на живо [25](#page-24-1)**

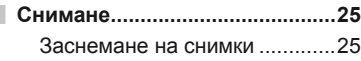

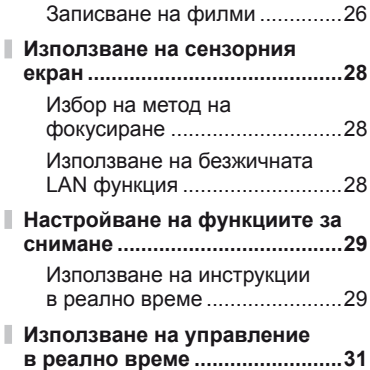

### **[Преглед](#page-31-1) на снимки и филми [32](#page-31-1)**

I

I

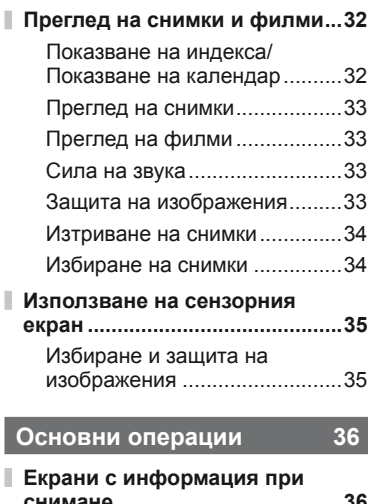

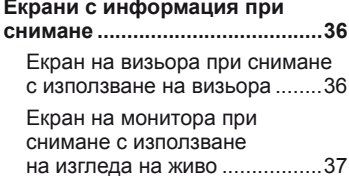

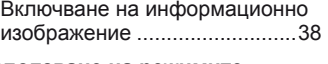

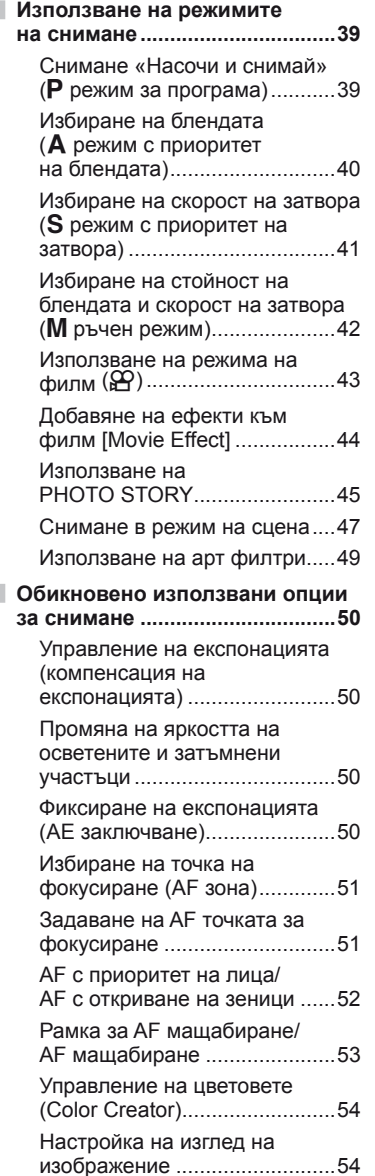

### **Показване на [информация](#page-54-0) по време на [възпроизвеждане](#page-54-0) ....55**

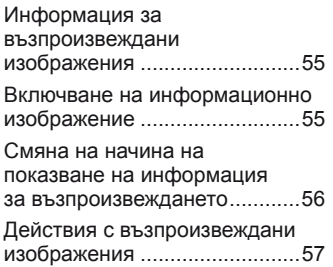

### **[Използване](#page-59-1) на опциите за снимане [60](#page-59-1)**

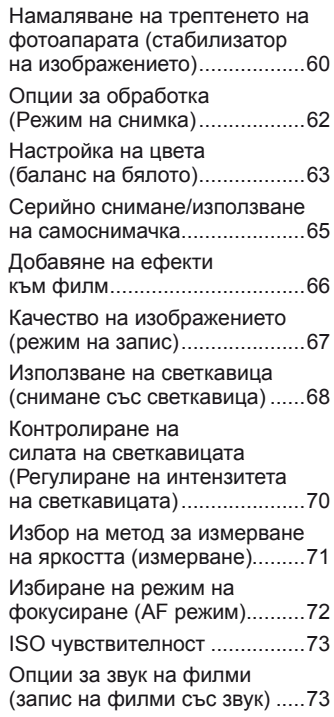

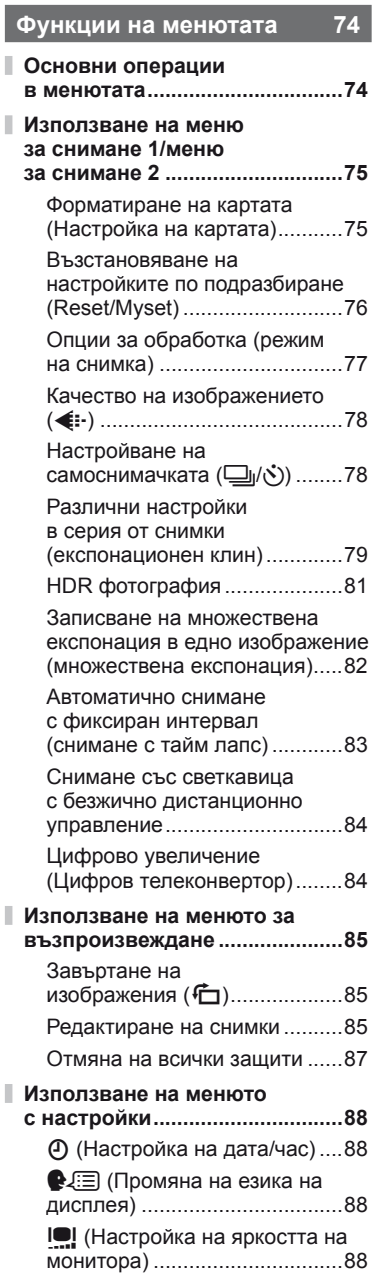

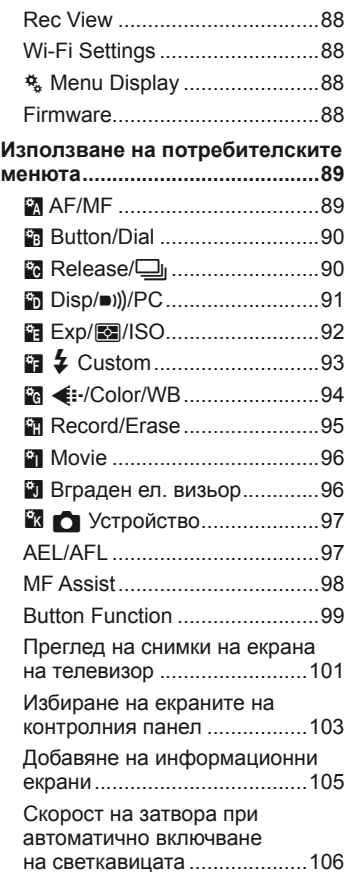

### **Свързване на [фотоапарата](#page-106-1) към смартфон [107](#page-106-1)**

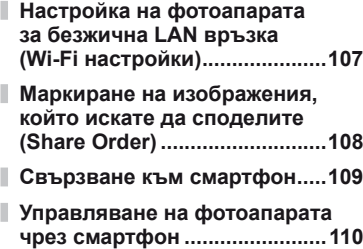

**4** BG

### **Добавяне на [информация](#page-109-0) за [местоположението](#page-109-0) към [изображенията](#page-109-0) ................110**

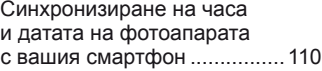

Добавяне на [информация](#page-109-0) за [местоположението](#page-109-0) от [смартфона](#page-109-0) към снимките .....110

### **Свързване на [фотоапарата](#page-110-1) към [компютър](#page-110-1) и принтер 111**

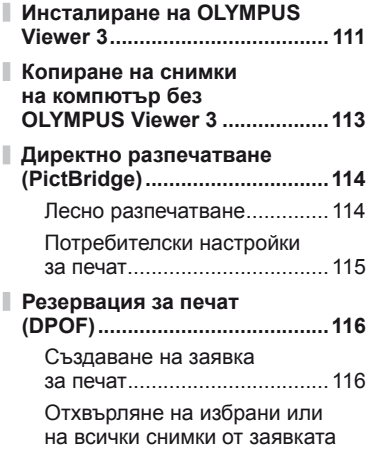

### **[Батерия](#page-117-1), зарядно**

### **[устройство](#page-117-1) и карта 118**

за печат[..................................117](#page-116-0)

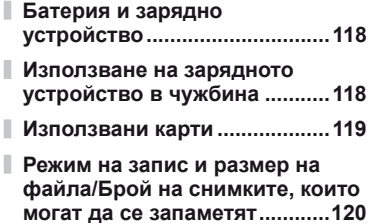

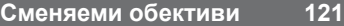

[Характеристики](#page-120-1) на сменяемите обективи M.ZUIKO DIGITAL... 121

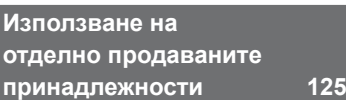

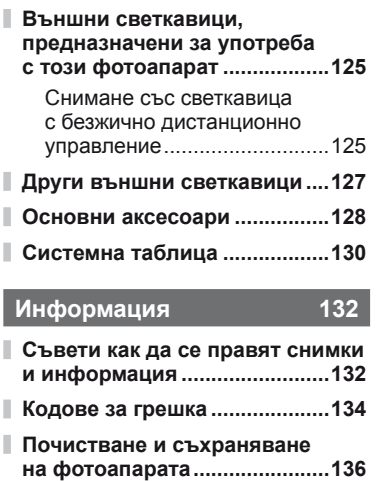

ı

I

ı

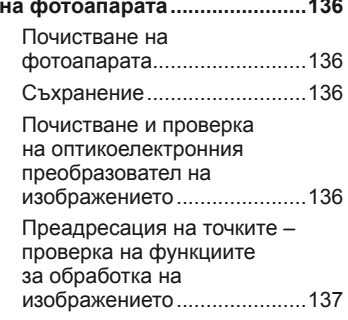

- **[Директория](#page-137-0) на менюто ..........138**
- **Спецификации [........................144](#page-143-0)**

### **[МЕРКИ](#page-146-1) ЗА [БЕЗОПАСНОСТ](#page-146-1) 147**

**МЕРКИ ЗА [БЕЗОПАСНОСТ](#page-146-1) ....147**

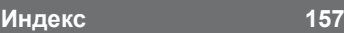

### <span id="page-5-1"></span><span id="page-5-0"></span>**Снимане** general general contract  $\mathbb{R}^n$

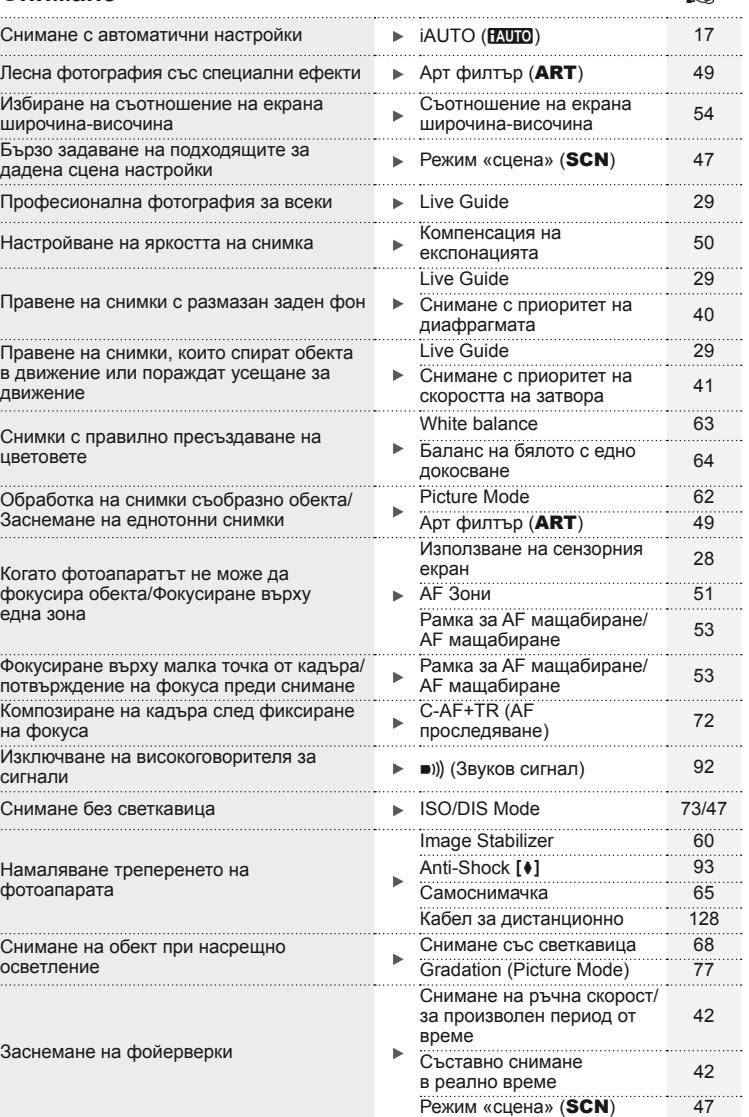

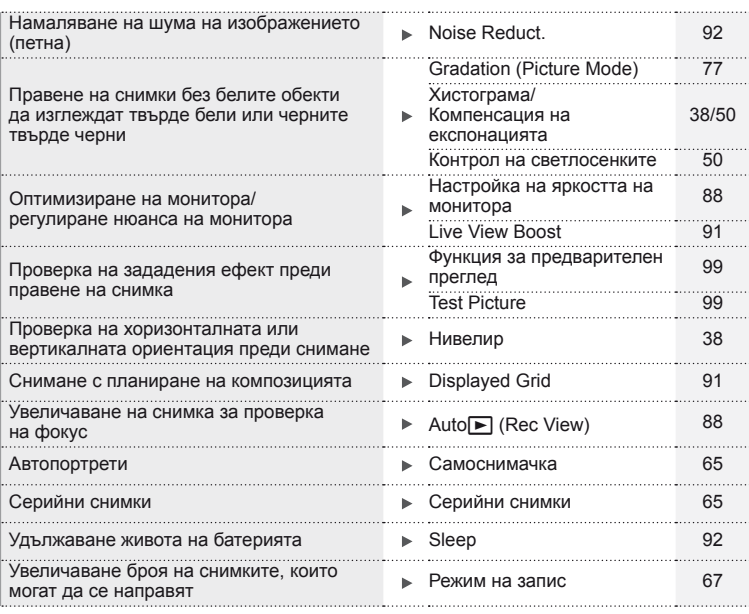

### **Възпроизвеждане/Ретуширане делоги в первои в первои в первои в первои в первои в село**

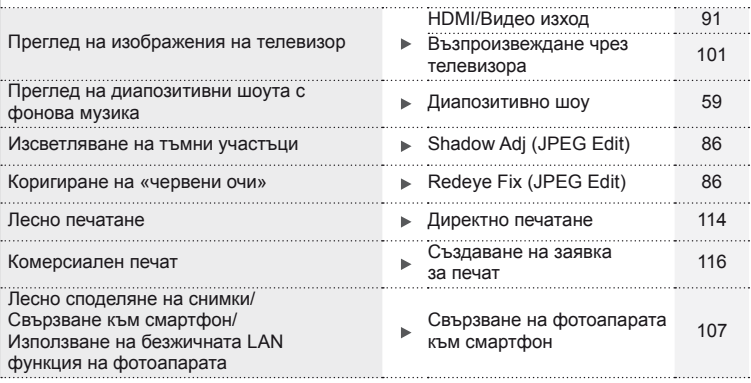

# **Настройки на фотоапарата** g Възстановяване на настройки по подразбиране Reset [76](#page-75-0) Запазване на настройките Myset [76](#page-75-0) Промяна на езика на менюто → ● ■ ■ № [88](#page-87-2)

### **Индикации, използвани в тази инструкция**

В ръководството са използвани следните символи.

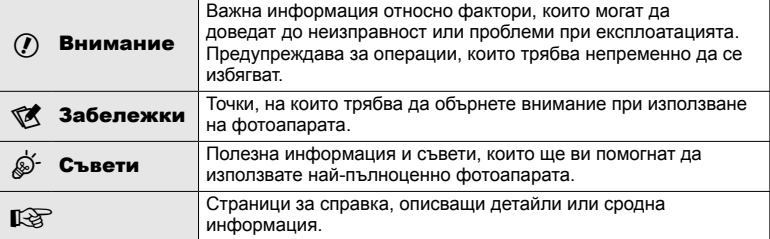

### **Разопаковайте съдържането на кутията**

В комплекта на фотоапарата са включени следните позиции.

В случай че нещо липсва или е повредено, се обърнете към дилъра, от който сте закупили фотоапарата.

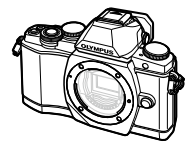

Фотоапарат Капачка на тялото

• Инструкция за експлоатация • Гаранционна карта

софтуер

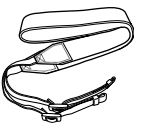

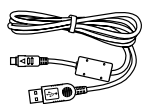

Лента за носене USB кабел CB-USB6

на фотоапарата • CD-ROM с компютърен

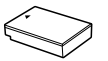

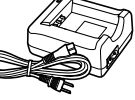

BLS-50 Литиевойонна батерия

BCS-5 Литиевойонно зарядно устройство

# Разопаковайте съдържането на кутията BG **9 Разопаковайте съдържането на кутията**

### <span id="page-8-0"></span>Прикачване на лентата за носене

За да не допуснете изпускане на фотоапарата, прикачете лентата за носене, както е показано по-долу.

**1** Развийте края на лентата и я разхлабете в частта й в катарамата.

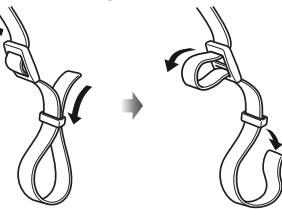

**2** Прекарайте лентата за носене по посока на стрелките.

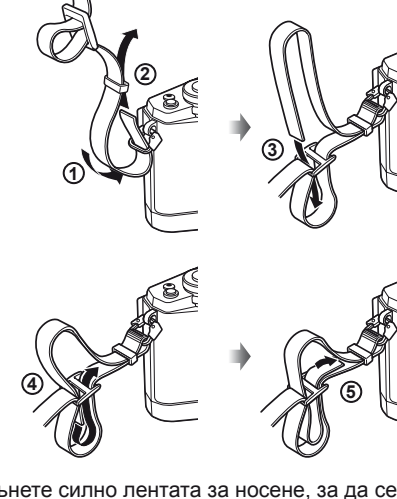

**3** Накрая опънете силно лентата за носене, за да се уверите, че е надеждно закрепена.

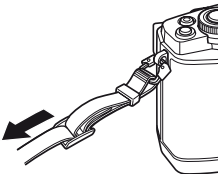

• По същия начин поставете другия край на лентата в другата халка.

### **Наименование на отделните елементи**

<span id="page-9-0"></span>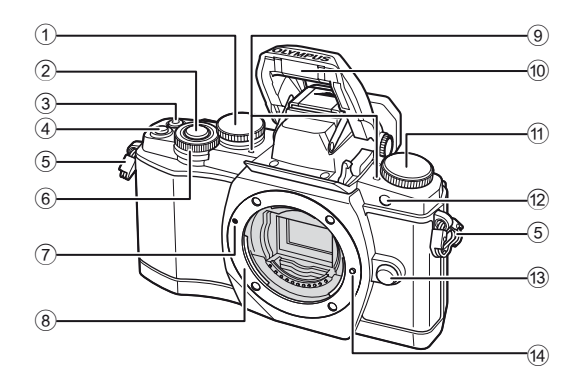

- $(1)$  Диск отзад\*  $(2)$  ................... стр. 23, [39](#page-38-1) – [42,](#page-41-3) [54,](#page-53-2) [63](#page-62-0), [105](#page-104-1) 2 Спусък ........................................ стр[. 20](#page-19-0)
- 3 R (Филм)/Бутон H ...стр[. 21,](#page-20-1) [99/](#page-98-2)стр[. 34](#page-33-1)
- 4 Fn2 бутон ............................ стр. 23, [50](#page-49-2)
- 5 Отвор за лентата за носене ....... [стр](#page-8-0). 9
- 6 Диск отпред\* ( $\circled{?}$ ) ......... стр[. 32,](#page-31-2) [39](#page-38-1)-42
- 7 Маркировка за поставяне на обектива................................ стр[. 14](#page-13-1)
- 8 Байонет (Премахнете капачката от тялото на фотоапарата, преди да прикрепите обектива.)
- 9 Стерео микрофон ......... стр[. 58](#page-57-0), [73,](#page-72-1) [87](#page-86-0)
- 0 Вътрешна светкавица ............... стр[. 68](#page-67-0)
- $\Phi$  Диск за избор на режим............. стр[. 17](#page-16-2)
- 12 Индикатор за самоснимачката/ AF илюминатор .............стр[. 65](#page-64-0)/стр[. 90](#page-89-0)
- c Бутон за освобождаване на обектива от фотоапарата ......... стр[. 14](#page-13-2)
- 14 Фиксиращ щифт за обектива
- \* В настоящото ръководство иконите  $\circledast$  и  $\mathcal Q$  означават операции, които се извършват с помощта на диска отпред и диска отзад.

### \$ Забележки

• В илюстрациите и обясненията към настоящото ръководство екраните на менюто са на английски език. Можете да промените езика за екраните на менюто на този фотоапарат. За повече подробности, вижте «Промяна на езика на екраните» стр[. 88](#page-87-2).

*1*

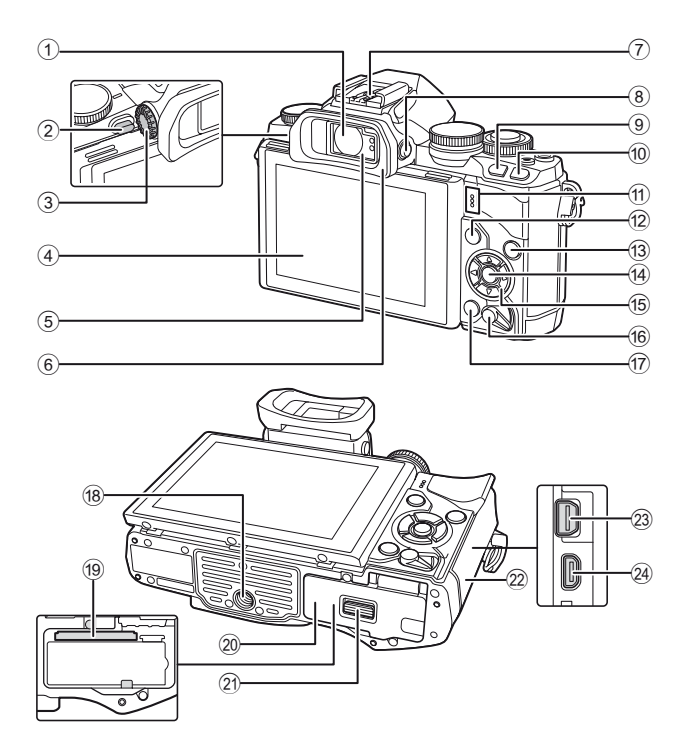

Подготовка на фотоапарата и последователност на операциите BG **11 Подготовка на фотоапарата и последователност на операциите**

*1*

- 1 Визьор ........................... стр. 18, [19](#page-18-0), [36](#page-35-2)
- 2 Превключвател на светкавицата ............................. стр[. 68](#page-67-0)
- 3 Диск за диоптрична корекция ... стр. 19
- 4 Монитор (Сензорен екран) ............................ стр[. 15](#page-14-1), [28](#page-27-1), [35,](#page-34-1) [37](#page-36-1), [55](#page-54-1)
- 5 Сензор за окото
- 6 Сенник за оптичния визьор .... стр[. 128](#page-127-2)
- 7 Извод Hot shoe ........................ стр[. 125](#page-124-2)
- **8** Бутон |  **(LV**) ................................ стр[. 18](#page-17-1)
- 9 Fn1 бутон .................................. стр[. 51](#page-50-1)  $\n **①**\n **F**\n **6**$
- (възпроизвеждане) .............. стр[. 32](#page-31-3), [56](#page-55-1)
- a Говорител
- **12 Бутон MENU** ................................ стр[. 74](#page-73-1)

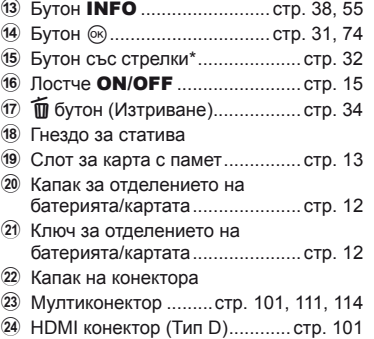

 $*$  В настоящото ръководство иконите  $\Delta \nabla \triangleleft \triangleright$  означават операции, които се извършват с помощта на бутона със стрелки.

### <span id="page-11-0"></span>**Зареждане и поставяне на батерията**

### **1** Зареждане на батерията.

### Индикатор за зареждане

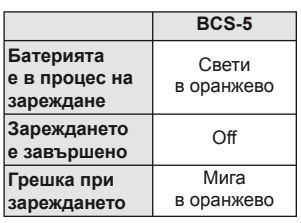

(Продължителност на зареждане: до приблизително 3 часа и 30 минути)

### $\omega$  Внимание

• Когато зареждането завърши, изключете зарядното устройство от контакта.

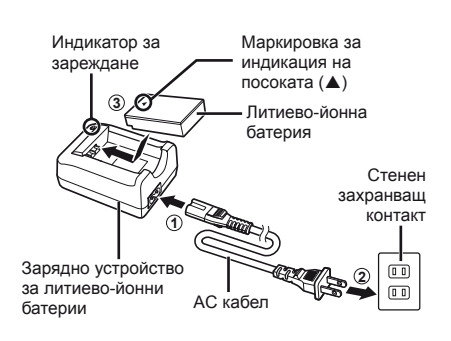

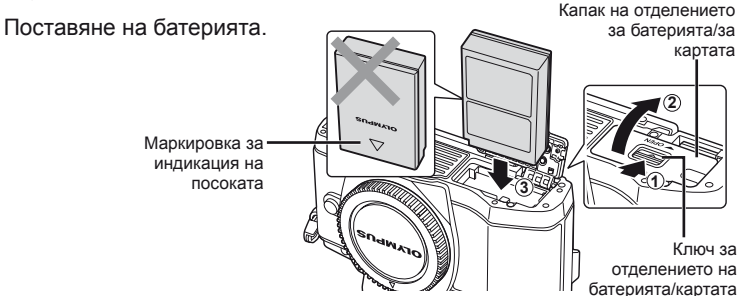

### **Изваждане на батерията**

Изключете фотоапарата, преди да отворите или затворите капака на отделението за батерията/ картата. За да извадите батерията, първо натиснете копчето за захващане на батерията по посока на стрелката.

<span id="page-11-2"></span><span id="page-11-1"></span>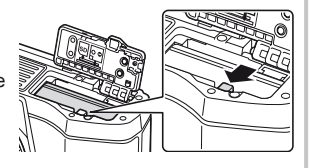

### $($  $\prime)$  Внимание

• Ако не можете да извадите батерията, свържете се с оторизиран дистрибутор или сервизен център. Не използвайте сила.

### \$ Забележки

- Препоръчва се при продължително снимане да приготвите резервна батерия, в случай че батерията се изтощи при използване.
- Също така прочетете «Батерия, зарядно [устройство](#page-117-0) и карта» (стр. 118).

### <span id="page-12-1"></span><span id="page-12-0"></span>**Поставяне и изваждане на карти**

### **1** Поставяне на картата.

- Отворете капака на отделението за батерията/картата.
- Плъзнете картата в слота, докато се фиксира на мястото си. **IG «[Използвани](#page-118-1) карти»** (стр. 119)

### $($  $)$  Внимание

- Изключете фотоапарата, преди да поставите или извадите батерията или картата.
- **2** Затваряне на капака на отделението за батерията/ за картата.

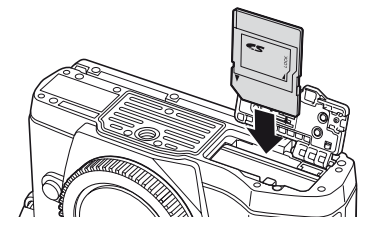

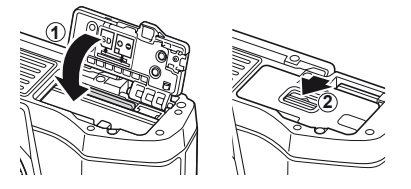

### $($  $)$  Внимание

• Преди да използвате фотоапарата, се уверете, че капакът на отделението на батерията/картата е затворен.

### **Изваждане на картата**

Леко натиснете вмъкнатата карта и тя ще изскочи. Изтеглете картата.

### $\left($ !) Внимание

• Не изваждайте батерията или картата, докато се показва индикаторът за запис върху карта (стр[. 37\)](#page-36-2).

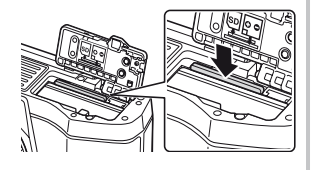

### **Eye-Fi карти**

Преди използване вижте «[Използвани](#page-118-1) карти» (стр. 119).

*1*

### <span id="page-13-0"></span>**Поставяне на обектив на фотоапарата**

**1** Поставете обектив на фотоапарата.

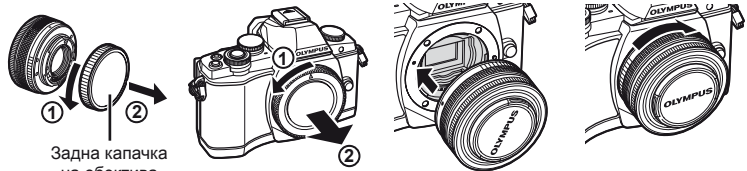

<span id="page-13-1"></span>на обектива

- Изравнете маркировката за поставяне на обектива (червена) на фотоапарата с маркировката за подравняване (червена) на обектива, след което поставете обектива в тялото на фотоапарата.
- Завъртете обектива в посоката, указана от стрелката, докато чуете щракване.

### $($  $\prime)$  Внимание

- Убедете се, че фотоапаратът е изключен.
- Не натискайте бутона за освобождаване на обектива от фотоапарата.
- Не докосвайте вътрешните части на фотоапарата.
- **2** Махнете капачката на обектива.

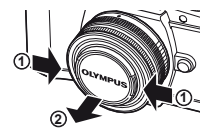

### **Използване на обективи с UNLOCK превключвател**

Сгъваемите обективи с UNLOCK превключвател не могат да се използват, когато са сгънати. Завъртете пръстена за мащабиране по посока на стрелката  $(1)$ , за да разгънете обектива  $(2)$ . За да го приберете, завъртете пръстена за мащабиране по посока на стрелката (4), докато плъзгате UNLOCK превключвателя (3).

### **Сваляне на обектива от фотоапарата**

<span id="page-13-2"></span>Докато натискате бутона за освобождаване на обектива от фотоапарата, завъртете обектива по посока на стрелката.

### **Сменяеми обективи**

Вижте «[Сменяеми](#page-120-0) обективи» (стр. 121).

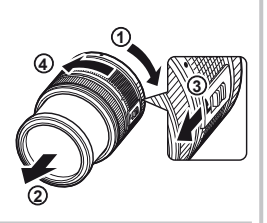

Бутон за освобождаване на обектива от фотоапарата

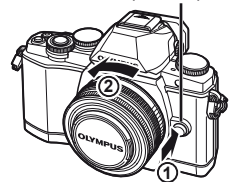

### <span id="page-14-0"></span>**Включване**

### <span id="page-14-2"></span> **1** Преместете лостчето ON/OFF в позиция ON, за да включите фотоапарата.

- Когато фотоапаратът е включен, ще се включи и мониторът.
- За да изключите фотоапарата, свалете лостчето надолу.

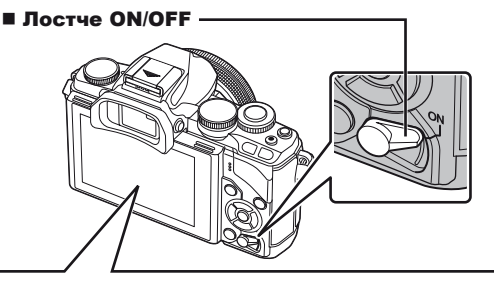

<span id="page-14-1"></span>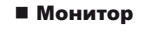

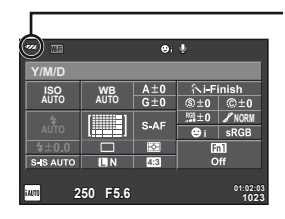

### **Ниво на батерията**

- ; (зелено): Фотоапаратът е готов за снимане.
- : (зелено): Зарядът на батерията е слаб
- ] (мига в червено): Заредете батерията.

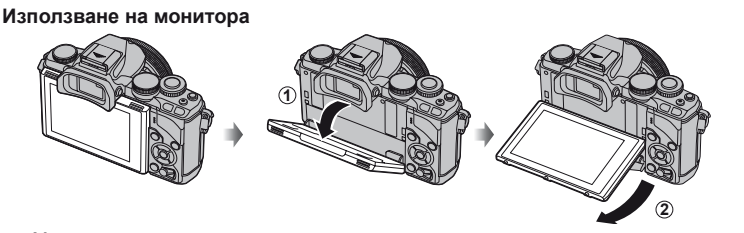

Можете да регулирате ъгъла на монитора.

### **Работа на фотоапарата в енергоспестяващ режим**

Ако в продължение на една минута не се извършат никакви операции, фотоапаратът влиза в енергоспестяващ режим (режим на готовност), като мониторът се изключва и всички действия се прекратяват. Фотоапаратът се активира отново при докосване на произволен бутон (спусъка, бутона  $\blacktriangleright$  и т.н.). Фотоапаратът ще се изключи автоматично, ако се остави в енергоспестяващ режим в продължение на 4 часа. Преди употреба включете фотоапарата отново.

*1*

### <span id="page-15-0"></span>**Настройка на дата/час**

Информацията за дата и час е записана на картата заедно със снимките. Името на файла също е включено към информацията за дата и час. Преди да използвате фотоапарата, се убедете, че сте настроили правилно датата и часа.

**1** Покажете менютата.

• Натиснете бутона **MENU**, за да се покажат менютата.

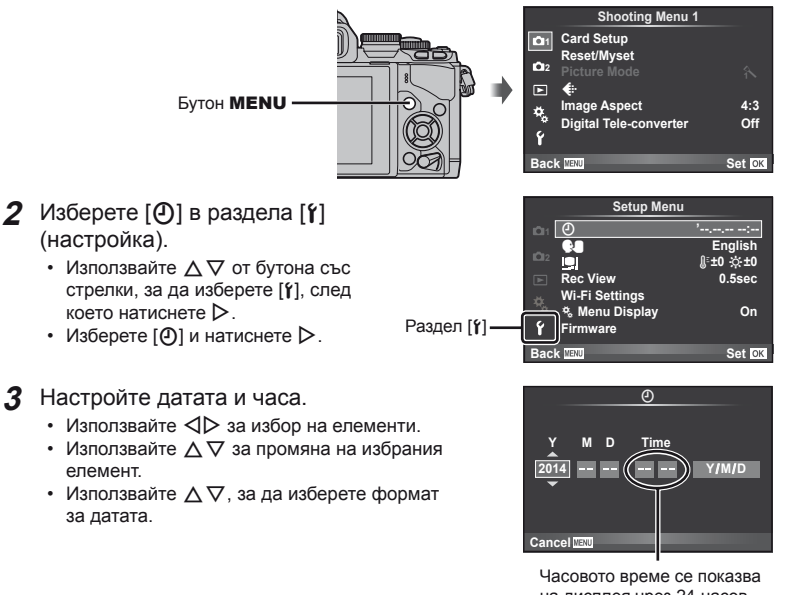

на дисплея чрез 24-часов часовник.

**4** Запишете настройките и излезте.

- Натиснете  $\textcircled{\tiny{\textsf{M}}},$  за да потвърдите настройката на часовника на фотоапарата и да се върнете в главното меню.
- Натиснете бутона **MENU**, за да излезете от менютата.

### <span id="page-16-1"></span><span id="page-16-0"></span>**Избор на режим за снимане**

<span id="page-16-2"></span>Използвайте диска за избор на режим, за да изберете режима на снимане.

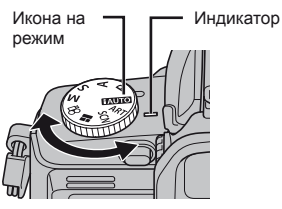

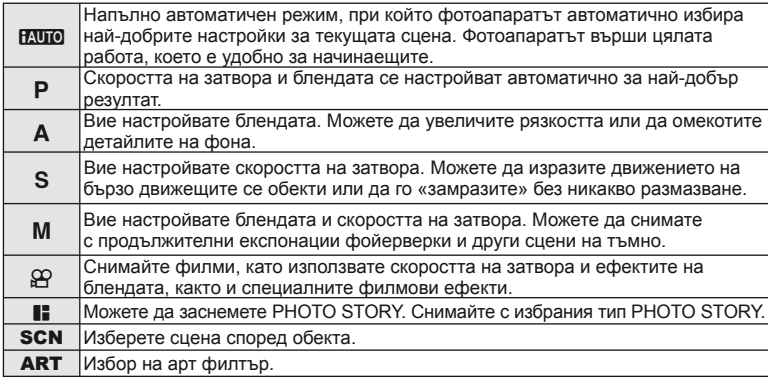

Първо опитайте да снимате в напълно автоматичен режим.

**1** Поставете диска за избор на режим в позиция **И. Порта**.

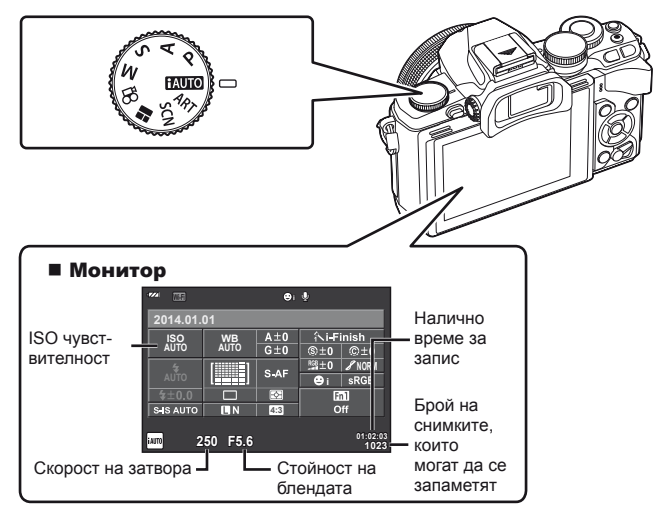

*1*

**BG 17** 

### <span id="page-17-1"></span><span id="page-17-0"></span>**Избор на режима на снимане**

При този фотоапарат можете да избирате между два режима на снимане: Снимане с помощта на визьора и снимане с изглед в реално време с помощта на монитора. Натиснете бутона  $\vert \bigcirc \vert$ , за да превключите между режимите на снимане. Освен това, можете да настройвате различни функции за снимане с помощта на суперпулта за управление, управлението в реално време и суперпулта за управление в реално време в зависимост от режима на снимане.

**Снимане с помощта на визьора**

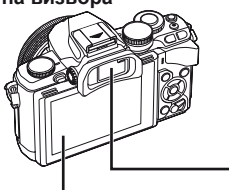

**Монитор**

Светва, когато си отместите окото от визьора.

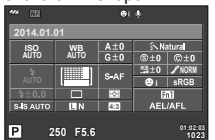

Суперпулт за управление

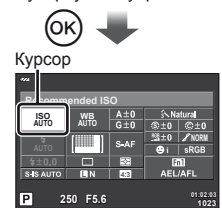

При настройването на функции за снимане, ако натиснете бутона  $@$ , на суперпулта за управление ще се появи курсор. Докоснете функцията, която желаете да настроите.

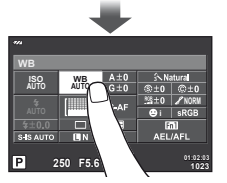

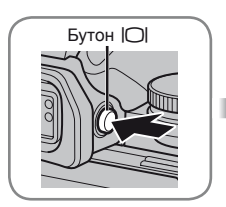

### **Визьор**

Включва се автоматично, когато го доближите до окото си.

Когато визьорът свети, мониторът се изключва.

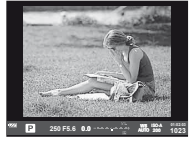

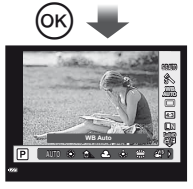

Ако натиснете бутона  $(\%)$ , докато визьорът е осветен, във визьора ще се покаже управлението в реално време.

(По време на режим НАШО, се показва ръководство в реално време.)

**Снимане с използване на изгледа на живо**

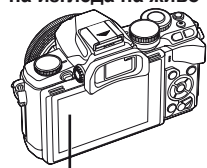

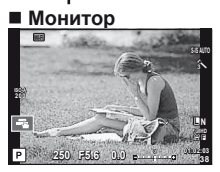

Изглед в реално време

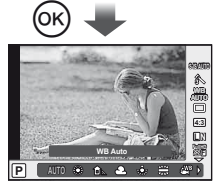

При настройването на функции за снимане, ако натиснете бутона  $@$ , ще се покаже управлението в реално време и можете да изберете функция чрез завъртане на диска отзад.

### <span id="page-18-1"></span><span id="page-18-0"></span>**Снимане**

Визьорът се включва автоматично, когато го доближите до окото си. Когато визьорът е включен, мониторът се изключва.

По време на снимането с помощта на визьора, на монитора на фотоапарата ще се покаже суперпулта за управление (стр[. 24](#page-23-1)), когато си отдръпнете окото. Натискането на бутона | [C] превключва между изгледа в реално време и дисплея на суперпулта за управление.

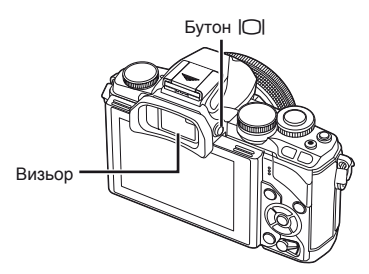

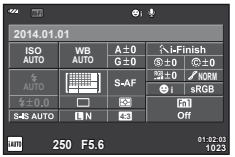

Суперпулт за управление

### **Ако изгледът във визьора изглежда размазан**

Погледнете през визьора и завъртете диска за диоптрична корекция, докато дисплеят е на остър фокус.

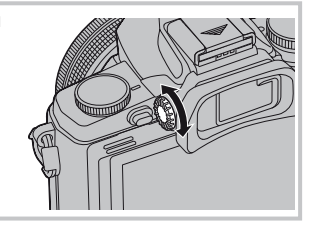

### **Заснемане на снимки**

- **1** Настройте фотоапарата и изберете композицията.
	- Визьорът се включва, а мониторът се изключва автоматично, когато поставите окото се на визьора.
	- Внимавайте пръстът Ви или каишката на фотоапарата да не попадне в обектива или

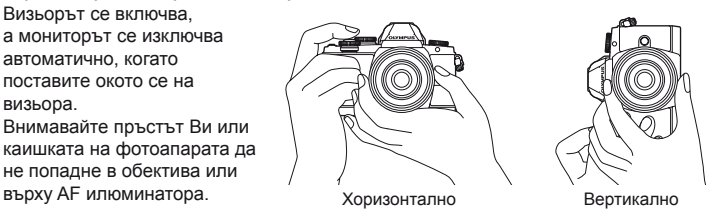

*2*

- **2** Натиснете леко спусъка надолу до първата позиция, за да фокусирате. (Натискане наполовина.)
	- Извежда се маркировката за потвърждение АF (•), а мястото на фокуса се огражда със зелена рамка (AF target).

<span id="page-19-0"></span>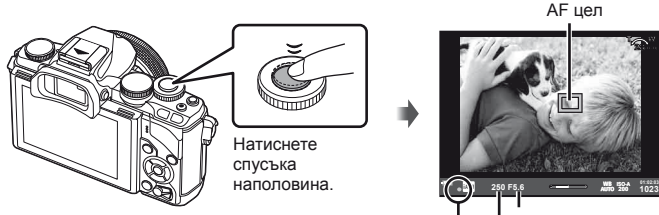

Стойност на блендата

28mm

AF маркировка за потвърждение Скорост на затвора

- На дисплея се показват автоматично настроените от фотоапарата ISO чувствителност, скорост на затвора и стойност на диафрагмата.
- Ако знакът за потвърждение на AF мига, обектът не е на фокус. (стр[. 132\)](#page-131-2)
- **3** Натиснете спусъка отново, за да направите снимка. (Натискане докрай до долу.)
	- Чува се звукът на фотографски затвор и изображението е заснето.
	- Уловеният кадър се извежда на дисплея.

### **Натискане на спусъка наполовина и надолу докрай**

Спусъкът има две позиции. Действието, при което спусъкът се натиска леко до първата позиция и се задържа там, се нарича «натискане на спусъка наполовина», а действието, при което спусъкът се натиска докрай надолу до втората позиция, се нарича «натискане на спусъка надолу докрай».

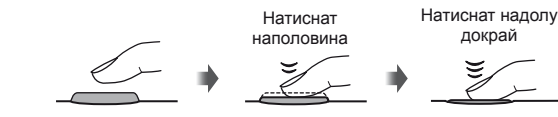

### $($  $)$  Внимание

• Можете да промените стила на показване на визьора. В настоящото ръководство се използва [Style 1].

ПЭЭ [Built-in EVF Style] (стр[. 96](#page-95-0))

- Ако ъгълът на монитора е променен, визьорът няма да се освети автоматично.
- Ако натиснете и задържите бутона  $\Box$ , се показва меню, което ви позволява да промените настройките за автоматично осветление на визьора.  $\mathbb{I}\mathcal{F}$  [EVF Auto Switch] (стр[. 96\)](#page-95-1)

# Снимане с помощта на визьор BG **21 Снимане с помощта на визьора**

*2*

### <span id="page-20-0"></span>**Записване на филми**

Можете да записвате видеоклипове във всички режими на снимане, с изключение на **II** (PHOTO STORY). За начало, пробвайте да ги запишете в напълно автоматичен режим.

- **1** Поставете диска за избор на режим в позиция **И. Порта**.
- <span id="page-20-1"></span>**2** Натиснете бутон ©, за да започнете записването.
	- Уловеното изображение се извежда на дисплея.
	- Ако погледнете през визьора, ще се покаже уловеното изображение.
	- Можете да промените мястото на фокуса чрез докосване на екрана по време на запис (стр[. 28\)](#page-27-1).
- **3** Натиснете отново бутона  $\odot$ , за да спрете записването.
	- При приключване на записа, на монитора ще се покаже суперпултът за управление.

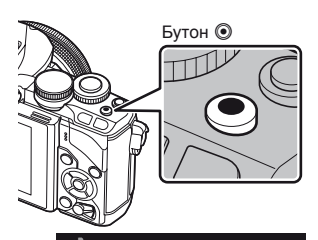

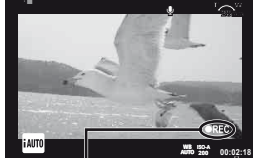

Извежда се по време на запис

Време на запис

### $Q$  Внимание

- При използване на фотоапарат с CMOS сензор за изображения, движещите се обекти могат да изглеждат изкривени поради rolling shutter ефекта (диагоналното накъсване при заснемане на странично движещи се обекти заради относително ниската скорост на сваляне на данните от сензора). Такъв ефект се наблюдава, когато стане изкривяване на заснеманото изображение при снимане на бързо движещи се обекти или поради разклащане на фотоапарата. По-специално, ефектът става още по-забележим при използване на дълго фокусно разстояние.
- Ако фотоапаратът се използва продължително време, температурата на оптикоелектронния преобразовател на изображението ще се повиши и може да се появят зърненост и цветна мъгла в изображенията. Изключете фотоапарата за кратко. Зърненост и цветна мъгла може да се появят в изображенията, записвани с висока ISO чувствителност. Ако температурата продължи да се повишава, фотоапаратът ще се изключи автоматично.
- При използването на обектив от системата Four Thirds, AF няма да работи, докато се записват видеоклипове.
- Бутонът  $\odot$  не може да се използва за записване на филм при: Множествена експонация (в които случаи приключва и заснемането на снимки.)/ натиснат наполовина спусък/по време на снимане на ръчна скорост, за неопределен период от време или съставно снимане/серийно снимане/Панорама/ режим SCN (e-Портрет, Нощно снимане от ръка, 3D)/снимане с тайм лапс

### Създаване на снимки по време на запис на филм

- За да направите снимка, докато записвате филм, натиснете спусъка, като продължавате да записвате (режим1). Натиснете бутона ©, за да приключите записа. Файловете за филма и снимката се записват отделно в картата с памет. Режимът за запис на снимките ще бъде MN (16:9).
- Съществува също така начин да се запише снимка с по-високо качество (режим2). В режим2, филмът преди и след снимката се записва в отделни файлове. П [Movie+Photo Mode] (стр[. 96](#page-95-2))

### $($  $)$  Внимание

- В режим2 и определени режими на снимане, е възможно да се улови само един кадър като снимка по време на запис. Освен това, могат да бъдат ограничени и други функции на снимане.
- Автоматичното фокусиране и измерването, използвани в режима на филми, може да се различават от тези, които се използват при правене на снимки.
- Ако режимът за запис на филма е Motion JPEG (|HD|| или ||5D|| ), той ще бъде настроен на режим2.

*2*

### <span id="page-22-0"></span>**Настройване на функциите за снимане**

### **Използване на многофункционалния бутон**

Когато кадрирате снимки във визьора, можете да регулирате бързо настройки с помощта на многофункционалния бутон. В настройките по подразбиране на бутона Fn2 е назначена функцията на многофункционалния бутон.

### Избиране на функция

- **1** Натиснете и задръжте бутона Fn2 и завъртете диска.
	- Показват се менютата.  $\mathbb{R}$  [Multi Function Settings] (стр[. 92](#page-91-3))
- **2** Продължете да въртите диска, за да изберете желаната функция.
	- Освободете бутона, когато желаната функция е маркирана.

### Използване на многофункционални опции

Натиснете бутона Fn2. Ще се покаже диалогов прозорец за избор на опция.

### **Операции и екрани при назначена функция [**a**] на бутона** Fn2

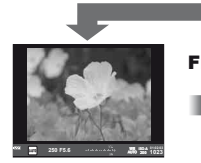

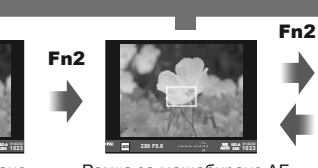

Натиснете и задръжте Q**/**Fn2

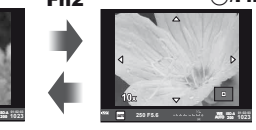

Екран при снимане Рамка за мащабиране AF AF мащабиране

### **Екрани с опции за другите функции**

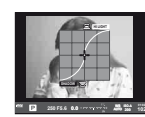

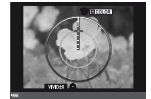

**Creator** 

Опции за контрол на осветлението и сенките

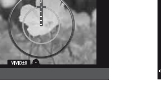

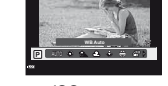

**250 F5.6 0.0**

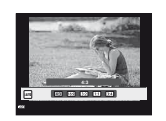

Съотношение широчина-височина Опции за Color Опции за ISO чувствителност/ баланс на бялото

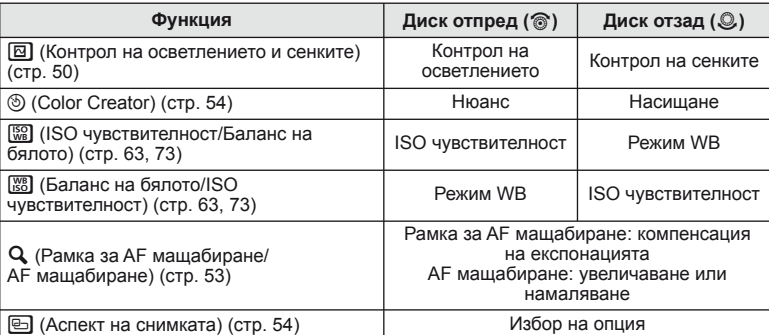

### <span id="page-23-1"></span><span id="page-23-0"></span>**Използване на суперпулта за управление**

При снимане с помощта на визьора, на монитора ще се покаже суперпулта за управление. Задайте основните функции за снимане от суперпулта за управление.

### **Изглед на суперпулта за управление**

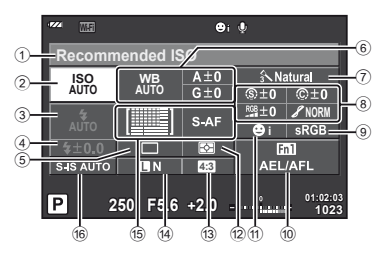

### **Настройки, които могат да бъдат променяни от суперпулта за управление**

- 1 Текущо избрана опция/дата
- 2 ISO чувствителност................... стр[. 73](#page-72-0) 3 Режим светкавица ..................... стр[. 68](#page-67-0)
- 4 Регулиране на интензитета на светкавицата ............................. стр[. 70](#page-69-0)
- 5 Серийно снимане/ самоснимачка ............................ стр[. 65](#page-64-0) 6 Баланс на бялото ...................... стр[. 63](#page-62-0)
- Компенсация на баланса на бялото
- $(7)$  Режим на изображение............... стр[. 62](#page-61-0) 8 Острота N ................................. стр[. 77](#page-76-1) Контраст J................................ стр[. 77](#page-76-2) Наситеност T .......................... стр[. 77](#page-76-3) Градация Я ................................ стр[. 77](#page-76-0) Черно-бял филтър  $\odot$  ................ стр[. 77](#page-76-4)

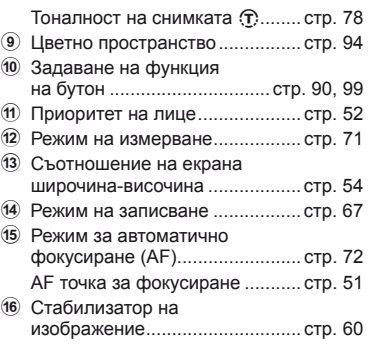

### $($  $\prime)$  Внимание

- Не се показва в режими **SCN,**  $\blacksquare$  или  $\mathfrak{S}$ .
- **Натиснете бутона**  $\circledcirc$ .
	- Появява се курсора. Можете също така да почукате два пъти (докоснете бързо два пъти) за показване на курсора.
- **2** Докоснете функцията, която желаете да настроите.
	- Върху докоснатата функция се появява курсора.
- **3** Завъртете диска отпред и изберете стойност на настройката.

### \$ Забележки

• Менютата за всяка функция се показват, като маркирате функция и натиснете  $\circledast$ .

Курсор

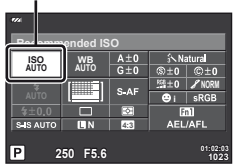

### **Снимане**

<span id="page-24-1"></span><span id="page-24-0"></span>*3*

Натискането на бутона  $\Box$  превключва между изгледа в реално време и дисплея на суперпулта за управление. При снимане с използване на изгледа на живо, обектът се показва на монитора.

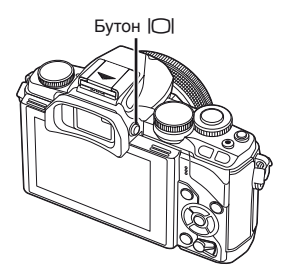

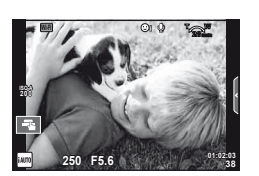

Монитор

### **Заснемане на снимки**

- **1** Настройте фотоапарата и изберете композицията.
	- Внимавайте да не закриете обектива с пръст или лентата за носене на фотоапарата.
- **2** Докоснете зоната на обекта, върху която искате да фокусирате.
	- Фотоапаратът фокусира върху докоснатата зона и автоматично създава снимка.
	- Записаното изображение се показва на монитора.

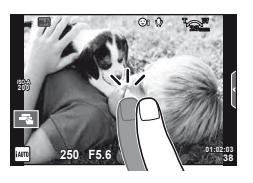

### **14 Забележки**

- Можете също така да използвате спусъка, за да направите снимка, точно както бихте направили при снимане с използване на визьора.
- Можете също така да натиснете спусъка след като фотоапаратът е фокусирал върху докосната от вас зона, за да направите снимка.  $\square \simeq \simeq \wedge M$ зползване на сензорния [екран](#page-27-1)» (стр. 28)
- Ако натиснете и задържите бутона  $\Box$ , се показва меню, което ви позволява да промените настройките за автоматично осветление на визьора. **II⊗** [EVF Auto Switch] (стр[. 96](#page-95-1))

### <span id="page-25-0"></span>**Записване на филми**

Можете да записвате видеоклипове във всички режими на снимане, с изключение на **II** (PHOTO STORY). За начало, пробвайте да ги запишете в напълно автоматичен режим.

- **1** Поставете диска за избор на режим в позиция **И. Порта**.
- **2** Натиснете бутон ©, за да започнете записването.
	- Можете да промените мястото на фокуса чрез докосване на екрана по време на запис (стр[. 28\)](#page-27-1).
- **3** Натиснете отново бутона  $\odot$ , за да спрете записването.

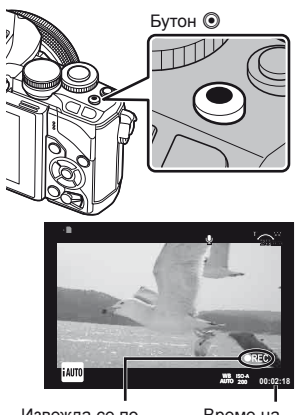

Извежда се по време на запис Време на запис

### $(Q)$  Внимание

- При използване на фотоапарат с CMOS сензор за изображения, движещите се обекти могат да изглеждат изкривени поради rolling shutter ефекта (диагоналното накъсване при заснемане на странично движещи се обекти заради относително ниската скорост на сваляне на данните от сензора). Такъв ефект се наблюдава, когато стане изкривяване на заснеманото изображение при снимане на бързо движещи се обекти или поради разклащане на фотоапарата. По-специално, ефектът става още по-забележим при използване на дълго фокусно разстояние.
- Ако фотоапаратът се използва продължително време, температурата на оптикоелектронния преобразовател на изображението ще се повиши и може да се появят зърненост и цветна мъгла в изображенията. Изключете фотоапарата за кратко. Зърненост и цветна мъгла може да се появят в изображенията, записвани с висока ISO чувствителност. Ако температурата продължи да се повишава, фотоапаратът ще се изключи автоматично.
- При използването на обектив от системата Four Thirds, AF няма да работи, докато се записват видеоклипове.
- Бутонът  $\odot$  не може да се използва за записване на филм при: Множествена експонация (в които случаи приключва и заснемането на снимки.)/ натиснат наполовина спусък/по време на снимане на ръчна скорост, за неопределен период от време или съставно снимане/серийно снимане/Панорама/ режим SCN (e-Портрет, Нощно снимане от ръка, 3D)/снимане с тайм лапс

*3*

### Създаване на снимки по време на запис на филм

- Натиснете спусъка, докато записвате филм, за да запишете един от кадрите на филма като снимка (режим1). За да приключите записа на филма, натиснете бутона <sup>®</sup>. Файловете за снимката и филма ще се запишат отделно в картата с памет. Режимът за запис на снимката ще бъде  $M$ N (16:9).
- Съществува също така начин да се запише снимка с по-високо качество (режим2). В режим2, филмът преди и след снимката се записва в отделни файлове. П [Movie+Photo Mode] (стр[. 96](#page-95-2))

### $($  $)$  Внимание

- В режим2 и определени режими на снимане, е възможно да се улови само един кадър като снимка по време на запис. Освен това, могат да бъдат ограничени и други функции на снимане.
- Автоматичното фокусиране и измерването, използвани в режима на филми, може да се различават от тези, които се използват при правене на снимки.
- Ако режимът за запис на филма е Motion JPEG ( $\sharp$ но $\sharp$  или  $\sharp$ sо $\sharp$ ), фотоапаратът се настройва на режим2.

### <span id="page-27-1"></span><span id="page-27-0"></span>**Използване на сензорния екран**

При снимане с използване на изгледа на живо, могат да бъдат използвани функциите на сензорния панел.

### **Избор на метод на фокусиране**

Можете да фокусирате и снимате чрез натискане на монитора.

Натиснете  $\blacksquare$  за преминаване през настройките за сензорния екран.

- **TA** Натиснете даден обект за фокусиране **Народно и поставление и пост** и автоматично освобождаване на затвора. Функцията не е налична в режим  $\mathfrak{P}$ .
- U Операциите на сензорния екран са деактивирани.
- **F** Натиснете за показване на рамка за фокусиране и фокусирайте върху обекта в избраната зона. Можете да използвате сензорния екран за избиране на позицията и размера на рамката за фокусиране. Снимките могат да се направят чрез натискане на спусъка.

### ■ Предварително преглеждане на вашия обект ( $\Pi$ )

- **1** Натиснете обекта на дисплея.
	- Ще се покаже AF рамка.
	- С помощта на плъзгача изберете размера на рамката.
	- Докоснете **вон**, за да не се показва АF точката за фокусиране.
- **2** Използвайте плъзгача, за да регулирате размера на AF точката за фокусиране, след което натиснете  $\lceil \cdot \cdot \rceil$ , за увеличаване на обекта в рамката.
	- Използвайте пръста си за превъртане на екрана, когато снимката се увеличава.
	- Докоснете **3а отмяна на увеличението**.

### **Използване на безжичната LAN функция**

Можете да свържете фотоапарата към смартфон и да управлявате фотоапарата по Wi-Fi. За да използвате тази функция, трябва да имате инсталирано свързаното с нея приложение на смартфона.

**IG «Свързване на [фотоапарата](#page-106-0) към смартфон»** (стр[. 107\)](#page-106-0)

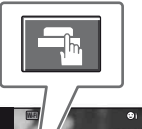

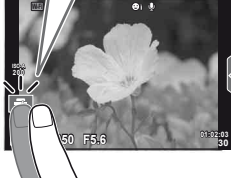

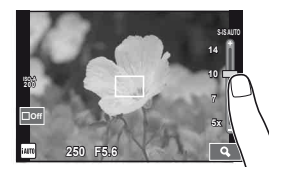

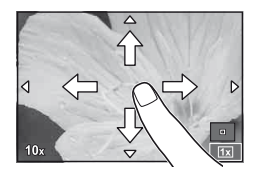

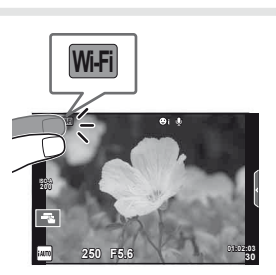

*3*

### <span id="page-28-0"></span>**Настройване на функциите за снимане**

### <span id="page-28-1"></span>**Използване на инструкции в реално време**

В режим iAUTO (**RUIO**) са налични инструкции в реално време. Въпреки че iAUTO е напълно автоматичен режим, чрез инструкциите в реално време ще получите лесен достъп до разнообразни фотографски техники за напреднали.

- **1** Поставете диска за избор на режим в позиция **PAUTO**.
- **2** Докоснете раздела, за да изведете на монитора инструкциите в реално време.
	- Изберете направляващ елемент и го докоснете, за да настроите този елемент.

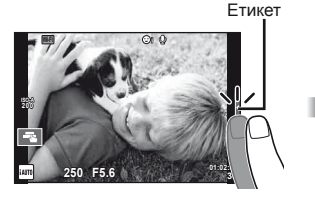

Направляващ елемент

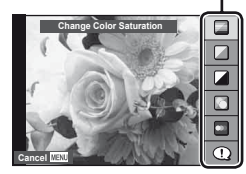

- **3** Използвайте пръста си за позициониране на плъзгачите.
	- Натиснете **Оок** за влизане в настройките.
	- За отмяна на инструкциите в реално време натиснете **ВТИЕЛИ** от екрана.
	- Ако е избрана опцията [Shooting Tips], маркирайте даден елемент и натиснете  $\circledast$ , за да видите описанието му.
	- Ефектът на избраното ниво е видим на монитора. Ако е избрана опцията [Blur Background] или [Express Motions], мониторът ще се върне в нормален режим на показване, но ефектът ще е видим на завършената снимка.

Лента за ниво/избор

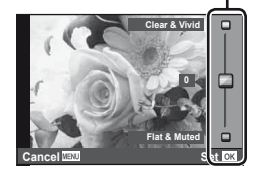

- **4** Направете снимка.
	- За да премахнете инструкциите в реално време от екрана, натиснете бутона MENU.

### \$ Забележки

• Инструкции в реално време също могат да се използват при снимане с използване на визьора.

При снимане с използване на визьора, настройките се правят с помощта на диска и бутоните. Ако натиснете бутона  $\circledast$ , се показват инструкциите в реално време, а дискът отзад се използва за маркиране на елементи и управлението на плъзгачите.

*3*

### $($  $)$  Внимание

- Ако текущо избраната настройка за качество на изображение е [RAW], то тази настройка ще бъде автоматично зададена на [BN+RAW].
- Настройките на инструкциите в реално време не се прилагат към копието в RAW формат.
- Изображенията може да изглеждат зърнести при някои нива на настройка на инструкциите в реално време.
- Промените в нивата на настройка на инструкциите в реално време може да не са видими на монитора.
- Честотите на опресняване спадат, когато е избрано ниво [Blurred Motion].
- Светкавицата не може да се използва заедно с инструкциите в реално време.
- Промените на опциите на инструкциите в реално време отменят предишни промени.
- Изборът на настройки на инструкциите в реално време, надвишаващи ограниченията за параметрите на експонацията на фотоапарата, може да доведе до преекспониране или недостатъчна експонация на изображенията.

### <span id="page-30-0"></span>**Използване на управление в реално време**

При снимане с използване на изгледа на живо, може да се използва управление в реално време за настройване на функции при режими  $P$ ,  $A$ ,  $S$ ,  $M$ ,  $\mathbb{F}$  и  $\P$ . Използването на управление в реално време позволява да визуализирате ефектите на различни настройки на монитора.

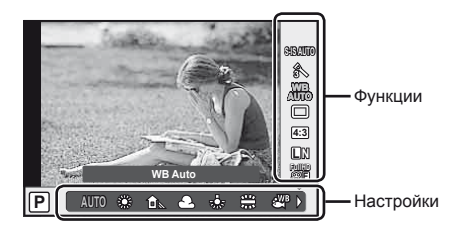

### ■ Налични настройки

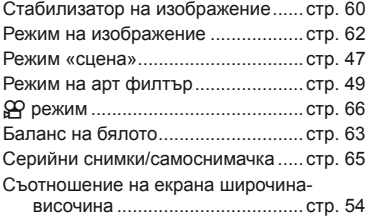

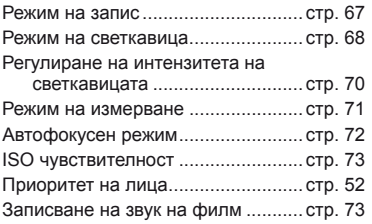

### <span id="page-30-1"></span>**1** Натиснете  $\circledcirc$  за показване на управлението в реално време. • За скриване на управлението в реално време натиснете отново бутона  $\circledast$ .

- **2** Използвайте диска отзад за избор на настройките, а този отпред - за промяна на избраните настройки, а после натиснете <sub>( $\odot$ </sub>).
	- Избраните настройки влизат в сила автоматично, ако не се извършват никакви действия за около 8 секунди.

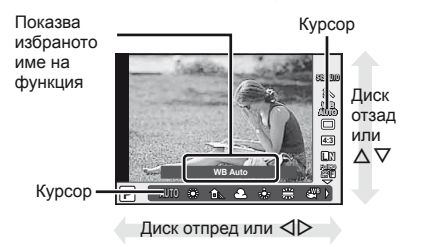

### **Внимание**

• Някои елементи не са активни при някои режими на снимане.

### \$ Забележки

• Управление в реално време също може да бъде използвано при снимане с използване на визьора.

Ако натиснете бутона  $\circledast$  по време на дисплея във визьора, във визьора ще се покаже управлението в реално време. Ако визьорът се изключи, докато се изпълнява снимането, управлението в реално време също ще бъде отменено.

# <span id="page-31-1"></span>*4* **Преглед на снимки и филми**

### <span id="page-31-2"></span><span id="page-31-0"></span>**Преглед на снимки и филми**

- <span id="page-31-3"></span>**1** Натиснете бутон  $\blacktriangleright$ .
	- Ще се покаже последната снимка или филм.
	- Изберете желаната снимка или филм с помощта на диска отпред или бутона със стрелки.

<span id="page-31-4"></span>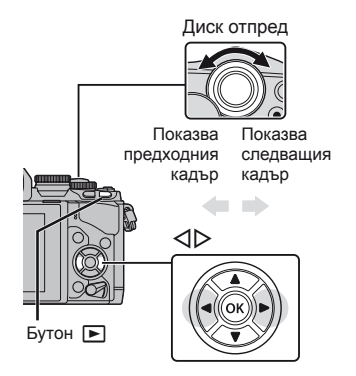

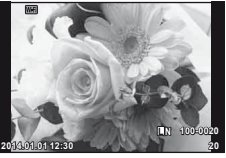

Снимка

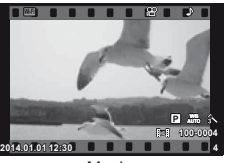

Movie

### **Показване на индекса/Показване на календар**

- За стартиране на възпроизвеждане в индекс завъртете диска отзад на Е-1 по време на възпроизвеждане на единичен кадър. За стартиране на възпроизвеждане по календар завъртете диска още малко.
- Завъртете диска отзад на  ${\bf Q}$ , за да се върнете към възпроизвеждане на единичен кадър.

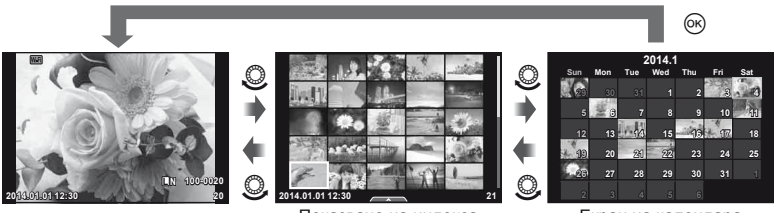

Показване на индекса

Екран на календара

### <span id="page-32-0"></span>**Преглед на снимки**

### **Възпроизвеждане с увеличение**

При възпроизвеждане на единичен кадър завъртете диска отзад на  $\mathbf{Q}$ , за да увеличите. Завъртете на Е-, за да се върнете към възпроизвеждане на единичен кадър.

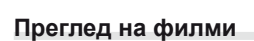

Изберете даден филм и натиснете бутон  $\circledast$ , за да се изведе на монитора менюто за възпроизвеждане. Изберете [Movie Play], след което натиснете бутона @ за начало на възпроизвеждането. За да прекъснете възпроизвеждането на филм, натиснете бутона **MENU**.

Диск отзад

### **Сила на звука**

Силата на звука може да се регулира с натискане на  $\Delta$ или  $\nabla$  по време на възпроизвеждане на филм или на единичен кадър.

### **Защита на изображения**

Защитете снимки от неволно изтриване. Изведете на монитора снимката, която искате да защитите и натиснете бутона Fn2; снимката ще се маркира с иконата От (защита). Натиснете повторно бутона Fn2, за да премахнете защитата. Можете също така да защитите множество избрани снимки. **ДЗ «[Избиране](#page-33-1) на снимки» (стр. 34)** 

### **Внимание**

• Форматирането на картата изтрива всички изображения, дори ако са били защитени.

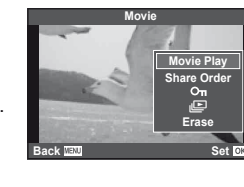

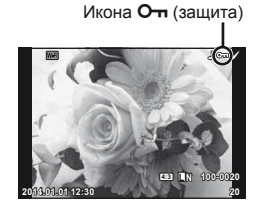

**00:00:02/00:00:14**

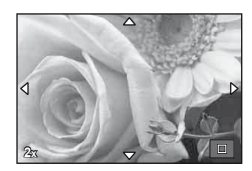

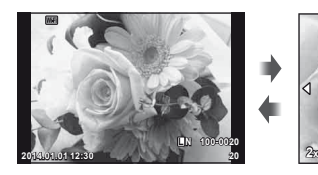

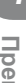

### <span id="page-33-2"></span><span id="page-33-0"></span>**Изтриване на снимки**

Покажете изображението, което искате да изтриете, след което натиснете  $\widehat{\mathbb{U}}$ . Изберете [Yes] и натиснете бутона @.

Можете да изтривате изображения без етапа на потвърждение, като промените настройките на бутоните.  $\mathbb{R}$  [Quick Erase] (стр[. 95\)](#page-94-0)

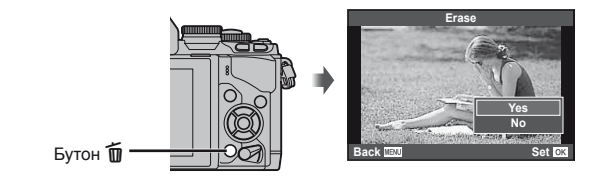

### <span id="page-33-1"></span>**Избиране на снимки**

Изберете снимката. Можете също така да изберете няколко снимки наведнъж за споделяне, защита или изтриване.

Изберете снимката. Можете също така да изберете няколко снимки наведнъж за споделяне, защита или изтриване. Натиснете бутона  $\blacktriangledown$  за избор на снимка – върху изображението се появява икона  $\blacktriangleright$ .

Натиснете повторно бутона ⊠, за да отмените избора. Натиснете  $\circledcirc$  за показване на менюто, а после изберете от [Share Order Selected], [O-n] и [Erase Selected].

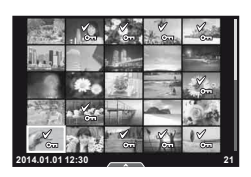

### <span id="page-34-1"></span><span id="page-34-0"></span>**Използване на сензорния екран**

Можете да използвате сензорния панел за обработката на изображения.

### ■ Възпроизвеждане на цял екран

### **Преглед на допълнителни снимки**

• Плъзнете пръста си наляво за преглед на заснети след това снимки или надясно, за да прегледате заснети преди това снимки.

### **Мащабиране при възпроизвеждане**

- Плъзнете лентата на плъзгача нагоре или надолу за увеличаване или за намаляване.
- Използвайте пръста си за превъртане на екрана, когато снимката се увеличава.
- Натиснете  $\blacksquare$  за показване на възпроизвеждане в индекс. Натиснете ВО отново за възпроизвеждане

по календар.

### Възпроизвеждане в индекс/по календар

### **Страница напред/Страница назад**

- Плъзнете пръста си нагоре за преглед на следващата страница или надолу за преглед на предходната страница.
- Използвайте  $\blacksquare$ или  $\blacksquare$  за избор на броя на показваните снимки.
- Натиснете  $\blacksquare$  няколко пъти, за да се върнете към възпроизвеждане по единичен кадър.

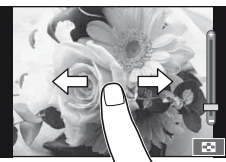

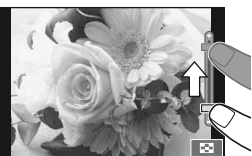

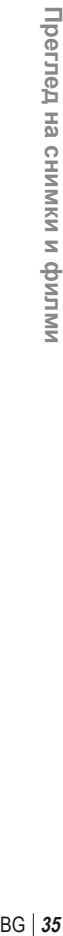

*4*

### **Преглед на изображения**

• Натиснете дадено изображение, за да го прегледате на цял екран.

### **Избиране и защита на изображения**

По време на възпроизвеждане на единичен кадър леко докоснете екрана, за да се покаже менюто на сензорния екран. След това можете да извършите желаната операция чрез докосване на иконите в менюто на сензорния екран.

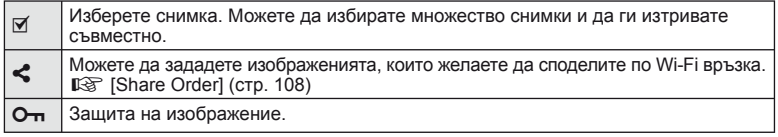

### $\bm{\theta}$  Внимание

- Операциите на сензорния екран не са налични в следните случаи.
	- Панорама/3D/e-портрет/множествена експонация/по време на снимане на ръчна скорост, за неопределен период от време или съставно снимане в реално време/ диалогов прозорец за баланс на бялото с едно докосване/когато се използват бутоните или дисковете
- Не докосвайте екрана с ноктите на ръцете или с други остри предмети.
- Ръкавиците или защитните капаци на монитора могат да попречат на нормалната работа на сензорния екран.
- Достъпно е също и на екраните с меню ART, SCN или **H.** Натиснете върху иконата, за да я изберете.

### <span id="page-35-1"></span><span id="page-35-0"></span>**Екрани с информация при снимане**

### <span id="page-35-2"></span>**Екран на визьора при снимане с използване на визьора**

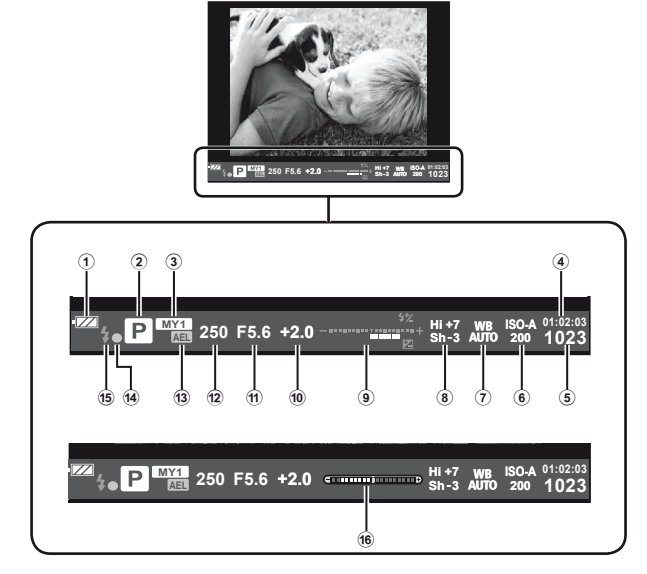

- 1 Проверка на батерията
	- ГЛД Свети: Готова за използване
	- :Свети: Зарядът на батерията е слаб.
	- ]Премигва (червено): Необходимо е презареждане.
- 2 Режим на снимане ....... стр[. 17,](#page-16-1) [39](#page-38-1) – [49](#page-48-2)
- 3 Личен режим.............................. стр[. 76](#page-75-0)
- 4 Налично време за запис
- 5 Брой снимки, които могат да се запаметят ............................ стр[. 120](#page-119-1)
- 6 ISO чувствителност................... стр[. 73](#page-72-0)
- $(7)$  Баланс на бялото ............................ стр[. 63](#page-62-0)
- 8 Контрол на осветлението и сенките .................................... стр[. 50](#page-49-2)
- 9 Отгоре: Регулиране на интензитета на светкавицата .......... стр[. 70](#page-69-0) Отдолу: Индикатор за компенсация на експонацията ......... стр[. 50](#page-49-3) 0 Стойност на компенсация на експонацията ........................ стр[. 50](#page-49-3) 11) Стойност на блендата ....... стр. 39-42 b Скорост на затвора ............ стр[. 39](#page-38-2) – [42](#page-41-3) 13 АЕ заключване [AEL] .................... стр[. 50](#page-49-4) **(14)** АЕ маркировка за потвърждение............................ стр[. 20](#page-19-0) e Светкавица ................................ стр[. 68](#page-67-0) (мига: в момента се зарежда) 16 Нивелир (показва се при натискане на спусъка наполовина) ........... стр[. 38](#page-37-4)

Можете да промените стила на показване на визьора. В настоящото ръководство се използва [Style 1].

**IIS** [Built-in EVF Style] (стр[. 96](#page-95-0))
## **Екран на монитора при снимане с използване на изгледа на живо**

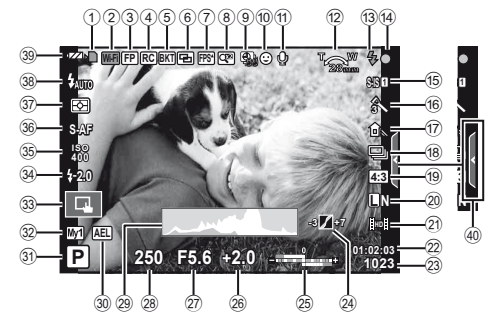

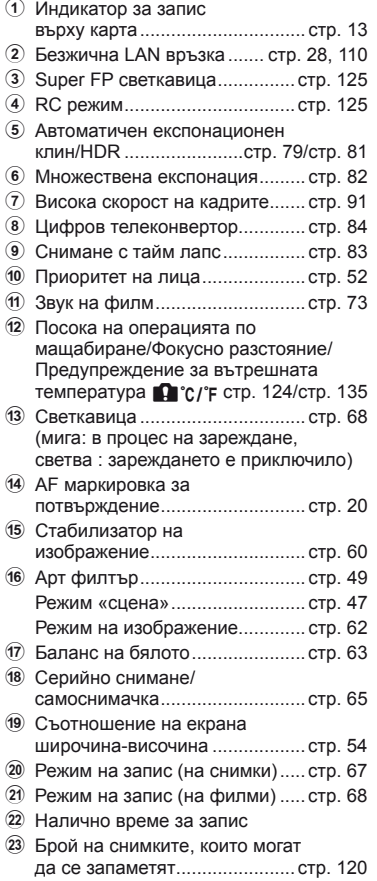

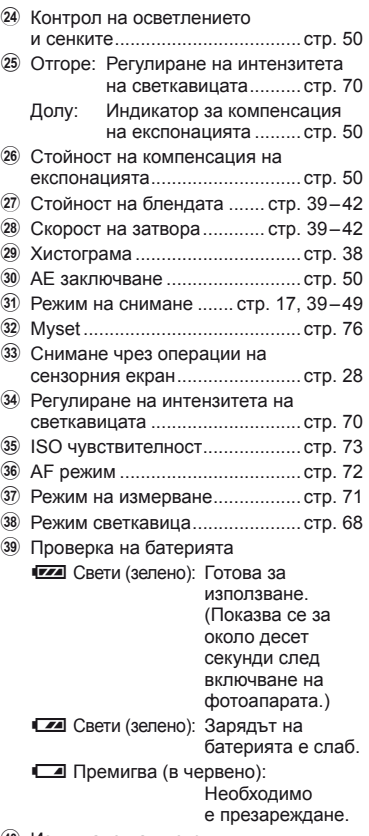

40 Извикване на инструкции в реално време ......................... стр[. 29](#page-28-0)

## **Включване на информационно изображение**

С помощта на бутона **INFO** можете да превключвате или да махнете показаната<br>на дисплея информация по време на снимане.

#### ■ При снимане с използване на визьора

#### **Екран на монитора**

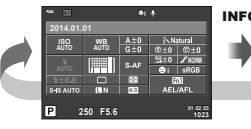

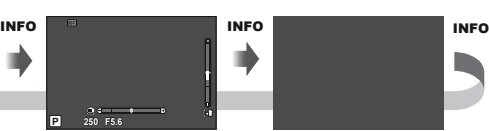

Суперпулт за управление

- Показване на нивелир
- Дисплей ИЗКЛ.

## **Екран на визьора**

Може да бъде превключван, докато гледате през визьора.

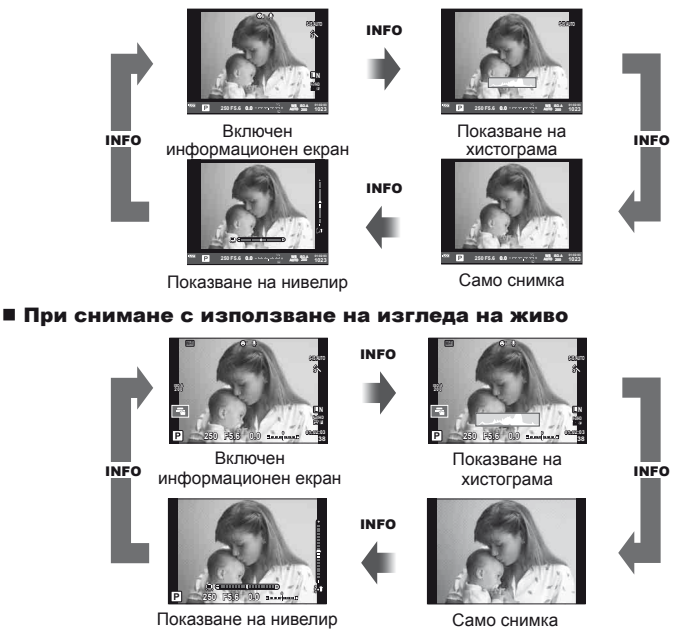

#### <span id="page-37-0"></span>**Показване на хистограма**

Показва се хистограма, която показва разпределението на яркостта в изображението. Хоризонталната ос показва яркостта, а вертикалната ос показва броя на пикселите с определена яркост в изображението. Зоните над горния лимит при снимане се показват в червено, тези под долния лимит – в синьо, а зоната, измерена чрез точково измерване – в зелено.

#### **Показване на нивелир**

Показва ориентацията на фотоапарата. Посоката на «наклона» се показва на вертикалната лента, а посоката на «хоризонта» – на хоризонталната лента. Използвайте индикаторите на нивелира като ориентир.

## <span id="page-38-0"></span>**Използване на режимите на снимане**

## **Снимане «Насочи и снимай» (**P **режим за програма)**

В режим P фотоапаратът автоматично настройва скоростта на затвора и стойността на блендата съобразно яркостта на обекта. Настройте диска за избор на режим на  $\mathsf{P}$ .

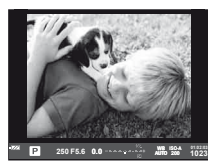

При снимане с използване на визьора

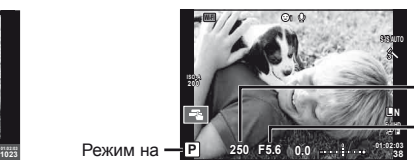

Стойност на

блендата

Скорост на затвора

снимане

При снимане с използване на изгледа на живо

- Показват се скоростта на затвора и стойността на блендата, избрани от фотоапарата.
- Можете да използвате диска отпред за избор на компенсация на експонацията.
- Можете да използвате диска отзад за избор на алтернативна програмна стойност.
- Показанията за скоростта на затвора и стойността на блендата ще премигват, ако фотоапаратът не може да постигне най-добра експонация.

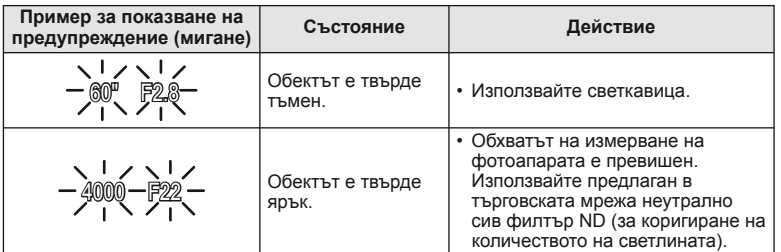

- Стойността на блендата, при която индикацията мига, се различава в зависимост от вида и фокусното разстояние на обектива.
- При използване на фиксирана [ISO] настройка променете настройката.  $I\llbracket \sqrt{\xi} \rrbracket$  [ISO] (стр[. 73\)](#page-72-1)

#### $\Pi$ ромяна на програма (Ps)

В режими P и ART можете да изберете различни комбинации от стойност на блендата и скорост на затвора, без да променяте експонацията. Завъртете диска отзад до избор на алтернативна програмна стойност така, че до режима на снимане да се появи «**s**». За да откажете избора на алтернативна програмна стойност, завъртете диска отзад, докато символът «**s**» изчезне от монитора.

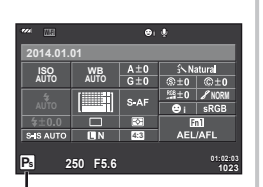

Избор на алтернативна програмна стойност

## $\omega$  Внимание

• Изборът на алтернативна програмна стойност не е активен, когато използвате светкавица.

# **Съвети**

• За промяна на функциите, които са назначени на предния и задния диск: **II⊗** [Dial Function] (стр[. 90\)](#page-89-0)

# **Избиране на блендата (**A **режим с приоритет на блендата)**

В режим A можете да изберете стойността на блендата и да оставите фотоапаратът автоматично на настрои скоростта на затвора за най-добра експонация. Завъртете диска за избор на режим до  $\bm{A}$ , а после използвайте диска отзад за избор на стойност на блендата.

- Можете да използвате диска отпред за избор на компенсация на експонацията.
- По-високите стойности на блендата (по-малки f-числа) намаляват дълбочината на рязкост (зоната пред или зад точката на фокусиране, която се показва във фокус), като омекотяват детайлите на фона. По-ниските стойности на блендата (по-големи f-числа) увеличават дълбочината на рязкост.

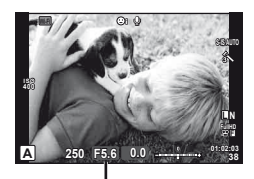

Стойност на блендата При снимане с използване на изгледа на живо

## **Задаване на стойността на блендата**

Намаляване на стойността на блендата

 $\rightarrow$  Увеличаване на стойността на блендата

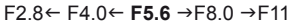

• Показанията за скоростта на затвора премигват, ако фотоапаратът не може да постигне най-добра експонация.

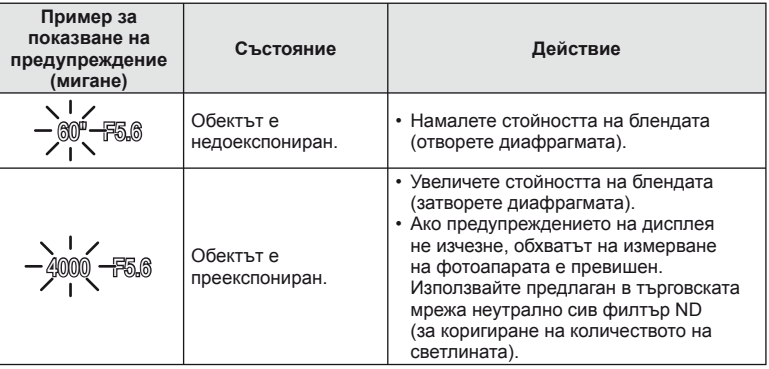

- Стойността на блендата, при която индикацията мига, се различава в зависимост от вида и фокусното разстояние на обектива.
- При използване на фиксирана [ISO] настройка променете настройката.  $I\llbracket \sqrt{\xi} \rrbracket$  [ISO] (стр[. 73\)](#page-72-1)

# % Съвети

• За промяна на функциите, които са назначени на предния и задния диск: **■ [Dial Function]** (стр[. 90](#page-89-0))

# **Избиране на скорост на затвора (**S **режим с приоритет на затвора)**

В режим S можете да изберете скоростта на затвора и да оставите фотоапаратът автоматично да настрои стойността на блендата за най-добра експонация. Завъртете диска за избор на режим до S, а после използвайте диска отзад за избор на скорост на затвора.

- Можете да използвате диска отпред за избор на компенсация на експонацията.
- Бързата скорост е в състояние да «замрази» бързо развиваща се сцена, без тя да се размаже. Бавната скорост ще доведе до размазване на бързо развиваща се сцена. Такова размазване създава усещане за динамика.

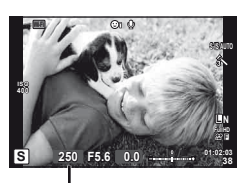

При снимане с използване на изгледа на живо Скорост на затвора

#### **Задаване на скоростта на затвора**

По-бавна скорост на затвора  $\leftarrow$   $\rightarrow$  По-бърза скорост на затвора  $60'' \leftarrow 15'' \leftarrow 30 \leftarrow 60 \rightarrow 125 \rightarrow 250 \rightarrow 4000$ 

• Показанията за стойността на блендата премигват, ако фотоапаратът не може да постигне най-добра експонация.

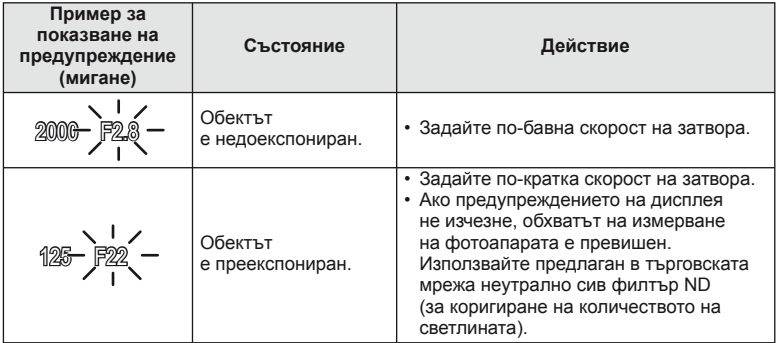

- Стойността на блендата, при която индикацията мига, се различава в зависимост от вида и фокусното разстояние на обектива.
- При използване на фиксирана [ISO] настройка променете настройката. **IGF** [ISO] (стр[. 73\)](#page-72-1)

# % Съвети

• За промяна на функциите, които са назначени на предния и задния диск: П [Dial Function] (стр[. 90\)](#page-89-0)

# <span id="page-41-0"></span>**Избиране на стойност на блендата и скорост на затвора (**M **ръчен режим)**

В режим M избирате както стойността на блендата, така и скоростта на затвора. При скорост BULB (снимане на ръчна скорост) затворът остава отворен, докато е натиснат спусъкът. Завъртете диска за избор на режим до M, а после използвайте диска отпред за избор на стойност на блендата и диска отзад за избор на скорост на затвора.

- Можете да регулирате стойността на блендата и скоростта на затвора, като използвате разликата от най-добрата експонация (измерена от фотоапарата) като ориентир.
- Когато разликата от най-добрата експонация е отрицателна (недоекспониране) намалете стойността на блендата или забавете скоростта на затвора.
- Когато разликата от най-добрата експонация е положителна (преекспониране), увеличете стойността на блендата или скоростта на затвора.
- Скоростта на затвора може да се зададе на стойности между 1/4,000 и 60 секунди или на [BULB] или [LIVE TIME], или [LIVECOMP].

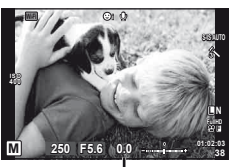

При снимане с използване на изгледа на живо Разлика от най-добрата експонация

## $($  $\prime$ ) Внимание

• Компенсацията на експонацията не е достъпна в режим  $M$ .

## **Съвети**

• За промяна на функциите, които са назначени на предния и задния диск: **■ [Dial Function]** (стр[. 90](#page-89-0))

#### **Избор на момента за завършване на експонирането (снимане на ръчна скорост/за произволен период от време)**

Използвайте за нощни пейзажи и фойерверки. В режим M задайте скоростта на затвора на [BULB] или [LIVE TIME].

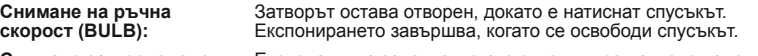

**Снимане за произволен период от време (TIME):** Експонацията започва, когато спусъкът се натисне надолу докрай. За да завърши експонирането, натиснете отново спусъка надолу докрай.

- По време на снимане на ръчна скорост или за неопределен период от време, яркостта на екрана се променя автоматично.
- При използване на [LIVE TIME] ходът на изпълнение на експонацията се извежда на монитора по време на снимане. Можете да обновите дисплея, като натиснете спусъка наполовина.
- [Live BULB] (стр[. 93](#page-92-0)) може да се използва за извеждане на експонацията на изображението при снимане на ръчна скорост на затвора.

#### **Избор кога снимането да приключи, докато гледате промяната в композицията с течение на времето (съставно снимане в реално време)**

Използвайте за изграждането на съставно изображение от ярки части в кадъра (като фойерверки, звезди и т.н.) без да променяте яркостта на фона.

- **1** Задайте време на експонацията, за да послужи като еталон в [Composite Settings] (стр[. 93](#page-92-1)).
- **2** В режим M задайте скоростта на затвора на [LIVECOMP].
	- Когато скоростта на затвора е зададена на [LIVECOMP], можете да изведете [Composite Settings] с натискането на бутона MENU.
- **3** Натиснете спусъка за заснемането на изображение, което ще бъде използвано за шумопотискане.
	- След като сте заснели това изображение, сте готови за снимане.
- **4** Натиснете спусъка, за да стартирате снимането.
	- Съставното изображение се изгражда от снимки, заснети с референтното време на експонация. След всяка експонация, фотоапаратът показва новото съставно изображение.
	- По време на съставното снимане, яркостта на екрана се променя автоматично.
- **5** Натиснете спусъка отново, за да спрете снимането.
	- Максималната продължителност на съставното снимане е 3 часа. Въпреки това, наличното време за снимане ще варира в зависимост от условията на снимане и зареждането на фотоапарата.

## $Q$  Внимание

- При снимане в реално време на ръчна скорост, за произволен период от време и съставно снимане в реално време, съществуват лимити за наличните настройки за ISO чувствителността.
- За да се намали размазването при снимане на ръчна скорост, за произволен период от време или съставно снимане, монтирайте фотоапарата на твърд статив и използвайте кабел за дистанционно управление (стр[. 128](#page-127-0)).
- При снимане на ръчна скорост, за произволен период от време и съставно снимане в реално време, съществуват лимити за настройките на следните функции. Серийно снимане/самоснимачка/снимане с тайм лапс/AE снимане чрез експонационен клин/стабилизатор на изображения/светкавица с експонационен клин/множествена експонация\* и т.н.
	- \* Когато за [Live BULB] или [Live TIME] е избрана опция, различна от [Off] (стр[. 93](#page-92-2)).
- Дори когато сте задали [Noise Reduct.], в изображението на монитора и в заснетите изображения при различни условия на заобикалящата среда (температура и т.н.) и различни настройки на фотоапарата все пак може да се забележи шум и/или светли петна.

#### **Зърненост на изображенията**

При снимане на бавни скорости на затвора може да се появи зърненост (шум) на екрана. Такива явления се появяват, когато температурата на оптикоелектронния преобразовател на изображението или на неговата вътрешна верига се повишава, което води до генериране на ток в онези участъци, които обикновено не са изложени на светлина. Такава ситуация може да възникне при снимане с висока ISO чувствителност в околна среда с висока температура. За намаляване на зърнеността фотоапаратът активира функцията за потискане на шума.  $\mathbb{R}$  [Noise Reduct.] (стр[. 92](#page-91-0))

# **Използване на режима на филм** ( $\mathbb{E}$ )

Режимът на филм  $\circ$ ) може да се използва за снимане на филми със специални ефекти.

Можете да снимате филми, като използвате наличните ефекти за заснемане на снимки. За избор на настройките използвайте функцията за управление в реално време.  $\mathbb{R}$  «[Добавяне](#page-65-0) на ефекти към филм» (стр. 66)

Можете също така да приложите ефект на остатъчно изображение или да увеличите дадена зона от изображението по време на запис на филми.

# **Добавяне на ефекти към филм [Movie Effect]**

- **1** Завъртете диска за избор на режим на  $\mathbb{R}$ .
- Натиснете бутон <sup>(</sup>, за да започнете записването.
	- Натиснете бутона © отново, за да спрете записа.

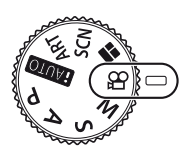

**3** Докоснете иконата на екрана за ефекта, който желаете да използвате.

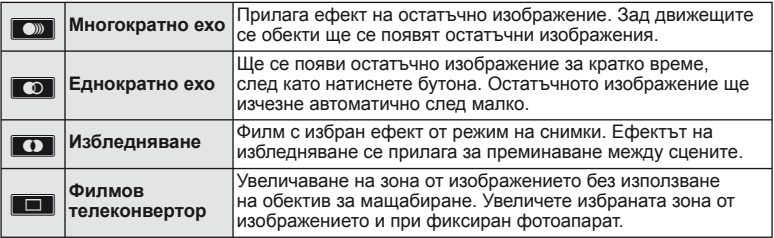

#### **Многократно ехо**

Докоснете иконата, за да приложите ефекта. Докоснете отново, за да отмените ефекта.

#### **Еднократно ехо**

Всяко докосване на иконата прибавя към ефекта.

#### **Избледняване**

Докоснете иконата. Докоснете режима на снимки, който желаете да използвате. Ефектът ще се приложи, когато махнете пръста си.

## **Филмов телеконвертор**

- **1** Докоснете иконата, за да се покаже рамката за мащабиране.
	- Можете да промените положението на рамката за мащабиране чрез докосване на екрана или с помошта на  $\wedge \nabla \triangleleft \triangleright$ .
	- Натиснете и задръжте  $\circledast$  за връщане на рамката за мащабиране в централно положение.
- **2** Докоснете **N** или натиснете бутона Fn2 за увеличаване на зоната в рамката за мащабиране.
	- Докоснете  $\blacksquare$  или натиснете бутона Fn2, за да се върнете към показване на рамката за мащабиране.
- **3** Докоснете **DOI** или натиснете  $\circledcirc$  за отмяна на рамката за машабиране и излизане от режима на филмовия телеконвертор.

# $\omega$  Внимание

- Честотата на кадрите може да спадне леко по време на записа.
- Двата ефекта не могат да се прилагат едновременно.
- Използвайте карта с памет със SD скорост клас 6 или по-висок. Записът на филм може да завърши неочаквано, ако се използва по-бавна карта.
- Когато за създаването на снимки по време на запис на филм е зададен режим1 (стр[. 22](#page-21-0), [27,](#page-26-0) [96\)](#page-95-0), не можете да правите снимки, докато използвате филмови ефекти.
- [e-Portrait], [Diorama] и [Color Creator] не могат да бъдат използвани едновременно с Избледняване.
- Филмовият телеконвертор не може да се използва, когато [Picture Mode] е зададен на [ART].
- Звукът от докосването на екрана или работата с бутоните може да се записва.

# **Използване на PHOTO STORY**

- **1** Завъртете диска за избор на режим на  $\blacksquare$ .
	- Ше се покаже меню за PHOTO STORY.

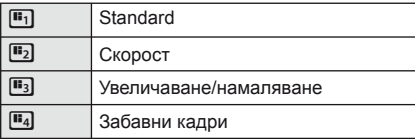

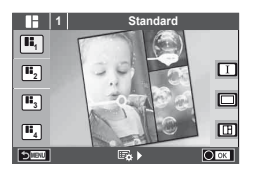

- **2** Използвайте  $\Delta \nabla$  за избор на темата на PHOTO STORY.
	- Можете да изберете различни ефекти, брой кадри и съотношения широчинависочина за всяка тема. Можете също така да променяте съотношението между широчина и височина, схемата на разделяне и рамкирането на индивидуални изображения.

#### **Смяна между вариациите**

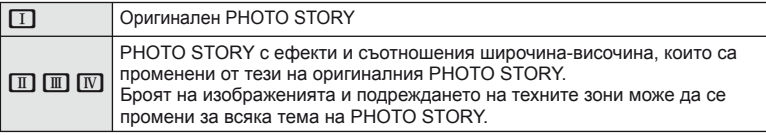

- Може да промените цвета и окръжаващия ефект на кадъра във всяка вариация.
- Всяка тема и вариация дава различна PHOTO STORY.
- **3** След като завършите с настройките, натиснете  $\infty$ .
	- Мониторът се превключва на екран за PHOTO STORY.
	- Обектът на текущия кадър се показва в реално време.
	- Докоснете някой от кадрите, който не съдържа изображение, за да зададете този кадър за текущия кадър.
	- Натиснете бутона **MENU**, за да промените темата.

**4** Заснемете изображение за първия кадър.

• Изображението, което сте заснели, се показва в първия кадър.

**5** Заснемете изображение за следващия кадър.

- Прегледайте и заснемете изображението за следващия кадър.
- Натиснете П за отмяна на изображението в непосредствено предхождащия кадър, след което направете снимката отново.
- Докоснете който и да било кадър, за да отмените изображението в него, след което направете снимката отново. Докоснете кадъра, след което натиснете $\boldsymbol{\Box}$ .

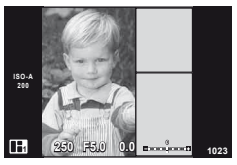

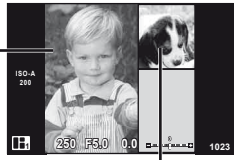

Заснето изображение

Следващ кадър (изглед в реално време)

- $6$  След като сте заснели всички кадри, натиснете  $\otimes$  за съхраняване на изображението.
	- Натиснете бутона **MENU** и можете да изберете други теми.

# **13** Забележки

• Мониторът се превключва на екран за PHOTO STORY. Компенсация на експонацията/Избор на алтернативна програмна стойност/ Снимане със светкавица (с изключение на случаите, когато темата е [Speed])/ Настройки на управлението в реално време

## $\omega$  Внимание

- Ако фотоапаратът се изключи по време на снимане, всички данни за изображенията до този момент се отменят и нищо не се записва върху картата с памет.
- Ако текущо избраната настройка за качество на изображение е [RAW], то тази настройка ще бъде автоматично зададена на [BN+RAW]. Изображението на PHOTO STORY се записва като JPEG, а изображенията в кадрите като RAW. RAW изображенията се записват в [4:3].
- Може да се зададе измежду [AF Mode], [S-AF], [MF] и [S-AF+MF]. Освен това AF целта е фиксирана на единична централна точка за фокусиране.
- Режимът на измерване е фиксиран на цифрово ESP измерване.
- Следните операции не са налични в режим на PHOTO STORY: извеждане на МЕНЮ/филм/серийно снимане/самоснимачка/информационен екран/приоритет на лица/цифров телеконвертор/режим на снимки
- Следните операции с бутони са деактивирани:
	- Fn1/Fn2/INFO и т.н.
- По време на заснемане на PHOTO STORY фотоапаратът няма да влезе в енергоспестяващ режим.

## <span id="page-46-0"></span>**Снимане в режим на сцена**

- **1** Завъртете диска за избор на режим до SCN.
	- Ще се покаже меню за сцена. Изберете дадена сцена с помощта на  $\Delta \nabla$ .
	- На екрана на менюто за избор на сцена, натиснете  $\triangleright$  за показване на подробности относно режима на сцена на монитора на фотоапарата.
	- Натиснете  $\circledast$  или натиснете спусъка наполовина, за да изберете маркираната опция, и излезте от менюто за сцена.

#### <span id="page-46-1"></span>Видове режими за сцена

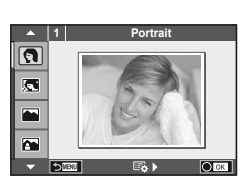

- **O** Portrait **J** Makpo **P** e-Portrait **r** Nature Macro **Landscape Q** Candle **A** Landscape+Portrait R Sunset **Solution Assuments The Documents**  $\mathbb{Z}$  Слаба осветеност  $\Box$  Рапогата (стр[. 48\)](#page-47-0) **图** Night Scene ( Fireworks U<sub>2</sub> Night+Portrait **g** Beach & Snow G Children **Fisheye Effect Figh Key Wide-Angle I Low Key metallic Company of Company Company Company Company Company Company Company Company Company Company Company Company Company Company Company Company Company Company Company Company Company Company Company Company QD** DIS Mode 3D Photo
- 
- BG **47 Основни операции**
- **2** Направете снимка.
	- За да изберете различни настройки, натиснете  $\circledast$ , за да се покаже менюто за избор на сцена.

# $($  $)$  Внимание

- За да се възползвате напълно от предимствата на режимите за сцена, някои от настройките на функциите за снимане са деактивирани.
- В режим [e-Portrait] се записват две снимки: оригиналната и една допълнителна, към която се прилага ефектът [e-Portrait]. Процесът на записване може да отнеме известно време. Освен това, когато режимът за качество на изображенията е настроен на [RAW], изображението се записва като RAW+JPEG.
- $\bar{N}$  Fisheye Effect],  $\bar{N}$  Wide-Angle] и  $\bar{N}$  Macro] се използват с допълнителни приставки за обектив.
- В режими [e-Portrait], [Hand-Held Starlight], [Panorama] или [3D Photo] не могат да се записват филми.
- В режим [Hand-Held Starlight] едновременно се заснемат 8 кадъра, които впоследствие се комбинират. Когато режимът за качество на изображенията е настроен на [RAW], изображението в JPEG формат се комбинира с първото изображение във формат RAW и се записва като RAW+JPEG.
- За режим [3D Photo] са в сила следните ограничения.

[3D Photo] може да се използва само с 3D обектив.

Мониторът на фотоапарата не може да се използва за преглед на изображения в 3D. Използвайте устройство, поддържащо 3D дисплей.

Фокусът е заключен. Освен това самоснимачката и светкавицата не могат да се използват.

Размерът на изображението се фиксира на 1,920 × 1,080.

Няма налично снимане в RAW формат.

Покритието на кадъра не е 100%.

*5*

#### <span id="page-47-0"></span>**Заснемане на панорамни снимки**

Ако сте инсталирали предоставения компютърен софтуер, можете да го използвате, за да обединявате снимки с цел създаване на панорамна снимка.  $\mathbb{I}\mathcal{F}$  «[Свързване](#page-110-0) на [фотоапарата](#page-110-0) към компютър и принтер» (стр. 111)

- **1** Завъртете диска за избор на режим до SCN.
- **2** Изберете [Panorama], след което натиснете  $\circledast$ .
- **3** Използвайте  $\Delta \nabla \langle \mathcal{D} \rangle$ , за да изберете посока на панорамата.
- **4** Заснемете снимка, като използвате водачите за нагласяне на снимката в кадър.
	- Фокусът, експонацията и другите настройки се фиксират на стойностите от първия кадър.

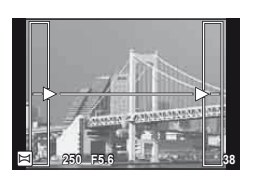

**5** Направете останалите изображения, като нагласите всеки кадър така, че водачите да се припокриват с предишната снимка.

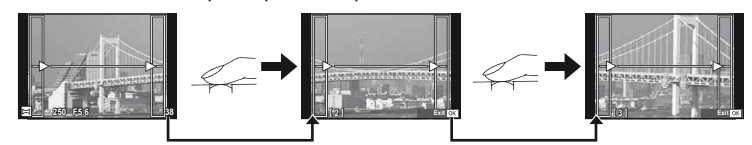

- Една панорама може да включва до 10 изображения. След десетия кадър се показва индикатор за предупреждение ( $[\![\mathbb{M}]\!]$ ).
- $6$  След заснемането на последния кадър натиснете  $\circledast$ , за да завършите серията.

## $($  $)$  Внимание

• По време на панорамното снимане предварително заснетото с цел подравняване на позициите изображение не се показва. С рамки или други маркировки за показване в изображенията като ориентир настройте композицията така, че краищата на припокриващите се изображения да се припокриват в рамките.

# \$ Забележки

• Натискането на  $\circledast$ , преди да направите първата снимка, връща към екрана за избиране на режим «сцена». Натискането  $\circledast$  по средата на снимането прекъсва серията панорамно снимане и ви позволява да продължите със следващата.

## <span id="page-48-0"></span>**Използване на арт филтри**

- **1** Завъртете диска за избор на режим до ART.
	- Ще се покаже меню с арт филтри. Изберете филтър с помощта на  $\Delta \nabla$ .
	- Натиснете  $\circledast$  или натиснете спусъка наполовина, за да изберете маркирания елемент, и излезте от менюто с арт филтри.

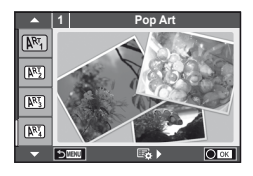

#### Видове арт филтри

- $[**NT**]$  Pop Art  $[**NT**]$  Cross Process
- **图 Soft Focus** 2008 Business A Business A Business A Business A Business A Business A Business A Business A Business
- **MEN** Pale&Light Color **V Dramatic Tone**
- $M$  Light Tone  $M$  Key Line
- **NEW** Grainy Film **Contract Contract CONTRE** Watercolor
- **READ Pin Hole Line u ART BKT (ART експонационен клин)**
- **图 Diorama**
- 
- **2** Направете снимка.
	- За да изберете различни настройки, натиснете  $\circledast$ , за да се покаже менюто на арт филтрите.

#### **ART експонационен клин**

Когато е заснета една снимка, изображенията се записват за всеки избран арт филтър. Натиснете  $\triangleright$  за избор на филтри.

#### **Арт ефекти**

Арт филтрите може да се модифицират и да се добавят ефекти. Натискането на  $\triangleright$ в менюто на арт филтрите показва допълнителни опции.

#### **Модифициране на филтри**

Опция I е оригиналният филтър, а опции II и нагоре добавят ефекти, променящи основния филтър.

#### **Добавяне на ефекти\***

Мек фокус, пинхол ефект, рамки, бели краища, искрящи светлини, филтър, тон, разфокусиране

Достъпните ефекти се различават за различните филтри.

# <span id="page-48-1"></span> $Q$  Внимание

- За да се възползвате напълно от предимствата на арт филтрите, някои от настройките на функциите за снимане са деактивирани.
- Ако текушо избраната настройка за качество на изображение е IRAWI, то тази настройка ще бъде автоматично зададена на [BN+RAW]. Арт филтърът ще се приложи само на JPEG копието.
- В зависимост от обекта тоналните преходи може да са неравни, ефектът може да не е лесно забележим или изображението може да стане «по-зърнесто».
- Възможно е някои ефекти да не са забележими при преглед в реално време или при снимане на филм.
- Възпроизвеждането може да е различно в зависимост от приложените филтри, ефекти или настройки за качество на филма.

## **Обикновено използвани опции за снимане**

## <span id="page-49-1"></span>**Управление на експонацията (компенсация на експонацията)**

Завъртете диска отпред, за да изберете компенсацията на експонацията. Изберете положителни («+») стойности, за да направите снимките поярки, и отрицателни («-») стойности, за да направите снимките по-тъмни. Експонацията може да се настройва с ±5.0 EV.

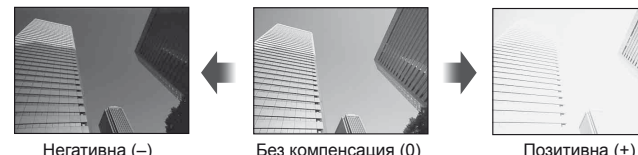

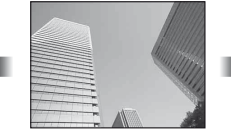

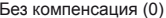

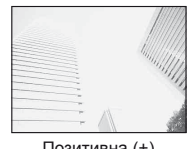

#### $($  $)$  Внимание

- Функцията за компенсация на експонацията не е достъпна в режим  $R$ , M или SCN.
- Екранът на визьора и изгледът в реално време могат да бъдат променяни само до ±3.0EV. Ако експонацията надвишава ±3.0EV, лентата за експонацията ще започне да премигва.
- Филмите могат да бъдат коригирани в диапазон до ±3.0EV.

## <span id="page-49-0"></span>**Промяна на яркостта на осветените и затъмнени участъци**

Когато многофункционалният бутон (стр. 23) е зададен на [Highlight&Shadow Control], ще се покаже екран с настройка при натискане на бутон **Fn2**. Коригирайте тъмните участъци, като използвате диска отзад, а светлите участъци - с диска отпред.

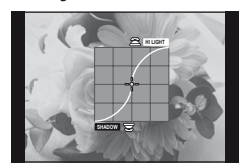

## <span id="page-49-2"></span>**Фиксиране на експонацията (AE заключване)**

Можете да фиксирате само експонацията с натискане на бутона Fn1. Използвайте това, когато искате да коригирате отделно фокуса и експонацията или когато искате да заснемете няколко изображения с една и съща експонация.

- Можете да назначите функцията AEL/AFL на други бутони посредством [Button Function] (стр[. 99\)](#page-98-0).
- Ако натиснете бутона **Fn1** веднъж, експонацията се фиксира и се показва [АЕЦ. **IIS** [«AEL/AFL» \(](#page-96-0)стр. 97)
- Натиснете бутона Fn1 още веднъж, за да освободите АЕ заключването.

## $($ . $\prime$ ) Внимание

• Заключването се освобождава при боравене с диска за избор на режим, бутона **MENU** или  $\circledcirc$ .

# <span id="page-50-0"></span>**Избиране на точка на фокусиране (AF зона)**

Изберете коя от 81-те точки за фокусиране да се използват за автофокус.

- **1** Натиснете бутона със стрели за показване на AF точката за фокусиране.
- **2** Завъртете диска, за да изберете AF позицията.
	- Режимът «Всички точки» се възстановява, ако преместите курсора извън екрана.

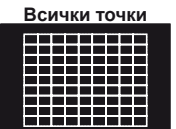

Фотоапаратът автоматично избира от пълния набор точки за фокусиране.

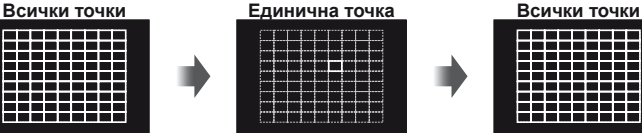

Ръчно избиране на точката за фокусиране.

8888888<br>88888888

 $\left( \prime \right)$  Внимание

• При използване на обектив от системата Four Thirds, фотоапаратът автоматично превключва на режим за единична точка.

## **Задаване на AF точката за фокусиране**

Можете да промените метода за избиране на точката и размера на целта. Можете също така да изберете AF с приоритет на лица (стр[. 52](#page-51-0)).

**1** Натиснете бутона INFO по време на избор на AF точка за фокусиране, след което направете избор на метод за избиране с помощта на  $\Delta \nabla$ .

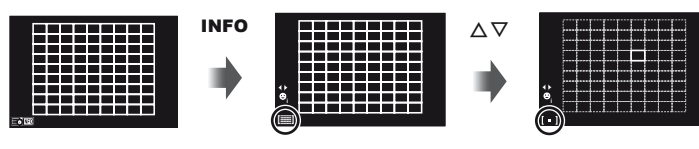

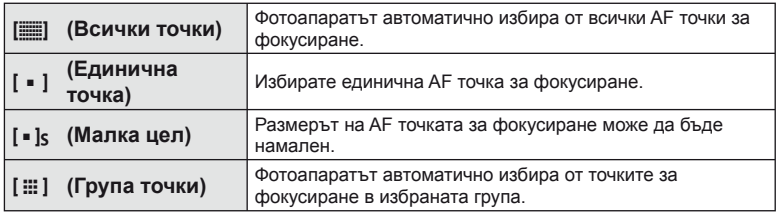

## **Внимание**

- При снимане на видеоклипове, фотоапаратът автоматично превключва на режим за единична точка.
- При използване на обектив от системата Four Thirds, фотоапаратът автоматично превключва на режим за единична точка.

# <span id="page-51-0"></span> **AF с приоритет на лица/AF с откриване на зеници**

Фотоапаратът открива лица и настройва фокуса и цифровото ESP измерване.

- **1** Натиснете бутона със стрели за показване на AF точката за фокусиране.
- **2** Натиснете бутона INFO.
	- Можете да промените метода за избиране на AF точката за фокусиране.
- **3** Използвайте  $\triangleleft\triangleright$ , за да изберете опция, след което натиснете  $\circledcirc$ .

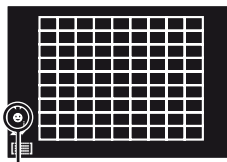

Метод за избор

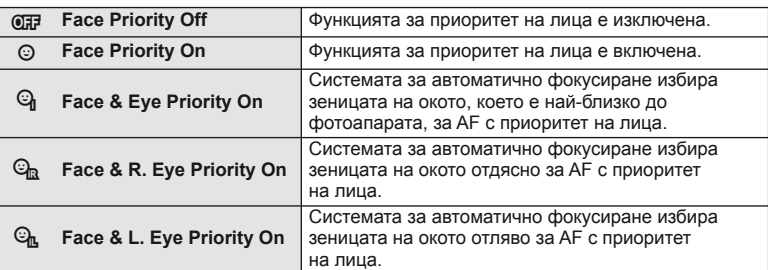

- **4** Насочете фотоапарата към обекта.
	- При снимане с използване на визьора, погледнете през визьора.
	- Ако фотоапаратът открие лице, то ще бъде оградено в бяла рамка.
- **5** Натиснете спусъка наполовина, за да фокусирате.
	- Когато фотоапаратът фокусира върху лице, оградено с бяла рамка, рамката ще се оцвети в зелено.
	- Ако фотоапаратът успее да различи очите на обекта, ще се покаже зелена рамка около избраното око. (AF с откриване на зеници)
- **6** Натиснете спусъка надолу докрай, за да снимате.

# $\omega$  Внимание

- При серийно снимане функцията за приоритет на лица се използва само за първата снимка от серията.
- В зависимост от обекта и настройките на арт филтъра фотоапаратът може и да не успее правилно да засече лицето.
- При зададено на  $\boxed{=}$  (Digital ESP metering)] измерването се изпълнява приоритетно за лицата.

# **13** Забележки

• Функцията за приоритет на лица е активна и за [MF]. Лица, разпознати от фотоапарата, се показват в бели рамки.

*5*

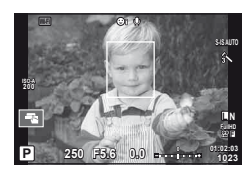

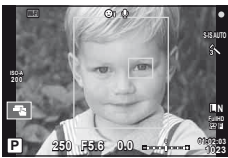

# **Рамка за AF мащабиране/AF мащабиране**

Можете да увеличите част от кадъра, когато настройвате фокуса. Избирането на по-голям мащаб ще ви позволи да използвате автофокуса за фокусиране върху по-малка област, отколкото обикновено се покрива от AF точката за фокусиране. Можете също така да разположите по-прецизно точката на фокусиране.

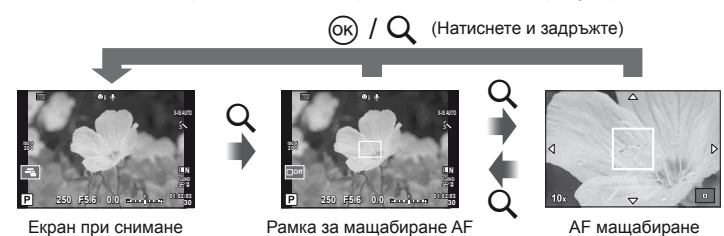

- **1** Назначете предварително [Q] на някой от бутоните, като използвате [Button Function] (стр[. 99](#page-98-0)).
	- $Q$  също така може да бъде зададен като многофункционален бутон.
- **2** Натиснете бутона  $Q$ , за да се покаже рамката за мащабиране.
	- Ако фотоапаратът е фокусирал с помощта на функцията за автоматично фокусиране точно преди натискането на бутона, рамката за мащабиране ще се покаже на текущата позиция на фокуса.
	- Използвайте  $\wedge \nabla \triangleleft$ , за да разположите рамката за машабиране.
	- Натиснете бутона **INFO**, след което използвайте  $\Delta \nabla$ , за да изберете коефициент на мащабиране.

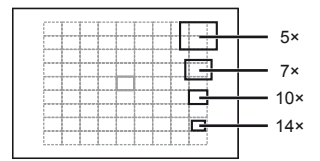

Сравнение между AF рамка и рамка за мащабиране

- **3** Натиснете отново бутона  $Q$  за увеличаване на зоната в рамката за мащабиране.
	- Използвайте  $\wedge \nabla \triangleleft$  за да разположите рамката за машабиране.
	- Завъртете диска, за да изберете коефициент на мащабиране.
- **4** Натиснете спусъка наполовина за започване на автоматично фокусиране.
	- Фотоапаратът ще фокусира, като използва обекта в рамката в центъра на екрана. За да промените позицията на фокусиране, преместете я чрез докосване на екрана.

# \$ Забележки

• Можете също така да изведете и движите рамката за мащабиране от сензорния екран.

# $( \bm{\ell} )$  Внимание

- Мащабирането е видимо само на монитора и не се отразява на крайната снимка.
- При използването на обектив от системата Four Thirds, AF няма да работи по време на мащабирано изображение.

# **Управление на цветовете (Color Creator)**

Можете да коригирате цветовете на обекта, докато гледате през визьора. Изберете тази функция с многофункционалния бутон, за да я използвате. Задайте предварително многофункционалния бутон на  $\circledast$  (Color Creator) (стр. 23).

- **1** Докато гледате през визьора, натиснете бутон Fn2.
	- Във визьора ще се покаже екран с опции.

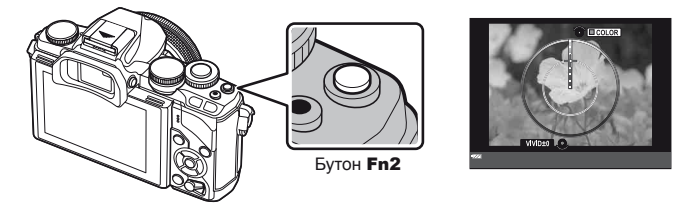

- **2** Задайте нюанса с диска отпред, а наситеността с диска отзад.
	- Настройките се запазват в  $\circledS$  (Color Creator) от режима за изображения (стр[. 62](#page-61-0)).

## $(P)$  Внимание

- Балансът на бялото се фиксира на AUTO.
- Когато режимът за качество на изображенията е настроен на [RAW], изображението се записва като RAW+JPEG.

# <span id="page-53-0"></span>**Настройка на изглед на изображение**

Можете да промените съотношението между широчина и височина на образа, когато правите снимки. В зависимост от вашите предпочитания можете да настроите съотношението между широчината и височината до [4:3] (стандартно), [16:9], [3:2], [1:1] или [3:4].

Задайте предварително многофункционалния бутон на <sup>[62</sup>] (Съотношение широчина-височина) (стр[. 23](#page-22-0)).

- **1** Натиснете бутон Fn2.
	- На екрана ще се покаже меню.
	- Можете също така да натиснете бутон  $\circledast$ , за избор на съотношение широчинависочина.
- **2** Изберете настройка посредством диска отпред и натиснете бутон  $\omega$ .

# $($ .) Внимание

- Изображенията в JPEG формат се изрязват до избраното съотношение широчинависочина на екрана, но изображенията в RAW формат не се изрязват, а вместо това се записват с информация за избраното съотношение широчина-височина на екрана.
- Когато се възпроизвеждат изображения в RAW формат, избраното съотношение широчина-височина се показва с кадър.

## **Информация за възпроизвеждани изображения**

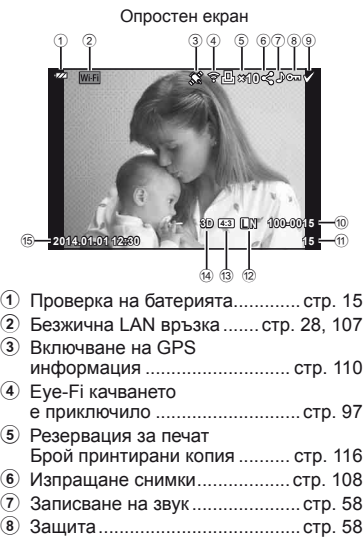

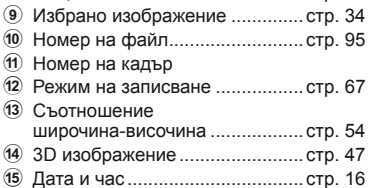

Подробен екран  $\frac{1}{6}$   $\frac{1}{2}$   $\frac{1}{18}$  $(9)$   $(2)$ л **×10 P 250 F5.6**  $_{(2)}$ 囪 **+2.0 45mm**  $\circled{2}$ **+1.0**  $^{(23)}$ **A+4 G+4 WB**  $^{(24)}$ **ISO 400 Adobe**  $_{(25)}$ **Natural**  $\overline{26}$ **4608×3456 1/8**  $\sigma$ **3D 4:3 L N 100-0015 2014.01.01 12:30 15**  $(32)$   $(31)$   $(30)$   $(29)$   $(28)$ u

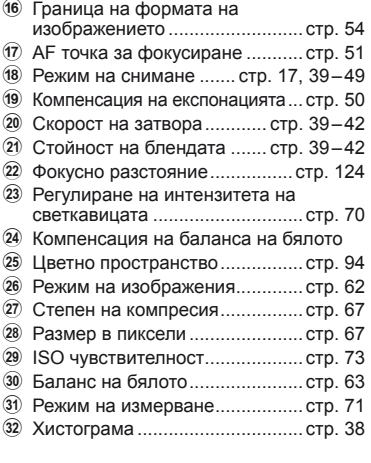

# **Включване на информационно изображение**

Можете да махнете показаната на дисплея информация по време на възпроизвеждане, като използвате бутон INFO.

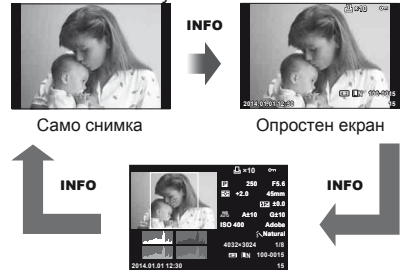

Подробен екран

# **Смяна на начина на показване на информация за възпроизвеждането**

Натиснете бутона  $\blacktriangleright$  за преглед на снимки в цял кадър. Натиснете спусъка наполовина, за да се върнете обратно към режим на снимане.

#### **Показване на индекса/показване на календар**

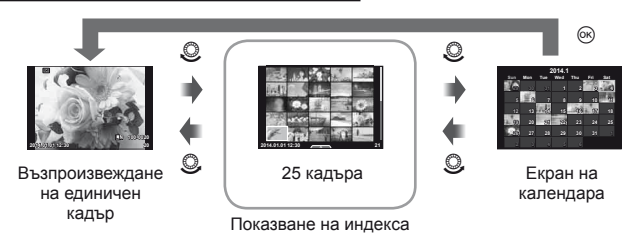

#### **Мащабиране при възпроизвеждане (възпроизвеждане с увеличение)**

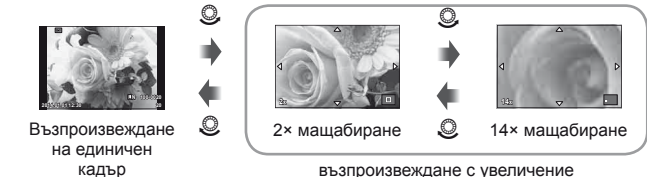

възпроизвеждане с увеличение

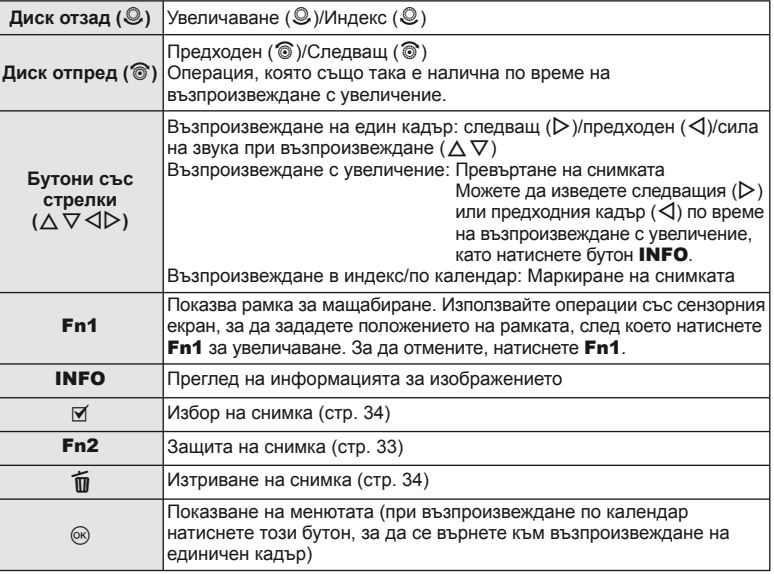

## **Действия с възпроизвеждани изображения**

Натиснете Q по време на възпроизвеждане за извеждане на меню с опростени опции, които можете да използвате в режима на възпроизвеждане.

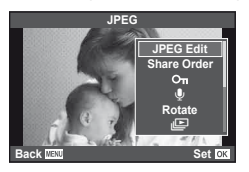

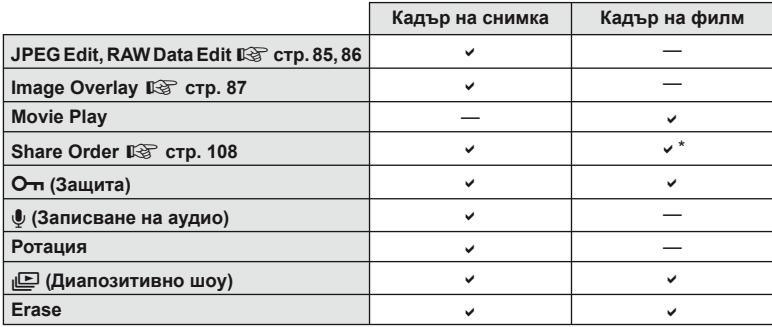

\* Не е налична за НИФН или НБОН филми.

#### **Изпълнение на операции с кадър от филм (Възпроизвеждане на видео)**

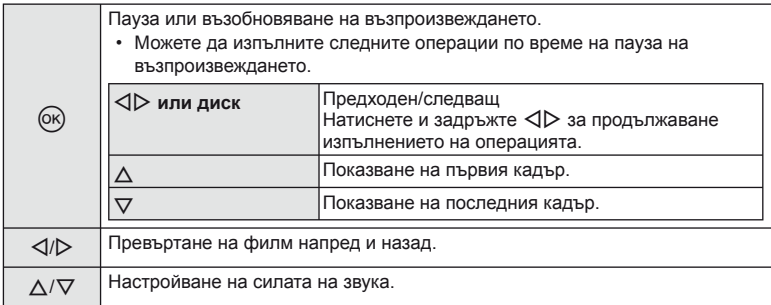

## $($  $)$  Внимание

• Препоръчваме ви да използвате предоставения компютърен софтуер, за да възпроизвеждате филми на компютър. Преди да стартирате софтуера за първи път, свържете фотоапарата към компютъра.

#### <span id="page-57-1"></span>**Защита на изображения**

Защитете снимки от неволно изтриване. Покажете изображението, което желаете да защитите, след което натиснете Q, за да покажете менюто за възпроизвеждане. Изберете  $[O_{\blacksquare}]$  и натиснете  $\otimes$ , след което натиснете  $\triangle$ , за да защитите изображението. Защитените снимки са маркирани с иконата  $O_{\blacksquare}$  (защита). Натиснете  $\nabla$ , за да премахнете защитата. Натиснете  $\circledast$  за запазване на настройките и изход.

Икона От (защита)

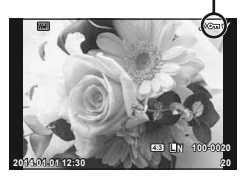

**JPEG**

**Back MENU Back Set** 

e R **Rotate**

PEG Edi<sup>®</sup>

 $O<sub>m</sub>$ 

re Orde

Можете също така да защитите множество избрани снимки.  $\mathbb{R}$  «[Изтриване](#page-33-1) на снимки» (стр. 34)

## $($ . $\prime$ ) Внимание

• Форматирането на картата изтрива всички изображения, дори ако са били защитени.

## <span id="page-57-0"></span>**Записване на аудио**

Добавете аудиозапис (с продължителност максимум 30 сек.) към текущата снимка.

- **1** Изведете на монитора изображението, към което искате да добавите аудиозапис, след което натиснете <sub>( $\infty$ )</sub>.
	- Не можете да записвате аудио към защитени снимки.
	- Аудиозаписването е достъпно също така от менюто за възпроизвеждане.
- **2** Изберете [ $\bigcirc$ ], след което натиснете  $\otimes$ .
	- За да излезете, без да добавите запис, изберете [No].
- **3** Изберете [ $\bigcirc$  Start], след което натиснете  $\circledcirc$ , за да започне записването.
	- $\cdot$  3а да прекратите записването, натиснете  $\circledast$ .
- **4** Натиснете ®, за да завършите записването.
	- Изображенията с аудиозаписи се показват с икона  $\Box$ .
	- За да изтриете даден запис, изберете [Erase] в стъпка 2.

## **Ротация**

Изберете дали да завъртите снимките.

- **1** Изведете снимката на монитора, след което натиснете  $\infty$ .
- **2** Изберете [Rotate], след което натиснете  $\circledcirc$ .
- **3** Натиснете  $\triangle$ , за да завъртите изображението обратно на часовниковата стрелка, или  $\nabla$ , за да го завъртите по часовниковата стрелка; изображението се завърта с всяко натискане на бутона.
	- Натиснете  $\circledast$  за запазване на настройките и изход.
	- Завъртяното изображение се записва в текущата си ориентация.
	- Филми, 3D снимки и защитени изображения не могат да се завъртат.

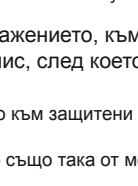

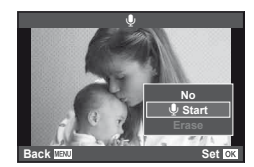

#### **Диапозитивно шоу**

Функцията показва последователно изображения, съхранени на картата.

**1** Натиснете  $\circ$  по време на възпроизвеждане, след което изберете [ $\Box$ ].

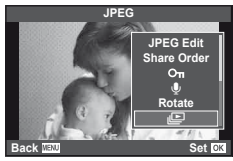

**2** Задаване на настройки.

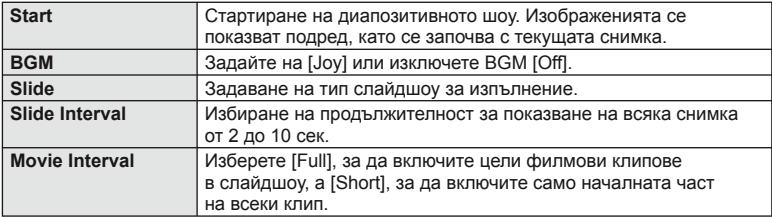

- **3** Изберете [Start], след което натиснете  $\circledcirc$ .
	- Диапозитивното шоу ще започне.
	- Натиснете  $\circledast$ , за да прекратите диапозитивното шоу.

## **Сила на звука**

Натиснете  $\wedge \nabla$  по време на диапозитивно шоу, за да зададете основната сила на звука на високоговорителя на фотоапарата. Натиснете  $\triangleleft\triangleright$ , докато се показва индикаторът за регулиране на звука, за да настроите баланса между звука, записан към снимката или филма, и фоновата музика.

# **12 Забележки**

• Можете да промените [Joy] на раазлични BGM. Запишете данните, свалени от интернет страницата на Olympus върху картата, изберете [Joy] от [BGM], стъпка 2, след което натиснете  $\triangleright$ . За изтеглянето, посетете следната интернет страница. http://support.olympus-imaging.com/bgmdownload/

## <span id="page-59-0"></span>**Намаляване на трептенето на фотоапарата (стабилизатор на изображението)**

Можете да намалите трептенето на фотоапарата, което се появява при снимане в условия на слаба светлина или снимане с голямо увеличение. Стабилизаторът на изображение се задейства, когато натиснете спусъка наполовина.

Натиснете бутона  $\circledast$  и изберете стабилизатора на изображения.

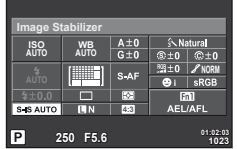

**OFF S-IS S-IS S-IS AUTO 50 mm S-IS P Focal Length Auto I.S.**

Стабилизатор на изображение

**WB AUTO** j **WB AUTO L N 4:3**

**S-IS AUTO**

При снимане с използване на визьора

При снимане с използване на изгледа на живо

Изберете елемент посредством диска отпред и натиснете бутона  $\infty$ .

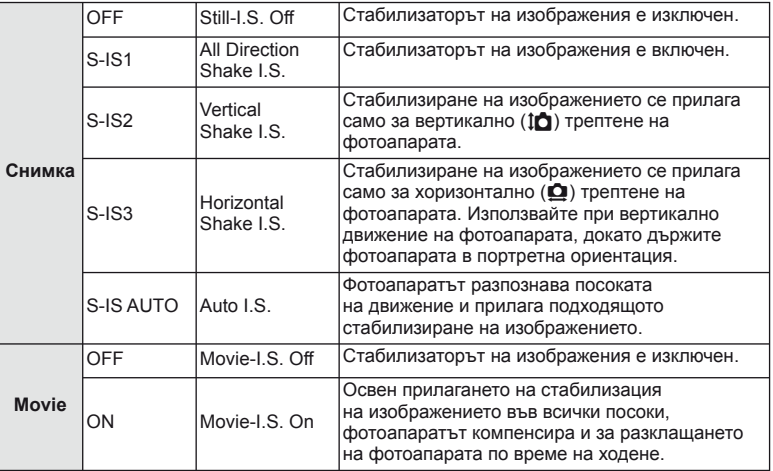

## **Избор на фокусна дължина (вкл. обективи от системата Micro Four Thirds/Four Thirds)**

Използвайте информацията за фокусна дължина, за да намалите трептенето на фотоапарата, когато снимате с обектив, който не е от системата Micro Four Thirds или Four Thirds.

- Изберете [Image Stabilizer], натиснете бутон **INFO**, след което с помощта на  $\triangle$ изберете фокусна дължина и натиснете  $@$ .
- Изберете фокусна дължина между 8 мм и 1,000 мм.
- Изберете стойността, която е най-близка до отпечатаната на обектива.

# BG **61 Използване на опциите за снимане** *6*

# $\left( \rho \right)$  Внимание

- Стабилизаторът на изображение не може да коригира силно клатене на фотоапарата или клатене, което се появява, когато скоростта на спусъка е зададена на най-ниската степен. В тези случаи е препоръчително да използвате статив.
- Когато използвате статив, задайте [Image Stabilizer] на [OFF].
- При използване на обектив с функция за стабилизация на изображението е приоритетна страничната настройката на обектива.
- Когато е даден приоритет за стабилизация на изображението на обектива и фотоапаратът е настроен на [S-IS AUTO], [S-IS1] се използва вместо [S-IS AUTO].
- Може да чуете работен звук или да усетите вибрация, когато стабилизаторът на изображение е активиран.

# <span id="page-61-0"></span>**Опции за обработка (Pежим на снимка)**

Изберете режим за изображения и направете индивидуални настройки на контраста, остротата и на други параметри (стр[. 77\)](#page-76-0). Промените за всеки от режимите за изображения се съхраняват отделно.

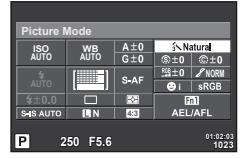

**1** Натиснете бутона (с) и изберете режим за изображения.

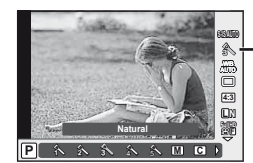

Режим на изображение

При снимане с използване на визьора

При снимане с използване на изгледа на живо

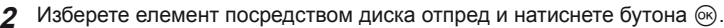

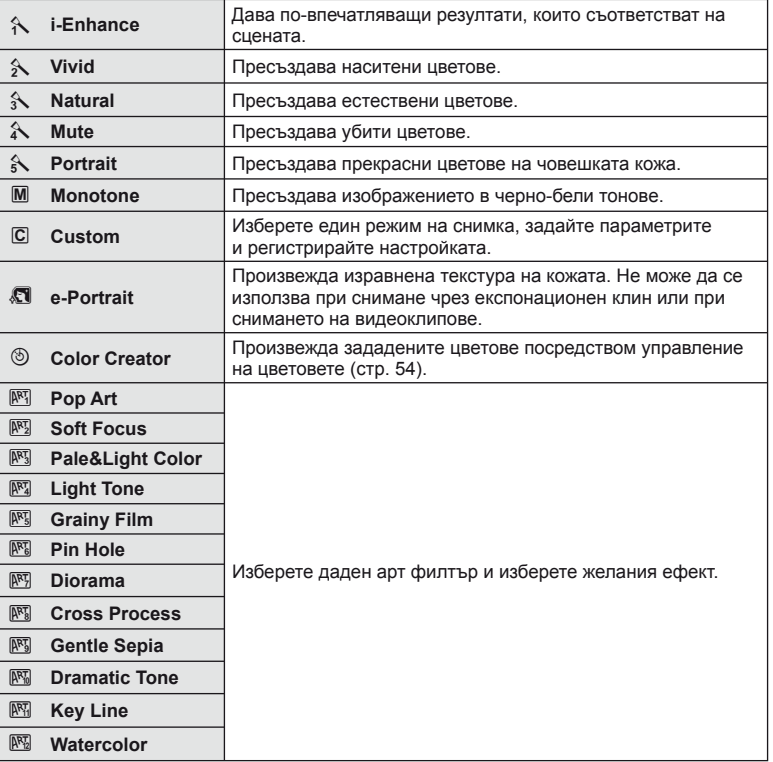

# <span id="page-62-0"></span>**Настройка на цвета (баланс на бялото)**

Функцията на баланса на бялото (WB) се състои в показване в бяло на белите обекти в изображенията, записани от фотоапарата. Настройката [AUTO] е подходяща в повечето случаи, но могат да се избират други стойности според източника на светлина, когато [AUTO] не може да постигне желаните резултати или искате умишлено да внесете цветен оттенък във вашите изображения.

**1** Натиснете ®, за да изберете баланс на бялото.

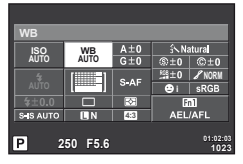

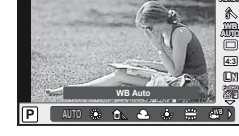

Баланс на бялото

**S-IS AUTO**

При снимане с използване на визьора

При снимане с използване на изгледа на живо

- Ако предварително сте задали многофункционалния бутон (стр. 23) на  $\frac{1000}{1000}$  (ISO sensitivity/White balance), можете да натиснете бутона Fn2 за извеждане на меню.
- **2** Завъртете диска отзад за избор на елементи.

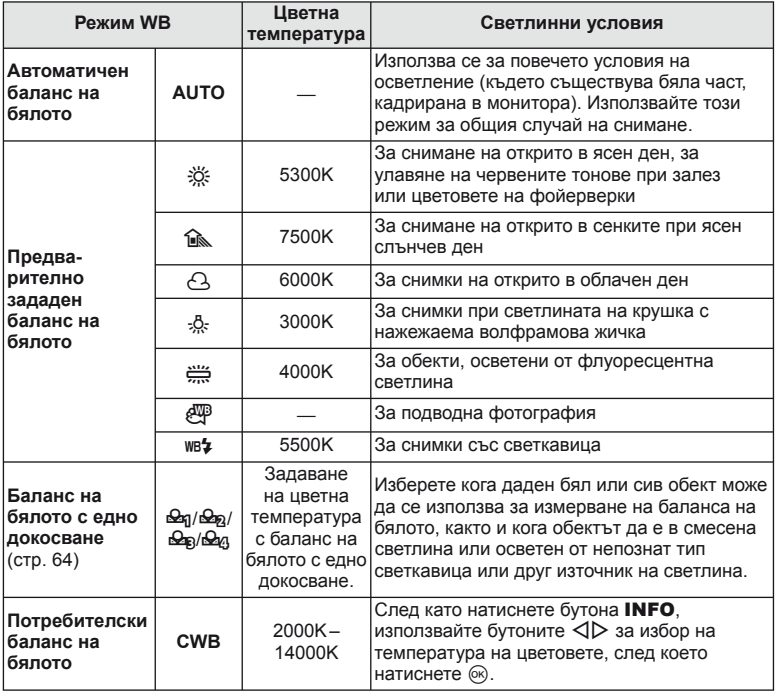

#### <span id="page-63-0"></span>**Баланс на бялото с едно докосване**

Измерете баланса на бялото, като нагласите лист хартия или друг бял предмет под осветлението, което ще се използва за крайната снимка. Това е полезно, когато снимате обекти в естествено осветление, както и под осветлението на различни светлинни източници с различна цветна температура.

- 1 Изберете [ $\bigcirc$ я], [ $\bigcirc$ я], [ $\bigcirc$ я] или [ $\bigcirc$ я] (баланс на бялото с едно докосване 1, 2, 3 или 4) и натиснете бутона INFO.
- **2** Заснемете парче безцветна (бяла или сива) хартия.
	- Нагласете обекта в кадъра по такъв начин, че да запълни дисплея и върху него да не пада никаква сянка.
	- Появява се екранът за настройка на баланс на бялото с едно докосване.
- **3** Изберете [Yes] и натиснете  $\circledcirc$ .
	- Новата стойност се записва като предварително зададена опция за баланс на бялото.
	- Новата стойност се съхранява, докато балансът на бялото с едно докосване бъде измерен отново. Изключването на фотоапарата не води до изтриване на информацията.

# $\overline{\mathcal{D}}$  Съвети

• Ако обектът е твърде светъл или твърде тъмен, или с видим нюанс, ще се появи съобщението [WB NG Retry] и няма да се запише стойност. Поправете проблема, след което повторете процеса от стъпка 1.

## <span id="page-64-0"></span>**Серийно снимане/използване на самоснимачка**

Дръжте спусъка натиснат докрай, за да направите серия от снимки. Другата възможност е да правите снимки с помощта на самоснимачката.

**1** Натиснете бутона  $\circledast$ , за да изберете серийно снимане/самоснимачка.

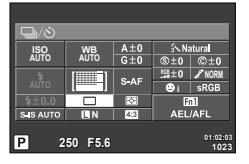

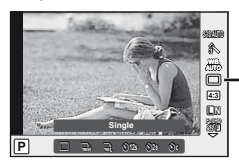

Серийно снимане/ самоснимачка

При снимане с използване на визьора

При снимане с използване на изгледа на живо

• Ако назначите [Direct Function] на бутона със стрелки, можете да натиснете  $\nabla$ за показване на опциите.

П [Button Function] (стр[. 99](#page-98-0))

**2** Изберете режима на снимане посредством диска отпред и натиснете бутона @.

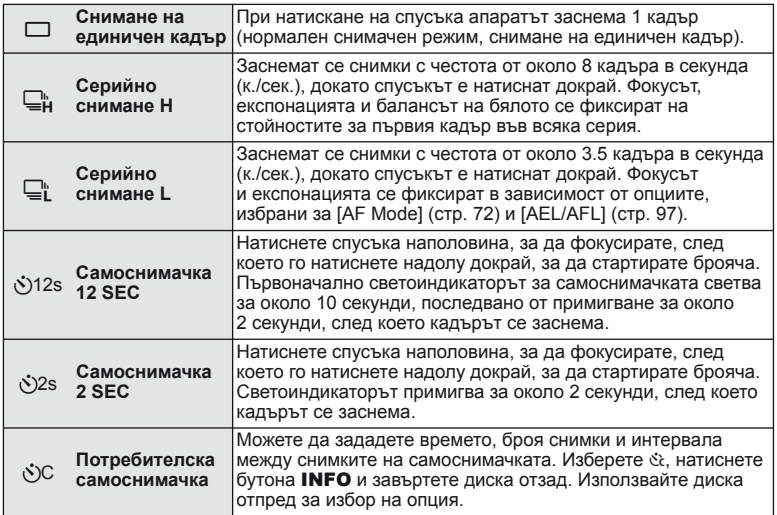

## \$ Забележки

За изключване на активираната самоснимачка, натиснете  $\nabla$ .

## $\left( \prime \right)$  Внимание

- Когато използвате  $\Box$ , по време на снимане не се показва изображение за потвърждение. Изображението се показва отново след приключване на снимането. Когато използвате  $\Box$ », се показва изображението, заснето непосредствено преди това.
- Скоростта на серийното снимане варира в зависимост от използвания обектив и фокуса на вариообектива.
- По време на серийни снимки, ако поради изтощаване индикаторът за батерията започне да примигва, фотоапаратът ще прекрати снимането и ще започне да записва заснетите снимки върху картата. В зависимост от оставащия заряд на батерията фотоапаратът може и да не запише всички снимки.
- За снимки със самоснимачка е необходимо да закрепите устойчиво фотоапарата върху статив.
- Ако застанете пред фотоапарата, за да натиснете спусъка наполовина, когато използвате самоснимачка, снимката може да не е фокусирана.

## <span id="page-65-0"></span>**Добавяне на ефекти към филм**

Можете да снимате филми, като използвате наличните ефекти за заснемане на снимки. Задайте диска за избор на режим на  $\mathfrak{B}$ , за да активирате настройките.

**1** Завъртете диска за избор на режим до  $\mathbb{S}$ . натиснете бутона ® и използвайте диска отзад за избор на елемент от режима на снимане.

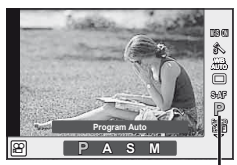

Режим на снимане

**2** Превключете режима на снимане с помощта на диска отпред и натиснете бутона  $(\%)$ .

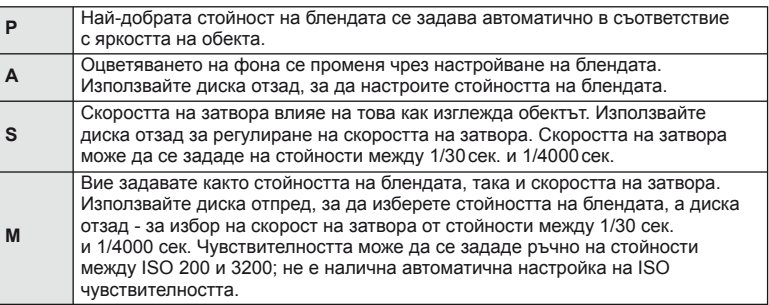

## $(Q)$  Внимание

- Когато записвате филм, не можете да променяте настройките за компенсация на експонацията, стойност на блендата и скорост на затвора.
- Ако е активирана опцията [Image Stabilizer], докато записвате филм, записаното изображение леко се уголемява.
- Стабилизирането не е възможно, когато трептенето на фотоапарата е голямо.
- Когато вътрешността на фотоапарата се нагорещи, снимането спира автоматично, за да се предпази фотоапаратът от повреда.
- С някои арт филтри работата на [C-AF] е ограничена.
- За снимане на филми е препоръчително да се използва карта със SD скорост клас 6 или по-висок.

# <span id="page-66-1"></span>**Качество на изображението (режим на запис)**

Изберете качество на изображението за снимките и филмите съобразно евентуалната им употреба – например за ретуширане на компютър или за използване в уеб.

**1** Натиснете бутона  $\circledast$  и изберете качество на изображенията за снимките или филмите.

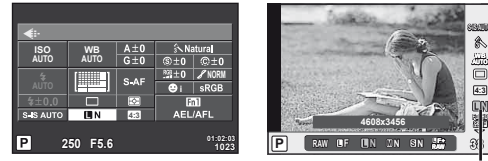

Режим на запис

**4:3**

**N**

**WB AUTO S-IS AUTO**

При снимане с използване на визьора

При снимане с използване на изгледа на живо

**2** Изберете елемент посредством диска отпред и натиснете бутона  $\textcircled{\tiny W}$ .

## <span id="page-66-0"></span>■ Режими на запис (на снимки)

Изберете един от режимите RAW и JPEG ( $E$ F,  $EN$ ,  $MN$  и  $SN$ ). Изберете дадена RAW+JPEG опция, за да записвате както RAW, така и JPEG изображение с всяко снимане. JPEG режимите комбинират размер на изображението ( $\blacksquare$ ,  $\blacksquare$  и  $\blacksquare$ ) и съотношение на компресия (SF, F, N и B).

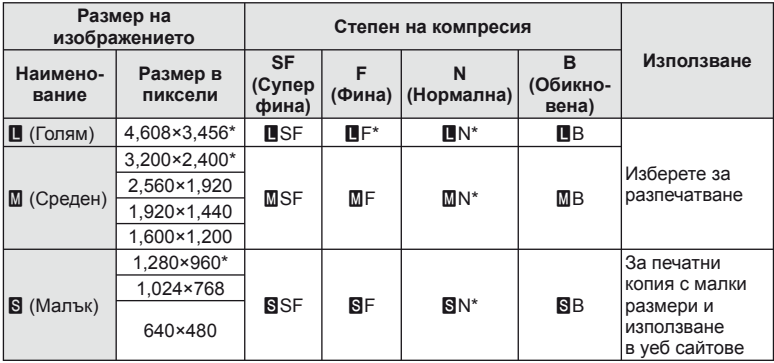

\* По подразбиране

## **Данни на RAW изображение**

Този формат (разширение «.ORF») съхранява необработени данни за изображението за по-късна обработка. Данните на RAW изображението не може да се преглеждат с използване на други фотоапарати или софтуер и не е възможно избирането на RAW изображения за печат. С помощта на фотоапарата могат да се създават JPEG копия на RAW изображения. I < «[Редактиране](#page-84-1) на снимки» (стр. 85)

## <span id="page-67-1"></span>■ Режими на запис (на филми)

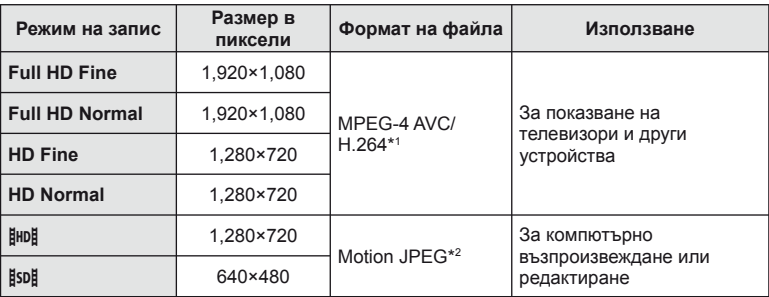

• В зависимост от типа на използваната карта записът може да завърши преди достигане на максималната продължителност.

- \*1 Отделните филми могат да бъдат с дължина до 29 минути.
- \*2 Файловете могат да са с размер до 2 GB.

## <span id="page-67-0"></span>**Използване на светкавица (снимане със светкавица)**

При нужда вградената светкавица може да се настройва ръчно. Вградената светкавица може да се използва за снимане със светкавица при различни условия на снимане.

**1** Натиснете превключвателя на светкавицата, за да изскочи светкавицата.

Превключвател на светкавицата

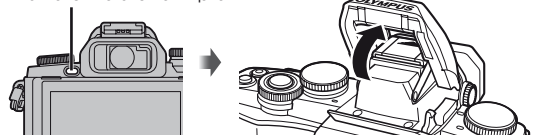

**2** Натиснете бутона « и изберете режим светкавица.

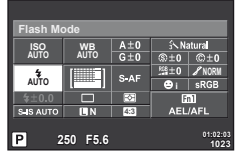

Vp. **WB AUTO S-AF AUTO**<br>
Flash Auto **ISO**<br>
AUTO **ISO** <del>4</del> **AUTO i**  $^{\rm o}$ **Flash Auto P AUTO O** 

Режим на светкавицата

При снимане с използване на визьора

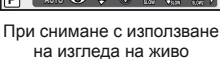

- Ако назначите [Direct Function] на бутона със стрелки, можете да натиснете  $\triangleright$ за показване на опциите.  $\mathbb{R}$  [Button Function] (стр[. 99\)](#page-98-0)
- **3** Изберете настройка посредством диска отпред и натиснете бутона  $\infty$ .
	- Наличните опции и реда, в който се извеждат, са различни в зависимост от режима на снимане.  $\mathbb{R}$  «Режими на [светкавицата](#page-68-0), които могат да бъдат [зададени](#page-68-0) с режима на снимане» (стр. 69)

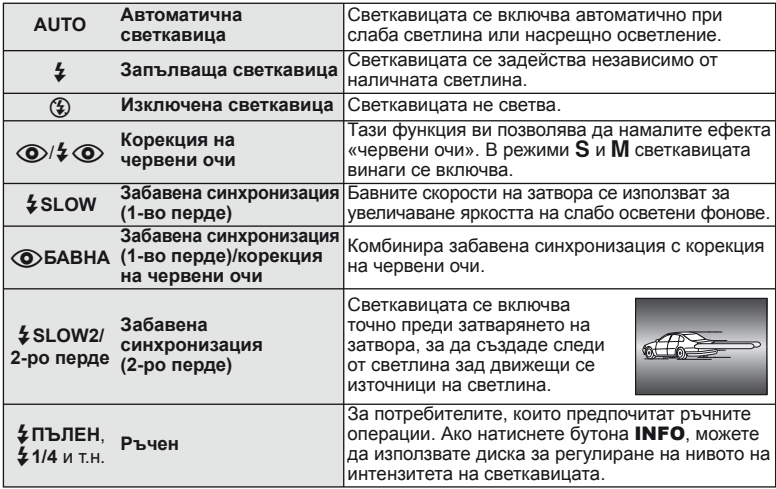

# $\omega$  Внимание

- В  $[$   $\odot$   $/$   $\clubsuit$   $\odot$  (Red-eye reduction flash)] след предварителните светкавици изминава около 1 сек., преди затворът да се освободи. Не местете фотоапарата, преди заснемането да приключи.
- $[①$   $\frac{1}{4}$   $④$  (Red-eye reduction flash)] може да не работи ефективно при някои условия на снимане.
- Когато светкавицата светне, скоростта на затвора е зададена на 1/250 сек. или на по-бавна. При заснемане на обект на ярък фон със запълваща светкавица фонът може да бъде преекспониран.

#### <span id="page-68-0"></span>**Режими на светкавицата, които могат да бъдат зададени с режима на снимане**

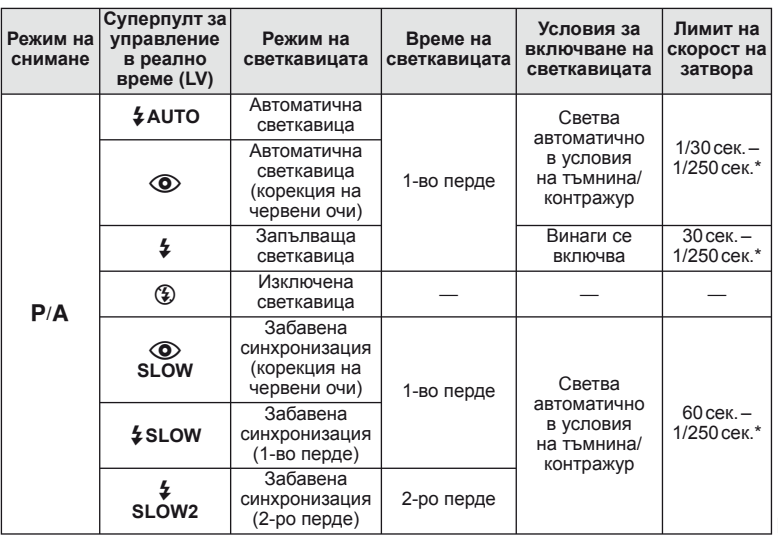

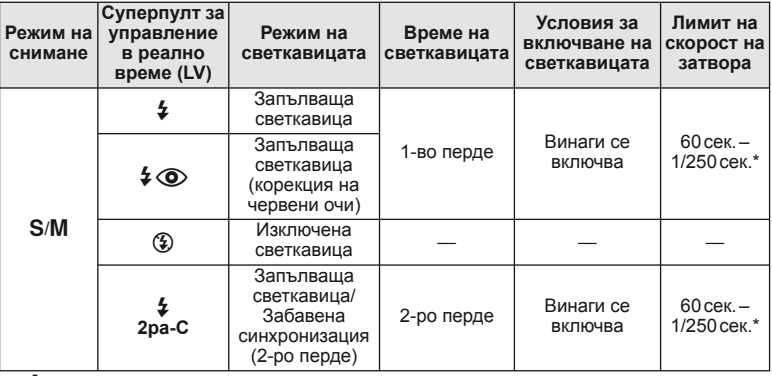

- $\sharp$  AUTO,  $\circledast$  може да се зададе в режим  $\Box$
- \* 1/200 сек., 1/180 сек. (FL-50R), когато се използва продавана отделно външна светкавица

#### **Минимален обхват**

Обективът може да хвърля сенки върху обекти, ако са прекалено близо, което ще доведе до винетиране, или пък обектите ще излизат прекалено ярки на снимките, дори при минимална настройка за интензитета на светкавицата.

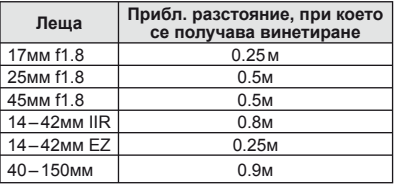

• Външните светкавици могат да се използват за недопускане на отсенки. За да предотвратите преекспонирането на снимките, изберете режим  $\bf{A}$  или  $\bf{M}$  и изберете високо f-число или намалете ISO чувствителността.

## <span id="page-69-0"></span>**Контролиране на силата на светкавицата (Регулиране на интензитета на светкавицата)**

Интензитетът на светкавицата може да се регулира, ако обектът се окаже преекспониран или недоекспониран, докато експонацията е правилна за останалата част от кадъра.

**1** Натиснете бутона  $\circledast$  и изберете елемент на регулиране на интензитета на светкавицата.

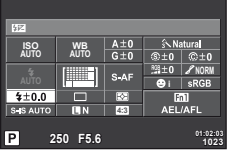

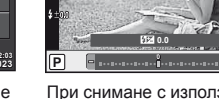

Компенсация на светкавицата

**WB AUTO**

**i ISO AUTO**  $^{\circ}$ **S-AF AUTO**

При снимане с използване на визьора

При снимане с използване на изгледа на живо

**2** Изберете стойност на компенсация на светкавицата посредством диска отпред и натиснете бутона  $\circledcirc$ .

## $($  $)$  Внимание

- Тази настройка не функционира, когато режимът за управление на външната светкавица е зададен на MANUAL.
- Промените на интензитета на светкавицата, направени с външната светкавица, се добавят към онези, които са направени с фотоапарата.

# <span id="page-70-0"></span>**Избор на метод за измерване на яркостта (измерване)**

Изберете начина, по който фотоапаратът да измерва яркостта на обекта.

**1** Натиснете бутона  $\circledcirc$  и изберете измерване.

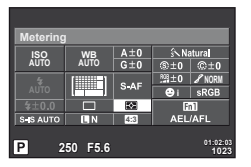

При снимане с използване на визьора

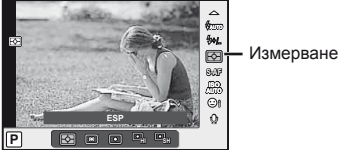

При снимане с използване на изгледа на живо

**2** Изберете опция посредством диска отпред и натиснете бутона  $\infty$ .

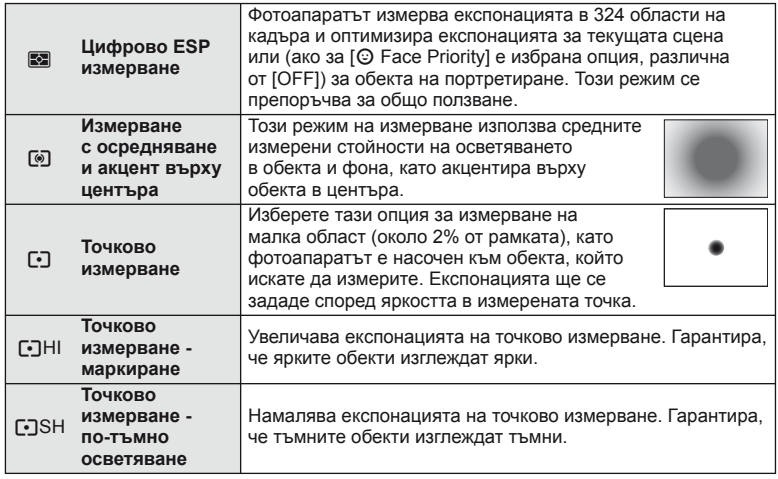

- **3** Натиснете спусъка наполовина.
	- Обикновено фотоапаратът започва измерване, когато спусъкът е натиснат наполовина, и фиксира експонацията, докато спусъкът е задържан в тази позиция.

# <span id="page-71-0"></span>**Избиране на режим на фокусиране (AF режим)**

Изберете метод на фокусиране (режим за фокусиране). Можете да изберете отделни методи за фокусиране за режима на заснемане на снимки и за режим  $\mathfrak{B}$ .

**1** Натиснете бутона  $\circledcirc$  и изберете АF режим.

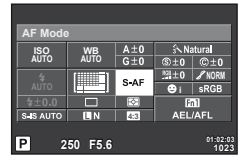

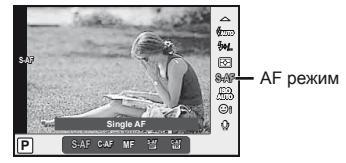

При снимане с използване на визьора

При снимане с използване на изгледа на живо

- **2** Изберете опция посредством диска отпред и натиснете бутона  $\circledast$ .
	- Избраният режим AF се показва на монитора.

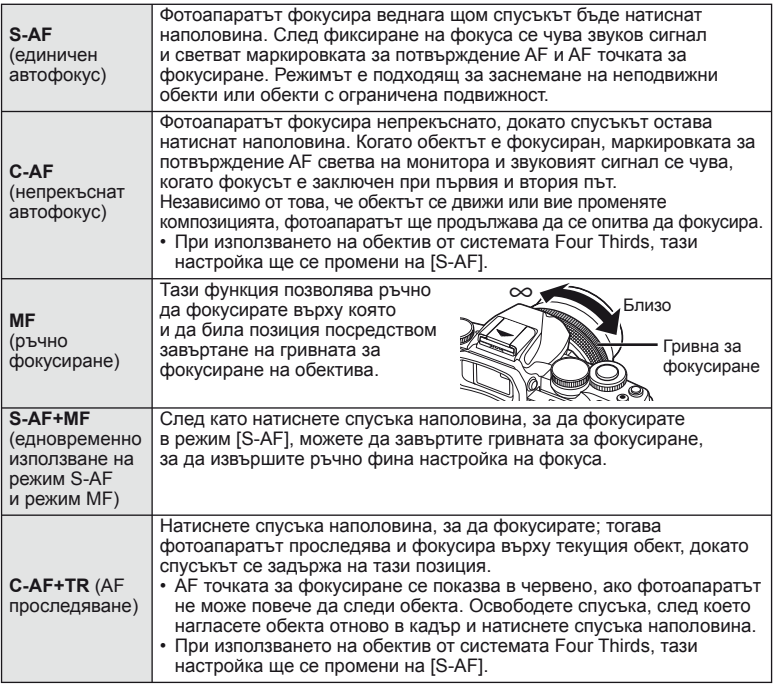

## $\omega$  Внимание

- Възможно е фотоапаратът да не може да фокусира обекта, ако е слабо осветен, забулен в мъгла или пушек, или при липса на контраст.
- При използването на обектив от системата Four Thirds, AF няма да бъде наличен по време на заснемане на филм.
## <span id="page-72-0"></span> **ISO чувствителност**

Увеличаването на ISO чувствителността увеличава шума (зърнеността), но позволява снимане при слабо осветление. Настройката, която се препоръчва в повечето случаи, е [AUTO], която започва при ISO 200 — стойност, при която шумът и динамичният обхват са балансирани — след което задава ISO чувствителността според условията за снимане.

**1** Натиснете  $\circledast$  за избор на ISO чувствителност.

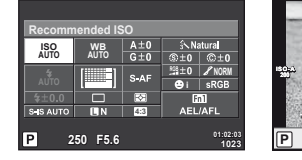

При снимане с използване на визьора

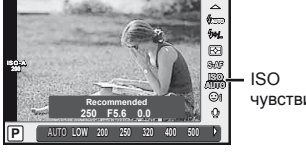

чувствителност

При снимане с използване на изгледа на живо

- Ако предварително сте задали многофункционалния бутон (стр. 23) на  $\sqrt{\frac{m}{n}}$  (ISO sensitivity/White balance), можете да натиснете бутона Fn2 за извеждане на меню.
- **2** Завъртете диска отпред за избор на елементи.

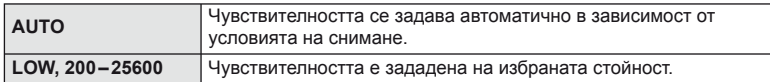

## <span id="page-72-1"></span>**Опции за звук на филми (запис на филми със звук)**

**1** Натиснете бутона  $\circledast$  при снимане с изглед в реално време и изберете звук на филм.

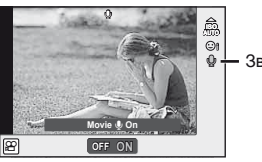

Звук на филм

При снимане с използване на изгледа на живо

**2** Изберете ON/OFF с помощта на диска отпред, след което натиснете бутона (%).

## $( \bm{\ell} )$  Внимание

- Когато записвате звук във филм, звукът от работата на обектива и фотоапарата може също да се запишат. Ако желаете, можете да намалите тези звуци, като снимате в режим [AF Mode], зададен на [S-AF], или като ограничите натискането на бутоните.
- В режим  $\overline{N}$  (Diorama) не се записва звук.

*6*

## **Основни операции в менютата**

Менютата съдържат опции за снимане и възпроизвеждане, които ги няма в управлението в реално време и които ви позволяват да персонализирате настройките на фотоапарата за по-лесното му използване.

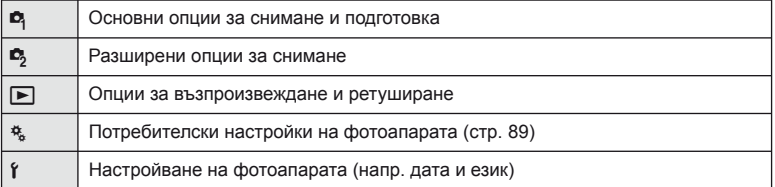

 **1** Натиснете бутона MENU за показване на менютата.

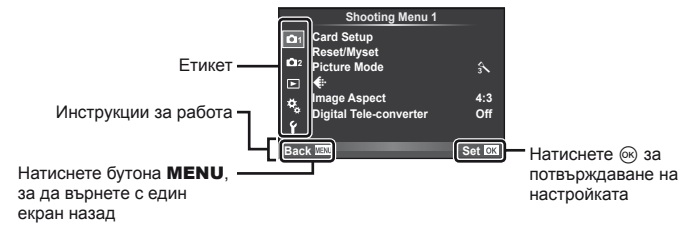

- **2** Изберете раздел с помощта на  $\Delta \nabla$  и натиснете  $\otimes$ .
- **3** Изберете даден елемент с помощта на  $\triangle \nabla$ , след което натиснете  $\circledcirc$  за показване на опциите за съответния елемент.

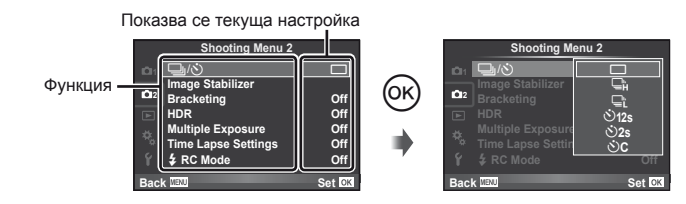

- **4** Маркирайте дадена опция с помощта на  $\Delta \nabla$  и натиснете  $\circledast$ за избор.
	- Натиснете продължително бутона MENU, за да излезете от менюто.

# **12 Забележки**

- За настройките по подразбиране за всяка от опциите вижте «[Директория](#page-137-0) на [менюто](#page-137-0)» (стр. 138).
- След като изберете дадена опция, на екрана се показва ръководство за около 2 секунди. Натиснете бутона INFO за показване или скриване на инструкциите.

# **Използване на меню за снимане 1/меню за снимане 2**

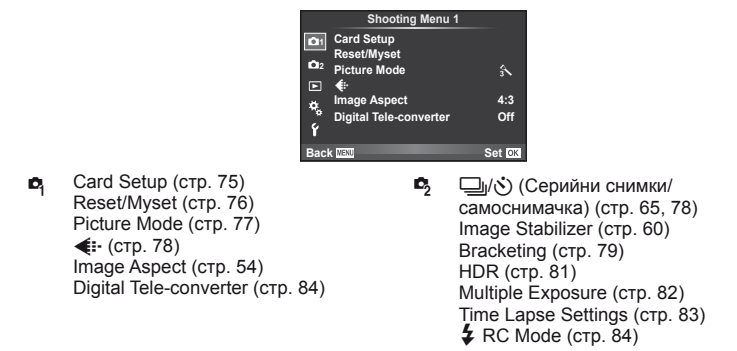

## <span id="page-74-0"></span>**Форматиране на картата (Настройка на картата)**

Картите трябва да се форматират с този фотоапарат, преди да се използват за първи път или след като са били използвани с други фотоапарати или компютри. Всички записани на картата данни, включително защитени изображения, се изтриват при форматиране.

Когато форматирате употребявана карта, се уверете, че няма изображения, които искате да запазите върху картата.  $\mathbb{I}\mathcal{F}$  «[Използвани](#page-118-0) карти» (стр. 119)

- **1** Изберете [Card Setup] от <sup>1</sup> Меню за снимки 1.
- **2** Изберете [Format].

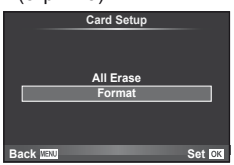

- **3** Изберете [Yes] и натиснете  $\infty$ .
	- Форматирането е завършено.

# <span id="page-75-0"></span>**Възстановяване на настройките по подразбиране (Reset/Myset)**

Настройките на фотоапарата може лесно да се възстановят на регистрираните настройки.

#### **Използване на настройки за връщане в начално положение**

Възстановяват се настройките по подразбиране.

- **1** Изберете [Reset/Myset] от <sup>1</sup> Меню за снимки 1.
- **2** Изберете [Reset], след което натиснете  $\circledcirc$ .
	- Маркирайте [Reset] и натиснете  $\triangleright$ , за да изберете типа на връщане в начално положение. За да върнете в начално положение всички настройки, с изключение на час, дата и някои други настройки, маркирайте [Full] и натиснете  $@$ . **IG** «[Директория](#page-137-0) на менюто» (стр. 138)

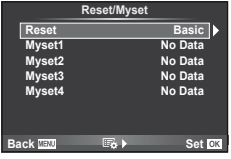

**3** Изберете [Yes] и натиснете  $\circledcirc$ .

#### **Записване на Моя настройка**

Можете да запаметите текущите настройки на фотоапарата за режими, различни от режима на снимане. Запаметените настройки могат да се извикат в режими  $P, A, S$ и M.

- **1** Регулирайте настройките, за да ги запишете.
- **2** Изберете [Reset/Myset] от <sup>В</sup> Меню за снимки 1.
- **3** Изберете желания слот за запис ([Myset1]–[Myset4]) и натиснете  $\triangleright$ .
	- [Set] се показва до слотовете ([Myset1]–[Myset4]), в които вече са записани настройки. Повторният избор на [Set] презаписва регистрираните настройки.
	- За да отмените регистрацията, натиснете [Reset].
- **4** Изберете [Set], след което натиснете  $\circledcirc$ .
	- Настройки, които могат да бъдат съхранени в Лични настройки **IGF** «[Директория](#page-137-0) на менюто» (стр. 138)

## **Използване на Моя настройка**

Задава настройките на фотоапарата съгласно избраните за Myset настройки.

- **1** Изберете [Reset/Myset] от  $\blacksquare$  Меню за снимки 1.
- **2** Изберете желаните настройки ([Myset1]–  $[Myset4]$ ) и натиснете  $@s$ .
- **3** Изберете [Yes] и натиснете  $@$ .

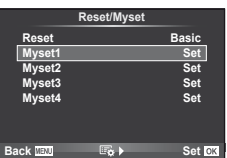

<span id="page-76-0"></span>режимите за изображения се съхраняват отделно.

- 1 Изберете [Picture Mode] от <sup>1</sup> Меню за снимки 1.
- **2** Изберете опция с помощта на  $\Delta \nabla$  и натиснете  $\textcircled{\tiny{\textcircled{\tiny{R}}}}$ .
- **3** Натиснете  $\triangleright$ , за да се покажат настройките за избраната опция.

<span id="page-76-5"></span><span id="page-76-4"></span><span id="page-76-3"></span><span id="page-76-2"></span><span id="page-76-1"></span>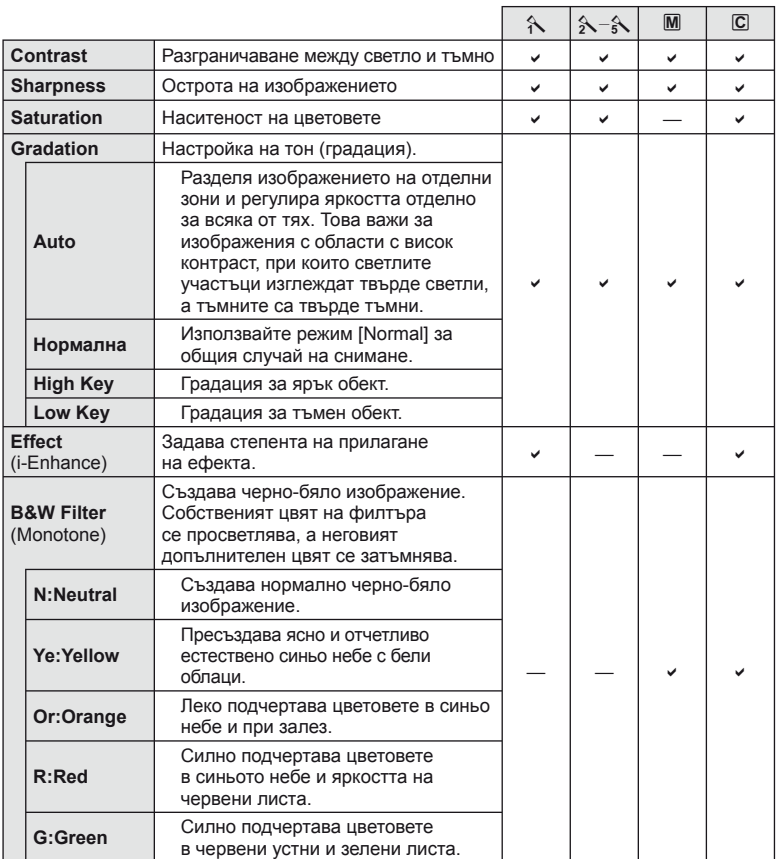

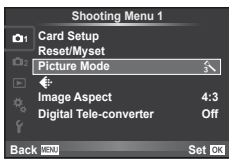

<span id="page-77-2"></span>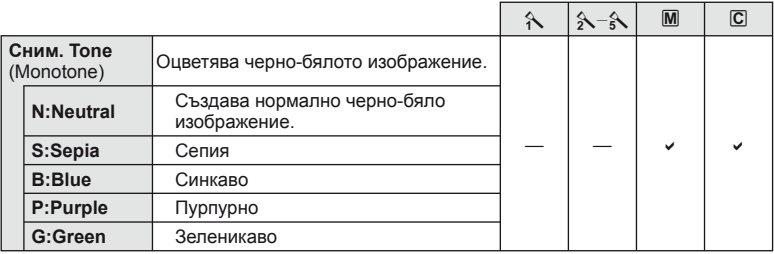

## $($  $\prime)$  Внимание

• Промените в контраста не оказват ефект върху настройки, различни от [Normal].

## <span id="page-77-0"></span>**Качество на изображението** ( € **:**• )

Изберете качество на изображението. Можете да изберете различно качество на изображението за снимки и за филми. Това е същото като [  $\leftarrow$  ] от управлението в реално време.

• Можете да промените размера на JPEG изображението и степента на компресия, както и броя пиксели [ $M$ ] и [ $\blacksquare$ ]. [ $\Longleftarrow$ :- Set], [Pixel Count]  $\mathbb{R}$  «[Използване](#page-88-0) на [потребителските](#page-88-0) менюта» (стр. 89)

## <span id="page-77-1"></span>**Настройване на самоснимачката** ( $\Box$ / $\Diamond$ ))

Можете да персонализирате работата на самоснимачката.

**1** Изберете  $\boxed{\square}$   $\boxed{\triangle}$  от  $\boxed{\bullet}$  Меню за снимки 2.

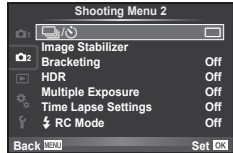

- **2** Изберете  $\vec{N}$ С] (потребителска настройка) и натиснете  $\triangleright$ .
- **3** Използвайте  $\Delta \nabla$  за избор на раздел, след което натиснете  $\triangleright$ .
	- Използвайте  $\Delta \nabla$  за избор на настройката и натиснете  $\otimes$ .

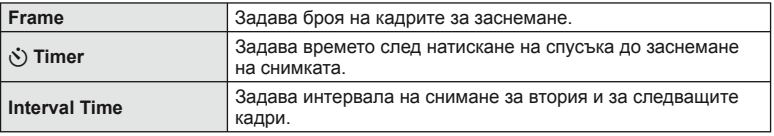

#### $BGI$ 79

<span id="page-78-0"></span>«Експонационен клин» се отнася до автоматичното променяне на настройките в серия от кадри или серия от изображения, за да се направи «клин» на текущата стойност. Можете да съхранявате настройките за снимане чрез експонационен клин и да изключите снимането чрез експонационен клин.

- **1** Изберете [Bracketing] от  $\blacksquare$  Меню за снимане 2 и натиснете ®.<br>И натиснете ®.
- **2** След като изберете [On], натиснете  $\triangleright$ и изберете вид снимане чрез експонационен клин.
	- При избор на снимане чрез експонационен клин, на екрана се появява ВКТ.
- **3** Натиснете  $\triangleright$  изберете настройките за параметрите като брой на кадрите, а после натиснете бутона  $\circledcirc$ .
	- Продължавайте да натискате бутона  $\circledast$ , докато не се върнете до екрана от стъпка 1.
	- Ако изберете [Off] при стъпка 2, настройките за снимане чрез експонационен клин ще се запазят и можете да снимате нормално.

# $( \bm{\ell} )$  Внимание

- Не може да се използва при HDR фотография.
- Не може да се използва едновременно със снимане с множествена експонация и тайм лапс.

#### **AE BKT (AE експонационен клин)**

Фотоапаратът променя експонацията при всяко снимане. Промяната може да се задава на 0.3 EV, 0.7 EV или на 1.0 EV. В режим на снимане на единично изображение се заснема една снимка с всяко натискане на спусъка докрай, докато в режим на серийно снимане фотоапаратът продължава да прави снимки, докато спусъкът е натиснат докрай, в следния ред: без промяна, негативна, позитивна. Брой снимки: 2, 3, 5 или 7.

- Индикаторът ВКТ се оцветява в зелено при използване на експонационен клин.
- Фотоапаратът променя експонацията, като променя стойността на блендата и скоростта на затвора (режим  $\mathsf{P}$ ), скоростта на затвора (режими  $\mathsf{A}$  и  $\mathsf{M}$ ) или стойността на блендата (режим S).
- Фотоапаратът използва клин за текущата стойност, избрана за компенсация на експонацията.
- Размерът на нарастването на клина се променя с избраната стойност за [EV Step]. [ S «[Използване](#page-88-0) на [потребителските](#page-88-0) менюта» (стр. 89)

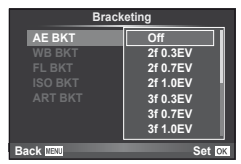

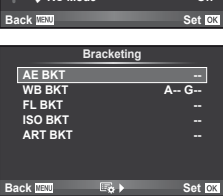

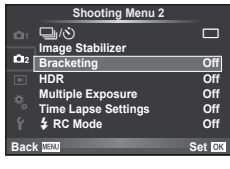

#### **WB BKT (WB експонационен клин)**

Три изображения с различен баланс на бялото (настроени в специфични цветови направления) се създават автоматично от едно заснемане, като се започва от текущо избраната стойност за баланс на бялото. WB експонационният клин е достъпен в режими  $P$ ,  $A$ ,  $S$  и  $M$ .

- Балансът на бялото може да се променя с 2, 4 или 6 стъпки на всяка от осите A – B (кехлибарено – синьо) и G – M (зелено – магента).
- Фотоапаратът използва клин за текущо избраната стойност за компенсация на баланса на бялото.
- Не могат да се правят снимки по време на WB експонационен клин, ако няма достатъчно свободна памет в картата за избрания брой кадри.

#### **FL BKT (FL експонационен клин)**

Фотоапаратът променя интензитета на светкавицата в три снимки (без промяна в първата снимка, негативна във втората и позитивна в третата). При снимане на единичен кадър една снимка се прави всеки път, когато спусъкът се натиска, а при серийно снимане всички снимки се правят, докато спусъкът е натиснат.

- Индикаторът ВКТ се оцветява в зелено при използване на експонационен клин.
- Размерът на нарастването на клина се променя с избраната стойност за [EV Step].  $\mathbb{R}$  «[Използване](#page-88-0) на [потребителските](#page-88-0) менюта» (стр. 89)

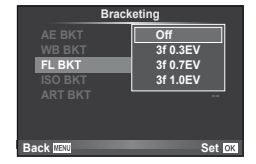

#### **ISO BKT (ISO експонационен клин)**

Фотоапаратът променя чувствителността при повече от 3 заснемания, със запазване на постоянна скорост на затвора и стойността на блендата. Промяната може да се задава на 0.3 EV, 0.7 EV или на 1.0 EV. При всяко натискане на спусъка, фотоапаратът заснема 3 кадъра със зададената чувствителност за първото заснемане (или ако е избрана автоматична чувствителност, което представлява оптималната настройка на чувствителността), отрицателна модификация за второто заснемане и положителна модификация за третото заснемане.

- Размерът на експонационния клин не се променя с избраната стойност за IISO Stepl. LG «[Използване](#page-88-0) на [потребителските](#page-88-0) менюта» (стр. 89)
- Експонационният клин се изпълнява независимо от повисоката гранична стойност, зададена с IISO-Auto Setl. **IG «Използване на [потребителските](#page-88-0) менюта»** (стр. 89)

#### **ART BKT (ART експонационен клин)**

При всяко освобождаване на затвора фотоапаратът записва множество изображения, всяко от които е с различна настройка за арт филтър. Можете да включвате или изключвате експонационния клин на арт филтър поотделно за всеки режим за изображения.

- Процесът на записване може да отнеме известно време.
- ART BKT не може да се комбинира с WB BKT или с ISO BKT.

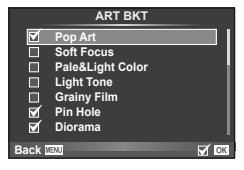

**ART BKT --**

**Back IIEW** Set

**A-- G-- 3f 0.3EV 3f 0.7EV 3f 1.0EV Off Bracketing**

**FL BKT ISO BKT**

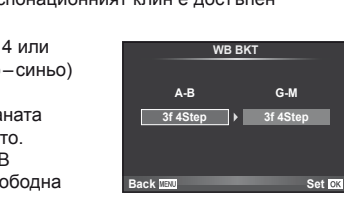

<span id="page-80-0"></span>Фотоапаратът заснема няколко изображения и автоматично ги комбинира в HDR изображение. Можете също така да заснемете няколко изображения и да ги комбинирате в HDR изображение на компютъра (HDR фотография чрез експонационен клин).

1 В  $\bullet$  Меню за снимане 2, маркирайте [HDR] и натиснете  $\circledcirc$ .

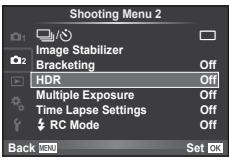

## **2** Изберете типа HDR фотография и натиснете бутона  $\circledcirc$ .

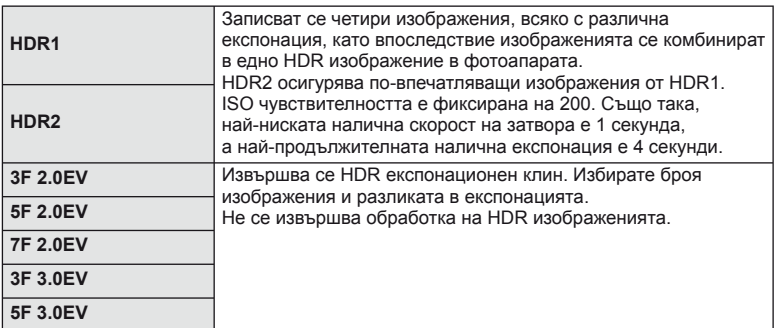

#### **3** Направете снимка.

- Когато натиснете спусъка, фотоапаратът автоматично заснема зададения брой изображения.
- Ако назначите HDR към бутон посредством [Button Function] (стр[. 99\)](#page-98-0), можете да натиснете бутона, за да заредите екрана на HDR снимане.

# $(Q)$  Внимание

- При HDR1 и HDR2, не е налична компенсация на експонацията.
- Ако снимате с по-бавна скорост на затвора, може да има по-отчетлив шум.
- Поставете фотоапарата на статив или друг стабилизиращ уред и после снимайте.
- При снимане, изображението на монитора или във визьора ще се различава от обработеното HDR изображение.
- При HDR1 и HDR2, обработеното HDR изображение ще бъде запазено като JPEG файл. Когато режимът за качество на изображенията е настроен на [RAW], изображението се записва като RAW+JPEG. Единственото изображение, записано като RAW, е изображението с подходящата експонация.
- Ако е зададена опцията HDR1/HDR2, режимът за изображения е фиксиран на [Natural], а настройката за цвета е фиксирана на [sRGB]. [Full-time AF] не работи.
- Снимането със светкавица, експонационен клин, множествена експонация и тайм лапс не може да бъде използвано едновременно с HDR фотографията.

## <span id="page-81-0"></span>**Записване на множествена експонация в едно изображение (множествена експонация)**

Запишете една снимка с няколко експонации, като използвате текущо избраната опция за качество на изображението.

**1** Изберете [Multiple Exposure] от  $\blacksquare$  Меню за снимки 2.

**2** Задаване на настройки.

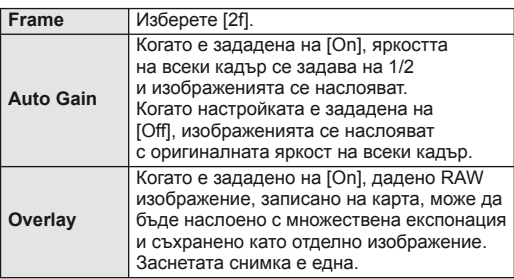

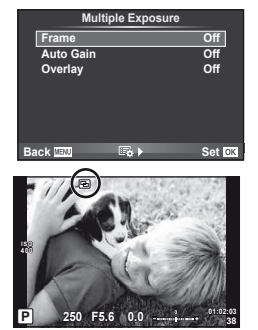

- • В се показва на монитора, докато функцията за множествена експонация е активна.
- **3** Направете снимка.
	- $\Box$  се показва в зелено, когато започне заснемането.
	- Натиснете  $\overline{u}$  за изтриване на последната снимка.
	- Предишната снимка се налага върху изгледа през обектива като ориентир за нагласяне на следващата снимка.

# **@ Съвети**

- За да наслоите 3 или повече кадъра: Изберете RAW за [ $\epsilon$ :-1 и чрез опцията [Overlay] направете повторение на множествената експонация.
- За повече информация относно наслояването на изображения в RAW формат:  $\mathbb{R}$  [Edit] (стр[. 85](#page-84-0))

# $($  $)$  Внимание

- Фотоапаратът няма да влезе в енергоспестяващ режим, докато е активна множествената експонация.
- В множествената експонация не могат да се включват снимки, направени с други фотоапарати.
- Когато функцията [Overlay] е зададена на [On], изображенията, показани при избрано RAW изображение, са създадени с настройките от момента на снимане.
- За да настроите функциите на снимане, първо отменете снимането с множествена експонация. Някои настройки не могат да бъдат променяни.
- Множествената експонация се отменя автоматично от първата снимка, ако: изключите фотоапарата/натиснете бутона **IF**/натиснете бутона MENU/избраният режим на снимане е различен от P, A, S, M/батерията се изтощи/някой от кабелите бъде включен във фотоапарата
- Когато изображение във формат RAW е избрано с помощта на [Overlay], се показва снимка във формат JPEG за снимката, записана като RAW+JPEG.
- Когато снимате с множествена експонация посредством експонационен клин, приоритет има снимането с множествена експонация. Докато наслоеното изображение се запазва, експонационният клин се връща към стандартните настройки на производителя.

## <span id="page-82-0"></span>**Автоматично снимане с фиксиран интервал (снимане с тайм лапс)**

Можете да настроите фотоапарата да снима автоматично със зададен интервал от време (тайм лапс). Заснетите кадри могат също така да се запишат като единичен филм. Тази настройка е налична само в режими P/A/S/M.

**1** Направете следните настройки в [Time Lapse Settings] от  $\bullet$  Меню за снимки 2.

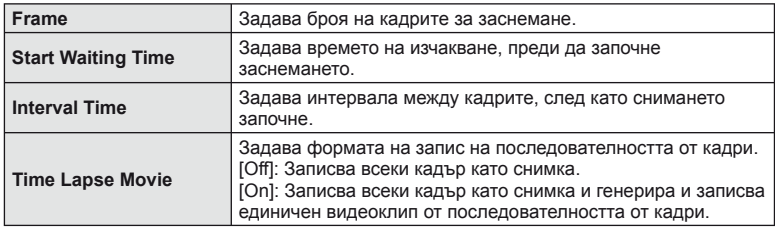

• Качеството на изображение на клипа е [M-JPEG HD], а честотата на кадрите – 10 к/сек.

- **2** Направете снимка.
- Кадрите се заснемат дори ако изображението не е на фокус след AF. Ако желаете да фиксирате позицията на фокусиране, снимайте в режим на MF.
- [Rec View] работи за 0.5 секунди.
- Ако времето преди снимане или интервалът на заснемане се зададе на 1 минута и 31 секунди или повече, мониторът и захранването на фотоапарата ще се изключат след 1 минута. Захранването ще се включи автоматично отново 10 секунди преди снимане. Когато мониторът е изключен, натиснете спусъка, за да го включите отново.

## $\boldsymbol{\varOmega}$  Внимание

- Ако AF режимът е зададен на [C-AF] или [C-AF+TR], той автоматично се променя на [S-AF].
- Операциите на сензорния екран са деактивирани по време на снимане с тайм лапс.
- Не могат да се използват при HDR фотография.
- Не е възможно да се комбинират снимане на ръчна скорост, за неопределен период от време или съставно снимане с експонационен клин или множествена експонация, или да се комбинира експонационен клин и множествена експонация.
- Светкавицата няма да работи, ако времето за зареждане на светкавицата е по-дълго от интервала между кадрите.
- Ако фотоапаратът автоматично се изключи в интервала между заснемането на кадрите, той ще се включи навреме за заснемането на следващия кадър.
- Ако някои от снимките не се запишат правилно, няма да бъде генерирано тайм лапс видео.
- Ако мястото върху картата е недостатъчно, няма да бъде записано тайм лапс видео.
- Снимането с тайм лапс ще бъде отменено, ако се задейства някой от следните елементи: диск за избор на режим, бутон **MENU**, бутон  $\blacktriangleright$  бутон за освобождаване на обектива от фотоапарата, или при свързване на USB кабел.
- Ако изключите фотоапарата, снимането с тайм лапс ще бъде отменено.
- Ако останалият заряд на батерията е недостатъчен, снимането може да бъде прекратено неочаквано. Преди да започнете снимането, се уверете, че батерията е заредена по съответния начин.

## <span id="page-83-1"></span>**Снимане със светкавица с безжично дистанционно управление**

Можете да правите снимки с безжична светкавица посредством вградената светкавица и специална светкавица с функция за дистанционно управление. **[图 «Снимане със светкавица с безжично [дистанционно](#page-124-0) управление» (стр. 125)** 

## <span id="page-83-0"></span>**Цифрово увеличение (Цифров телеконвертор)**

Цифровият телеконвертор се използва за увеличаване извън границите на текущия мащаб. Фотоапаратът съхранява централната рамка за изрязване. Мащабирането се увеличава с около 2×.

- **1** Изберете [On] за [Digital Tele-converter] от  $\blacksquare$  Меню за снимки 1.
- **2** Изгледът в монитора ще се уголеми двукратно.
	- Обектът ще бъде записан, както изглежда на монитора.

## $\omega$  Внимание

- Цифровото мащабиране не е активно при множествена експонация, в режим  $\blacksquare$  или при избиране на  $\overline{3D}$ ,  $\Box$ ,  $\Box$ ,  $\Box$  или  $\overline{C}$  в режим **SCN**.
- Функцията не е налична, когато [Movie Effect] е [On] в режим  $\mathfrak{P}$ .
- Когато се показва изображение в RAW формат, зоната, която се вижда на монитора, е обозначена с рамка.
- AF точката за фокусиране отпада.

## **Използване на менюто за възпроизвеждане**

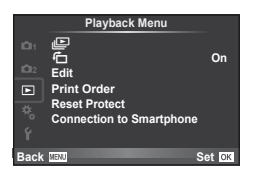

 $\mathbb{E}$  (стр[. 59](#page-58-0))  $\overline{F}_{\square}$  (стр[. 85\)](#page-84-1) Edit (стр[. 85\)](#page-84-0) Print Order (стр[. 116\)](#page-115-0) Reset Protect (стр[. 87\)](#page-86-0) Connection to Smartphone (стр[. 107](#page-106-0))

## <span id="page-84-1"></span>**Завъртане на изображения (**R**)**

Когато е зададено на [On], направените с фотоапарата снимки автоматично се завъртат и показват в портретна ориентация.

## <span id="page-84-0"></span>**Редактиране на снимки**

Запаметените изображения могат да бъдат редактирани и съхранени като нови изображения.

- **1** Изберете [Edit] от ► менюто за възпроизвеждане и натиснете  $\infty$ .
- **2** Използвайте  $\Delta \nabla$ , за да изберете [Sel. Image], и натиснете  $\otimes$ .
- **3** Използвайте  $\triangle$   $\triangleright$ , за да изберете изображението за редактиране, след което натиснете  $\circledcirc$ .
	- [RAW Data Edit] се показва, ако снимката е RAW изображение, [JPEG Edit] ако е JPEG изображение. При записване на изображението във формат RAW+JPEG се извеждат функциите [RAW Data Edit] и [JPEG Edit]. Изберете менюто за изображението за редактиране.
- **RAW Data Edit**  Създаване на JPEG копие на редактираното съгласно настройките RAW изображение. **[Current]** JPEG копието се обработва с използване на текущите настройки на фотоапарата. Задайте настройките на фотоапарата, преди да изберете тази опция. **[Custom1]** Редактирането може да се прави, докато променяте настройките от монитора. Можете да запазите **[Custom2]** направените настройки. **ART BKT** Изображението се редактира, като се използват настройките за избрания арт филтър.
- **4** Изберете [RAW Data Edit] или [JPEG Edit], след което натиснете  $\circledcirc$ .

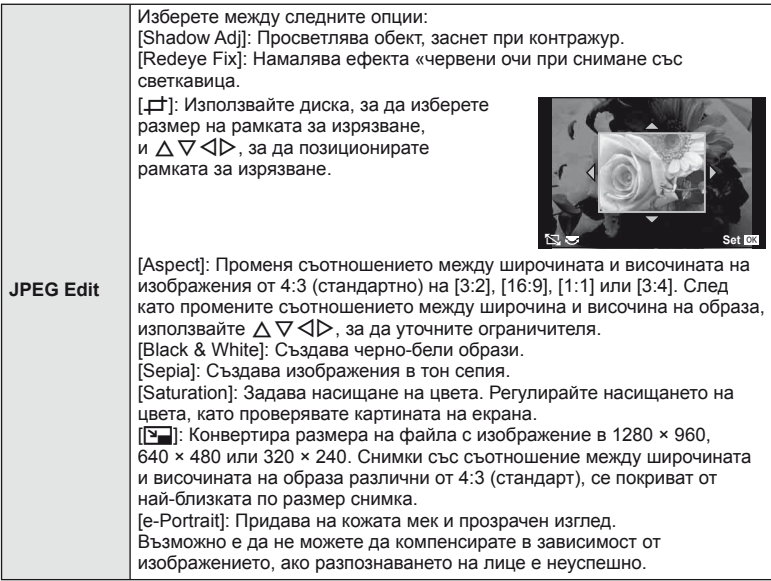

- 5 След като направите настройките, натиснете  $\infty$ .
	- Настройките се прилагат върху изображението.
- $6$  Изберете [Yes] и натиснете  $\circledast$ .
	- Редактираното изображение се запазва върху картата.

# $\omega$  Внимание

- Не може да се редактират филми и 3D снимки.
- Коригирането на ефекта «червени очи може да не функционира в зависимост от изображението.
- Редактирането на изображение JPEG е невъзможно в следните случаи: при обработка на изображение с използване на компютър, когато не е налично достатъчно свободно място върху картата с памет, когато изображението се записва в друг фотоапарат
- Когато променяте размера ( $[\overline{N}]$ ) на дадено изображение, не може да изберете по-голям брой пиксели от първоначално записания.
- $[\downarrow]$  и [Aspect] могат да се използват само за редактиране на снимки със съотношение между широчина и височина на образа 4:3 (стандарт).
- Когато [Picture Mode] е зададен на [ART], [Color Space] е заключено на [sRGB].

#### **Наслояване на изображение**

До 3 кадъра на RAW изображения, заснети с фотоапарата, могат да бъдат насложени и съхранени като отделни изображения.

Изображението е съхранено с режима, зададен при съхраняването на изображението. (Ако е избрана опцията [RAW], копието ще се запише във формат  $[IN+RAW]$ .)

- **1** Изберете [Edit] от ► менюто за възпроизвеждане и натиснете  $\textcircled{\tiny{\textsf{R}}}$ .
- Използвайте  $\Delta \nabla$  за избор на [Image Overlay] и натиснете  $\circledast$ .
- **3** Изберете броя на изображенията, които ще наслоите, след което натиснете <sub>®</sub>.
- **4** Използвайте  $\Delta \nabla \triangleleft \triangleright$  за избор на RAW изображенията, които ще се използват за наслояването.
	- След като изберете броя изображения, както е указано в стъпка 3, ще се покаже наслояването.

**5** Регулиране на усилването.

- Използвайте  $\triangleleft$ ), за да изберете изображение, след което използвайте  $\Delta \nabla$ , за да настроите усилването (видимостта).
- Видимостта може да се зададе в диапазон от 0.1 – 2.0. Проверете резултатите на монитора.

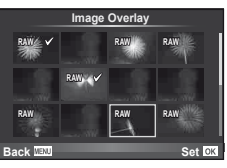

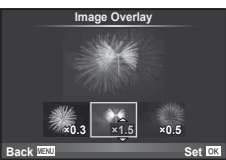

**6** Натиснете  $\circledast$ . Ще се покаже диалогов прозорец за потвърждение. Изберете [Yes], след което натиснете  $\circledcirc$ .

# % Съвети

• За да наслоите 4 или повече кадъра, съхранете наслоеното изображение като RAW файл и използвайте многократно [Image Overlay].

#### **Записване на аудио**

Добавете аудиозапис (с продължителност максимум 30 сек.) към текущата снимка. Това е същата функция като [R] по време на възпроизвеждане. (стр[. 58](#page-57-0))

## <span id="page-86-0"></span>**Отмяна на всички защити**

Функцията позволява отмяна на защитата на няколко кадъра едновременно.

- **1** Изберете [Reset Protect] от **•** менюто за възпроизвеждане.
- **2** Изберете [Yes] и натиснете  $\circledcirc$ .

# **Използване на менюто с настройки**

Използвайте Менюто за настройване  $\gamma$ , за да настроите основните функции на фотоапарата.

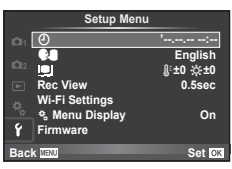

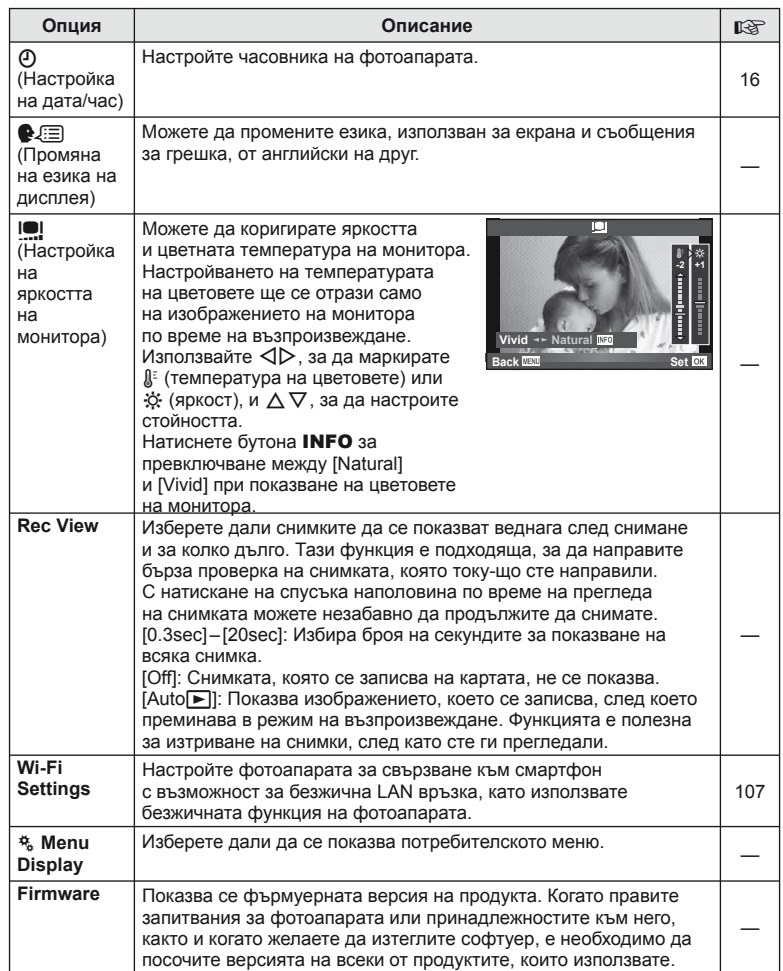

## <span id="page-88-0"></span>**Използване на потребителските менюта**

Настройките на фотоапарата може да се персонализират с помощта на потребителското меню \*.

#### **Custom Menu**

- R AF/MF (стр[. 89](#page-88-1))
- S Бутон/Диск (стр[. 90](#page-89-0))
- $\blacksquare$  Release/ $\blacksquare$  (стр[. 90\)](#page-89-1)
- <sup>5</sup> Disp/■))/РС (стр[. 91](#page-90-0))
- $E = Exp/E = ISSO$  (стр[. 92\)](#page-91-0)
- $\blacksquare$   $\blacktriangleright$  Custom (стр[. 93](#page-92-0))
- $\blacksquare$   $\blacksquare$ :/Color/WB (стр[. 94\)](#page-93-0)
- **Record/Erase (стр[. 95\)](#page-94-0)**
- **Z** Movie (стр[. 96\)](#page-95-0)
- b Вграден електр. визьор (стр[. 96\)](#page-95-1)
- **к D** Utility (стр[. 97](#page-96-0))

# <span id="page-88-1"></span>R **AF/MF**

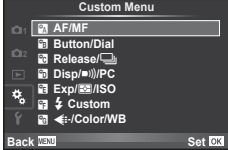

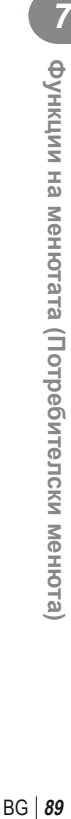

#### **MENU → R → 2**

<span id="page-88-2"></span>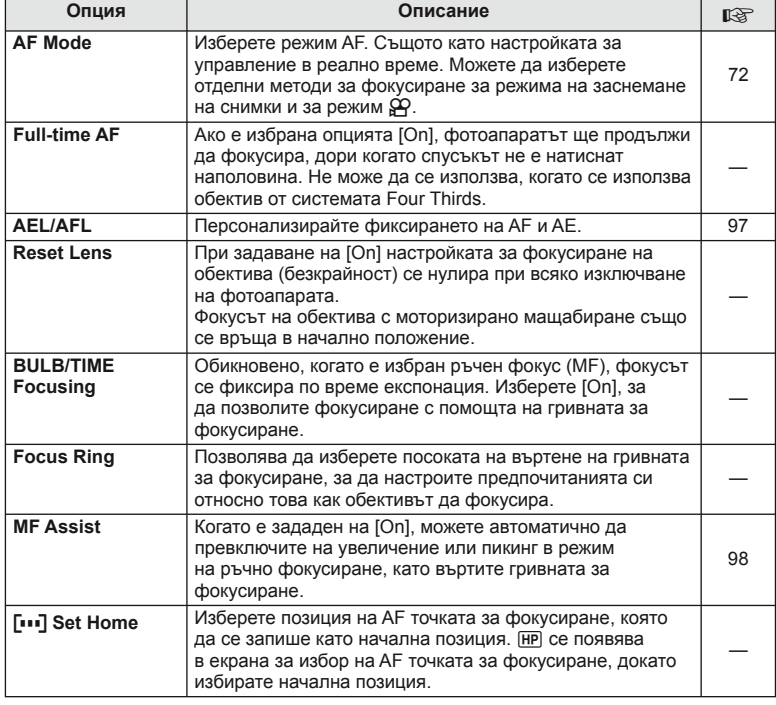

## **Manu → ペット・スキャック インター・エンジン MENU → ペット・スキャック MENU**

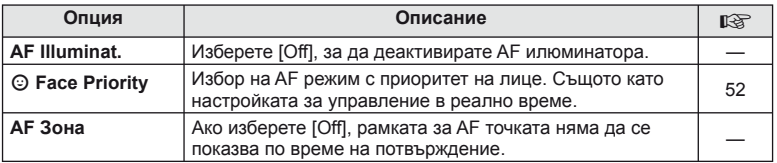

# <span id="page-89-0"></span>**S** Button/Dial

## **MENU → % → 图**

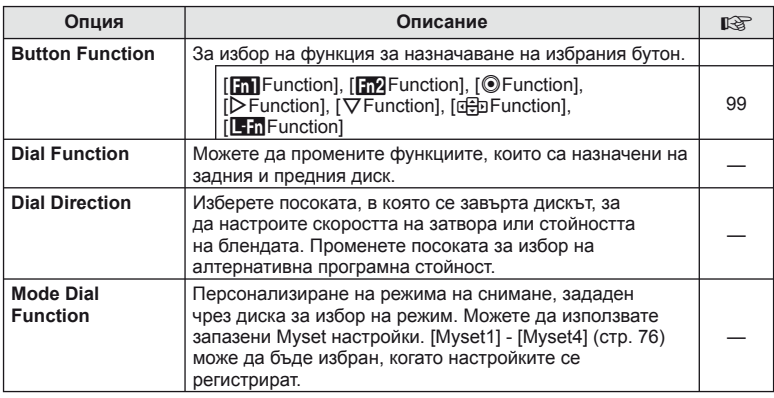

# <span id="page-89-1"></span> $\mathbf{F}_0$  Release/ $\Box$

**MENU → % → M** 

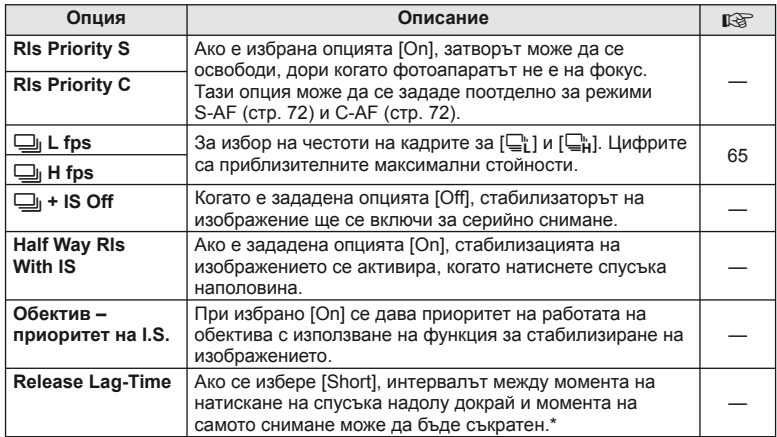

\* Това ще съкрати живота на батерията. Освен това се уверете, че фотоапаратът не е изложен на силни удари, докато е в употреба. При подобни удари е възможно мониторът да спре да показва обекти. Ако това се случи, изключете захранването и го включете отново.

# <span id="page-90-0"></span>U **Disp/**8**/PC**

## **MENU→%→</u>**

<span id="page-90-3"></span><span id="page-90-2"></span><span id="page-90-1"></span>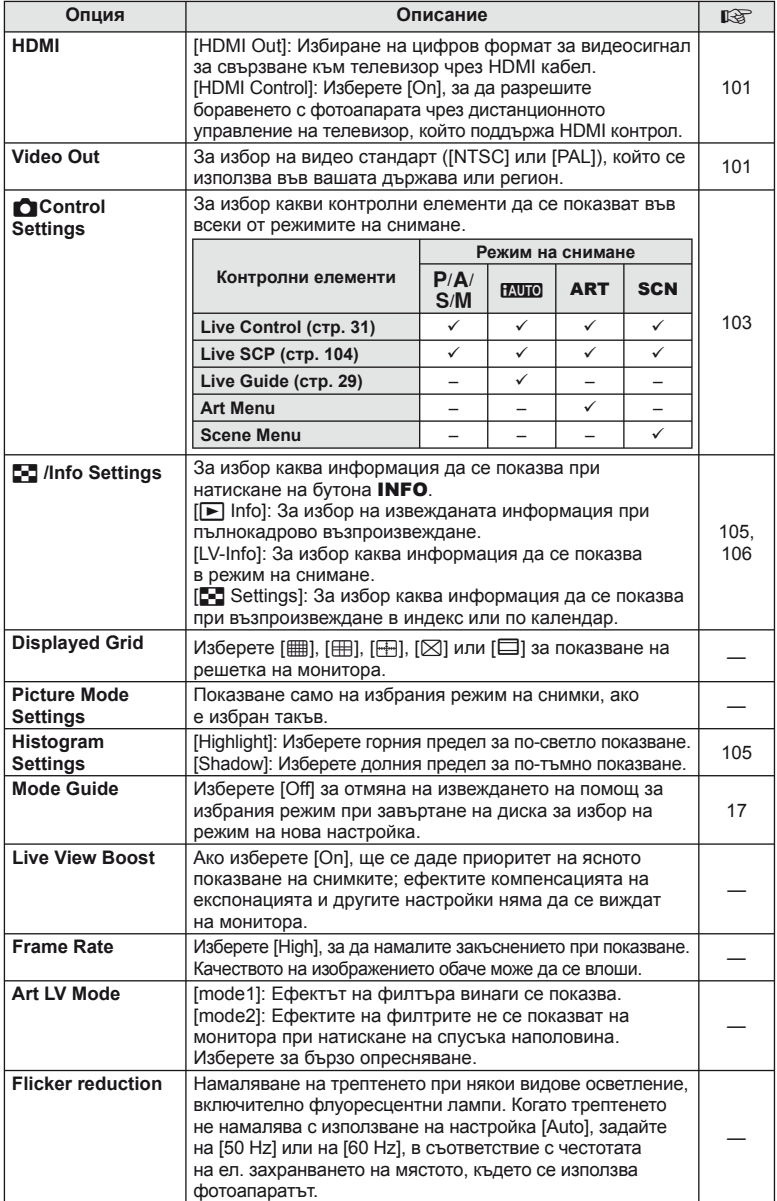

# **■** Показв./■))/РС МЕNU → ☆ → ■

<span id="page-91-1"></span>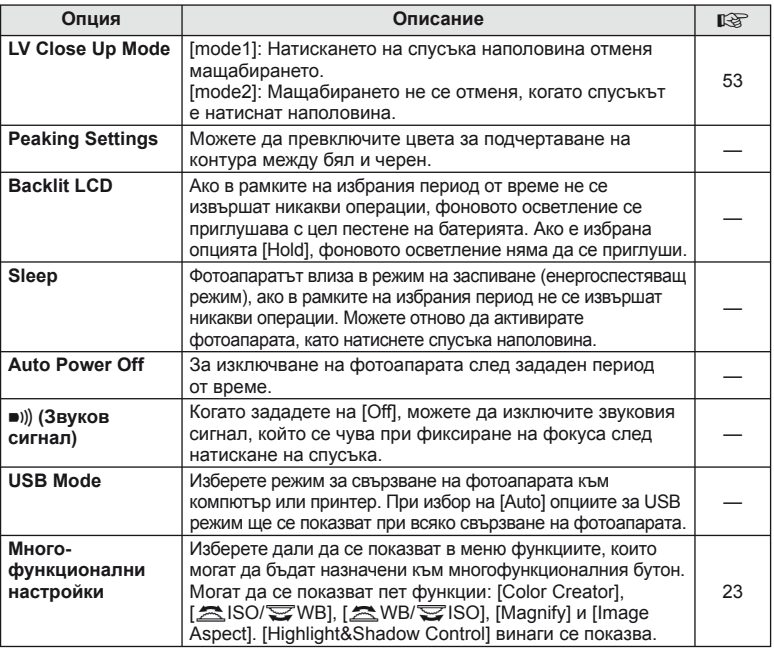

# <span id="page-91-0"></span>V **Exp/**p**/ISO**

**MENU→%→图** 

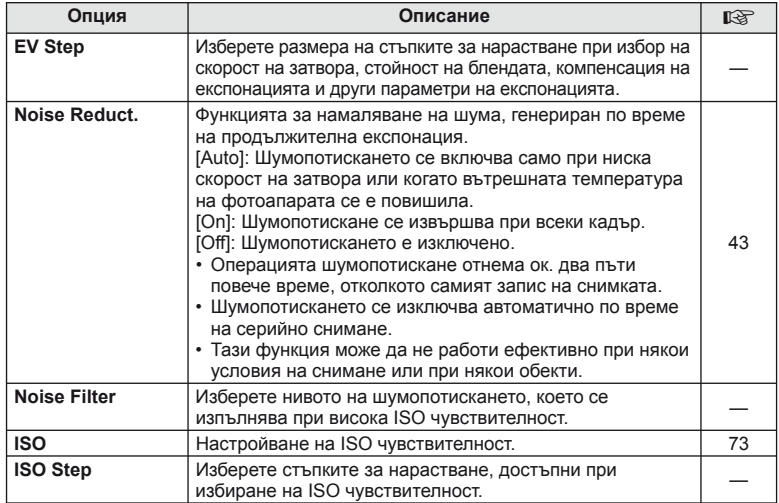

# **in** Exp/**Es**/ISO MENU → \* → in

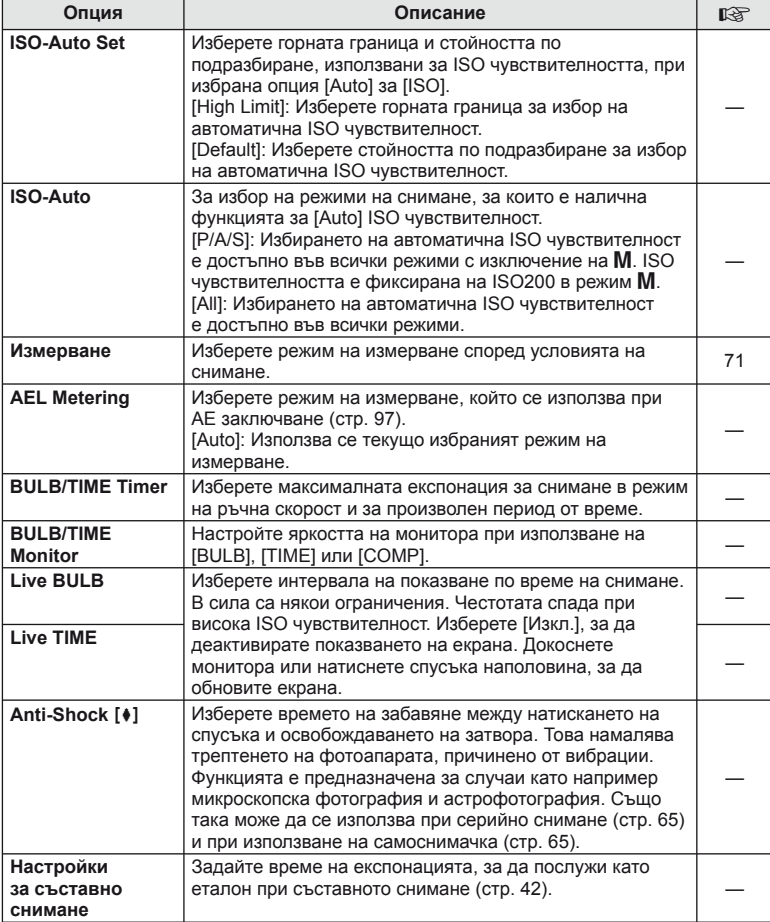

# <span id="page-92-0"></span>W # **Custom**

## **MENU→%→留**

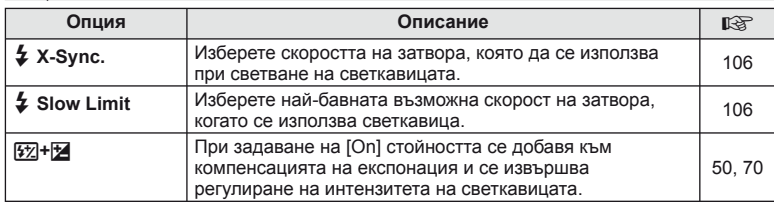

**Мункции на менютата (Потребителски менюта)** BG **93 Функции на менютата (Потребителски менюта)** *7*

<span id="page-93-1"></span><span id="page-93-0"></span>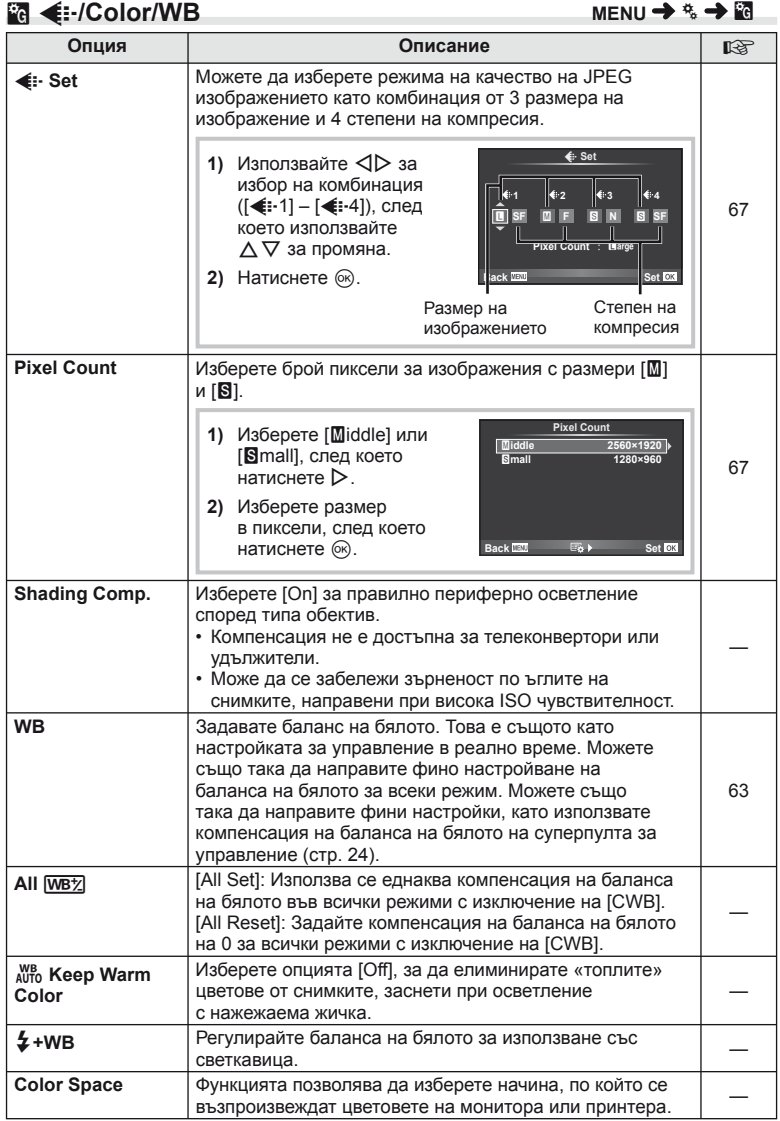

# <span id="page-94-0"></span>Y **Record/Erase**

**MENU→%→圖** 

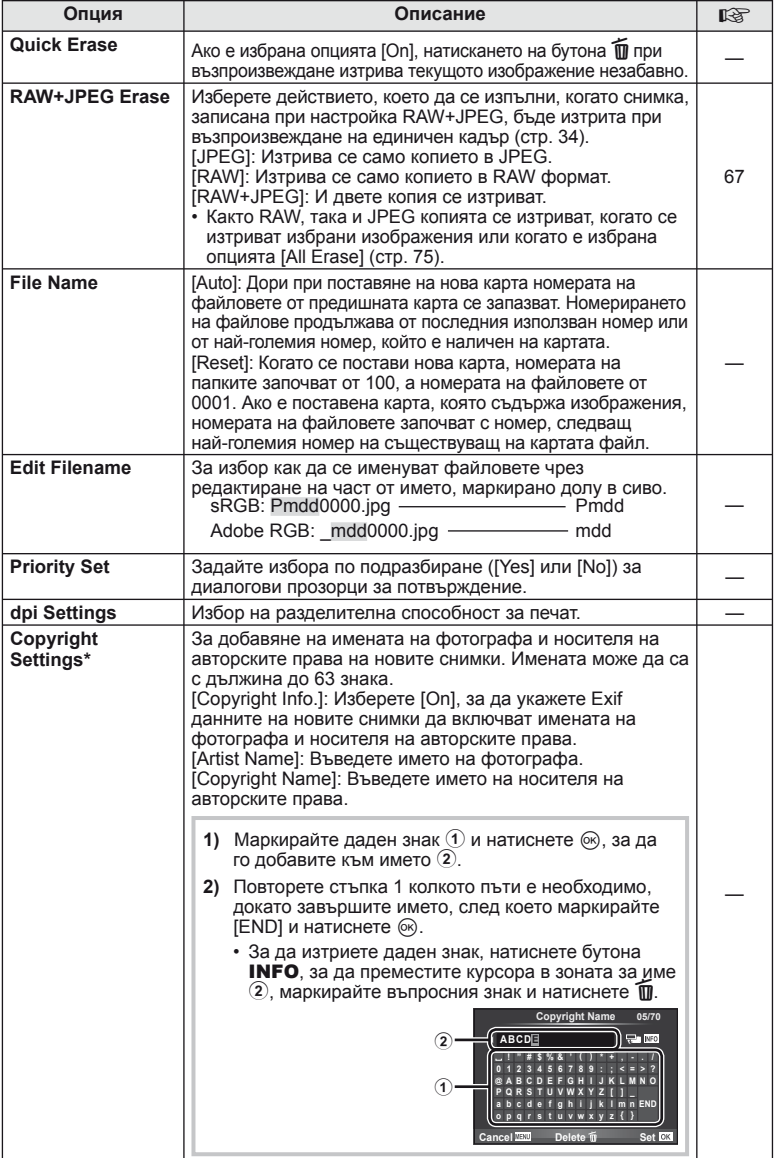

\* OLYMPUS не носи отговорност за каквито и да било щети от конфликти, предизвикани от употребата на [Copyright Settings]. Използвайте тази функция на свой риск.

# <span id="page-95-0"></span>**Z** Movie

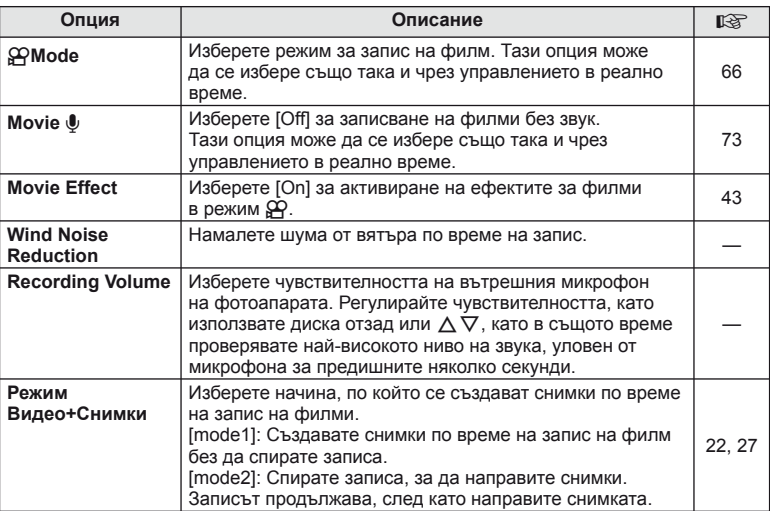

# <span id="page-95-1"></span>**Вграден** ел. визьор

 $MENU \rightarrow$ <sup>2</sup>

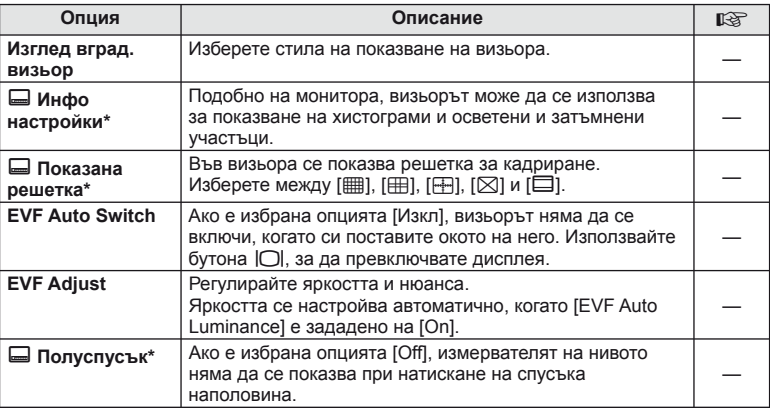

\* Това важи, когато [Built-in EVF Style] е зададен на [Style 1] или [Style 2].

# <span id="page-96-0"></span>**к С Устройство**

**MENU → % → M** 

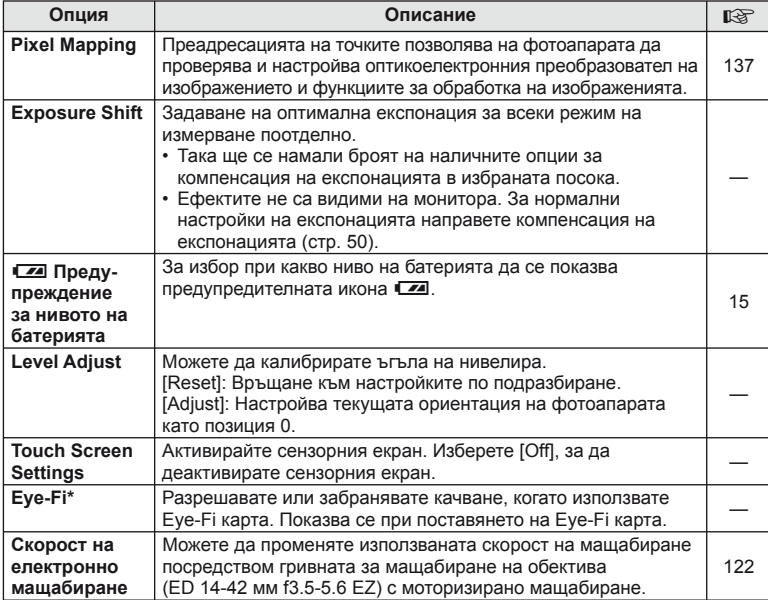

\* Използвайте в съответствие с местните законови разпоредби. Когато пътувате със самолет или сте на други места, където е забранено използването на безжични устройства, извадете Eye-Fi картата от фотоапарата или изберете [Off] за [Eye-Fi]. Фотоапаратът не поддържа «безконечен» Eye-Fi режим.

# <span id="page-96-2"></span> **AEL/AFL**

## **MENU → % → 2 → [AEL/AFL]**

Автофокусиране и измерване могат да се извършват чрез натискането на бутона, на който е назначено AEL/AFL. Изберете режим за всеки от режимите на фокусиране.

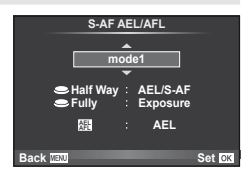

#### <span id="page-96-1"></span> **AEL/AFL**

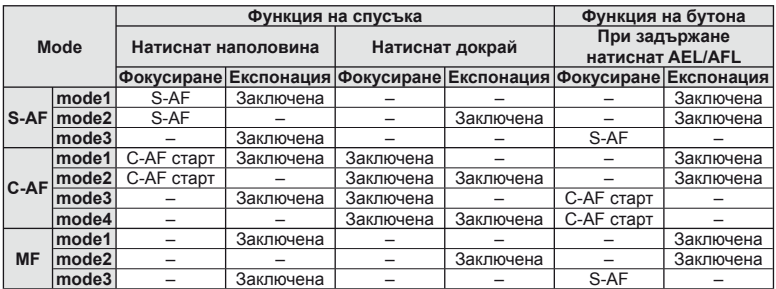

# <span id="page-97-0"></span>**MF Assist**

## **MENU → % → 2 → [MF Assist]**

Това е функция за подпомагане на фокусирането за MF. Когато гривната за фокусиране се върти, контурът на обекта се подчертава или част от показаното на екрана изображение се увеличава. Когато спрете да работите с гривната за фокусиране, екранът се връща към първоначалния дисплей.

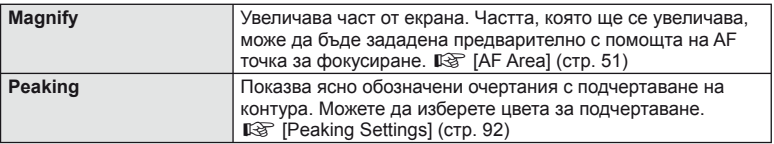

# © Забележки

• [Magnify] и [Peaking] могат да се покажат чрез натискане на бутон. Дисплеят се превключва при всяко натискане на бутона. Задайте предварително функцията за превключване на един от бутоните, като използвате [Button Function] (стр[. 99](#page-98-0)).

## $\omega$  Внимание

• Когато се използва пикинг, контурите на малките обекти имат склонност да се подчертават по-силно. Няма гаранция за точно фокусиране.

# <span id="page-98-0"></span> **Button Function**

## **MENU →**  $\approx$  **→ m** → [Button Function]

Вижте таблицата по-долу за функциите, които могат да се зададат. Наличните опции варират за всеки бутон.

#### **Функции на бутоните**

 $[\mathsf{Fn}]$  Function] /  $[\mathsf{Gp}$  Function] /  $[\mathsf{\mathsf{\mathsf{C}}\mathsf{Function}}]$  /  $[\mathsf{\mathsf{C}}\mathsf{Function}]$  /  $[\mathsf{\mathsf{Gep}}\mathsf{Function}]$  / ([Direct Function]\*<sup>2</sup> / [[∎∎]]\*<sup>3</sup>) / [LEn Function]\*<sup>4</sup>

 $*$ 1 Не е налична в режим  $29$ .

 $*$ 2 Задаване на функция за всеки  $\Delta \nabla \triangleleft \triangleright$ .

\*3 Изберете AF точката за фокусиране.

\*4 Избор на функцията, задавана на разположения на някои обективи бутон.

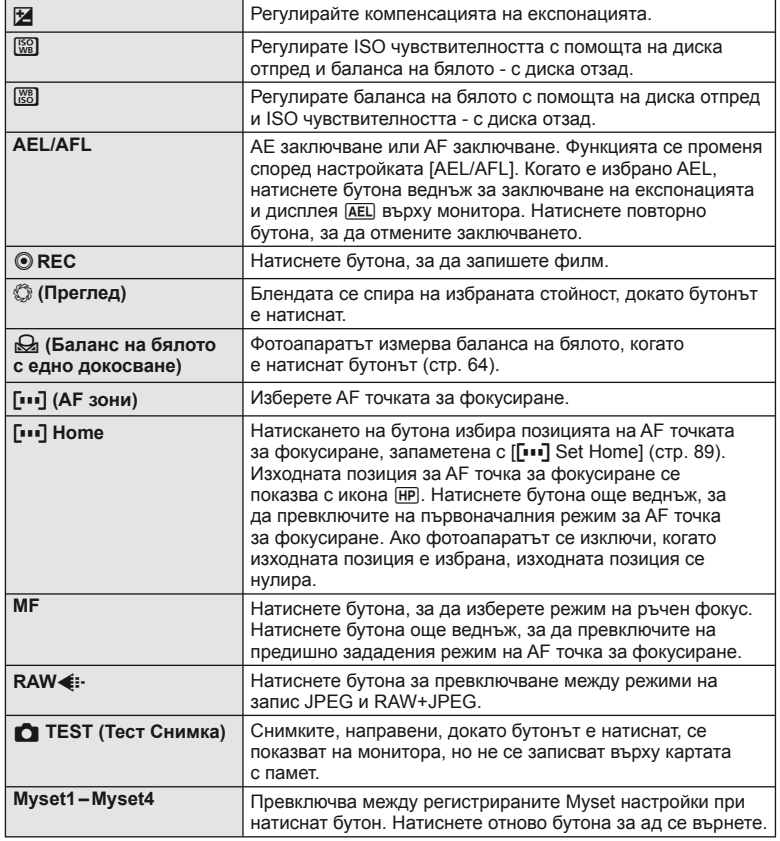

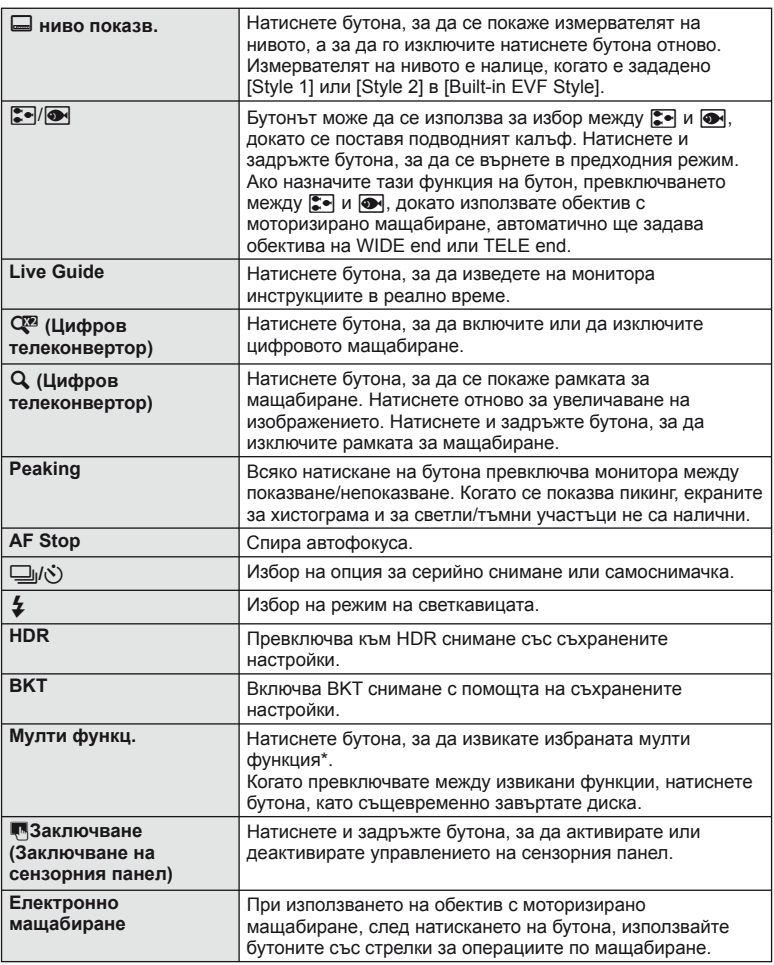

\* Мулти функция:  $\boxed{6}$  (Контрол на светлосенките),  $\textcircled{)}$  (Color Creator),  $\boxed{60}$  (ISO чувствителност/Баланс на бялото), [88] (Баланс на бялото/ISO чувствителност),  $Q$  (Рамка за АF мащабиране/АF мащабиране),  $\text{E}$  (Изглед на изображението)

## <span id="page-100-0"></span>**Преглед на снимки на екрана на телевизор**

## **MENU →**  $\frac{A}{A}$  **→ 岡 → [HDMI], [Video Out]**

Използвайте кабела, които се продава отделно, с фотоапарата, за да възпроизведете запаметените снимки на екрана на телевизора. Свържете фотоапарата към HD телевизор с помощта на HDMI кабел, за да гледате висококачествени изображения на телевизионния екран. Когато свързвате телевизори с AV кабел, първо задайте [Video Out] настройките на фотоапарата (стр[. 91](#page-90-1)).

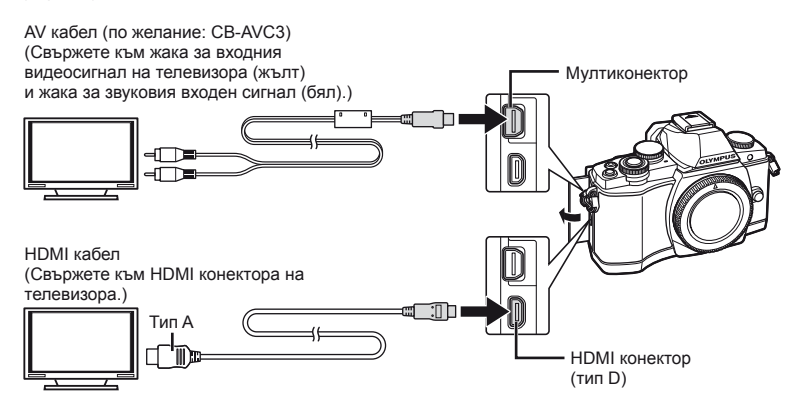

- **1** Свържете телевизора и фотоапарата и превключете източника на телевизора.
	- Мониторът на фотоапарата се изключва, когато кабелът е свързан.
	- Натиснете бутона  $\blacktriangleright$  при свързване чрез AV кабел.

## $( \bm{\ell} )$  Внимание

- За подробности относно промяната на входния източник на телевизора направете справка в ръководството за експлоатация на телевизора.
- В зависимост от настройките на телевизора показваните изображения и информация може да бъдат орязани.
- Ако фотоапаратът е свързан чрез използване както на A/V кабел, така и на HDMI кабел, HDMI кабелът ще бъде с приоритет.
- Ако фотоапаратът е свързан чрез HDMI кабел, ще можете да изберете типа на цифровия видеосигнал. Изберете формат, който съответства на избрания входящ формат на телевизора.

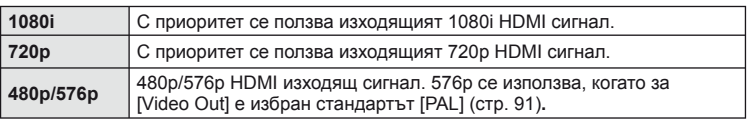

- Не можете да правите снимки или филми, докато HDMI кабелът е свързан.
- Не свързвайте фотоапарата към друго HDMI изходно устройство. Това би могло да повреди фотоапарата.
- HDMI не може да се извършва при свързване чрез USB към компютър или принтер.

#### Използване на дистанционното управление на телевизора

Фотоапаратът може да работи чрез дистанционно управление за телевизор, когато е свързан към телевизор, който поддържа HDMI управление.  $I\llbracket \sqrt{\xi} \rrbracket$  [HDMI] (стр[. 91](#page-90-2))

## **12 Забележки**

- Можете да работите с фотоапарата, като следвате ръководството за работа, показано на телевизора.
- По време на възпроизвеждане на единичен кадър можете да покажете или скриете информацията на монитора, като натиснете бутона «Red», както и да покажете или скриете индекса чрез натискане на бутона «Green».
- Възможно е някои телевизори да не поддържат всички функции.

## <span id="page-102-0"></span>**Избиране на екраните на контролния панел**

## **MENU → % → © → [O** Control Settings]

Задава дали да се показват или не пултове за управление за избор на опция при снимане в режим «изглед на живо». Когато се показва всеки екран, изгледът може да бъде превключван, както е показано по-долу.

#### **Как да се показват пултовете за управление**

**1** Натиснете бутона  $\Box$  и изберете режим на снимане «изглед в реално време».

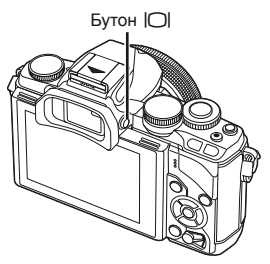

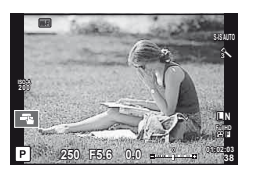

**2** Натиснете бутона  $\circledast$ , докато се показва пулта за управление, след това натиснете бутона INFO, за да превключите изгледа.

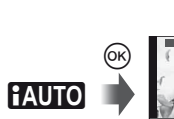

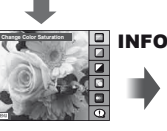

Инструкции в реално време

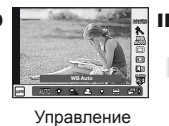

в реално време

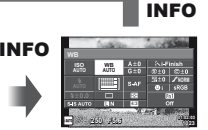

Суперпулт за управление в реално време (стр[. 104](#page-103-0))

**P/A/S/M**

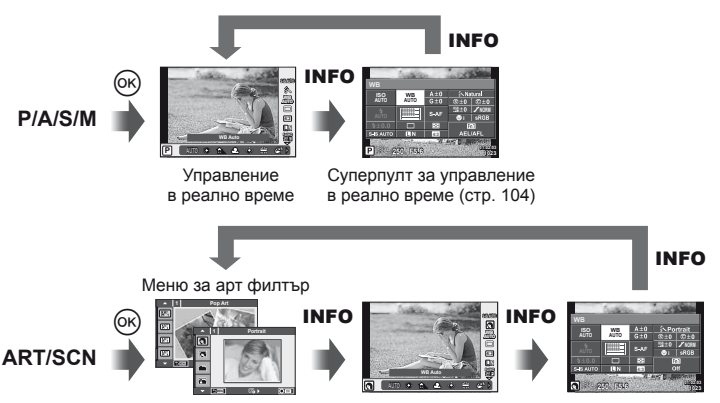

Меню за избор на сцена

Управление в реално време

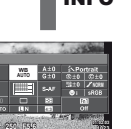

Суперпулт за управление в реално време (стр[. 104\)](#page-103-0)

#### <span id="page-103-0"></span>**Суперпулт за управление в реално време (LV)**

Това е суперпулта за управление, който се използва за избор на опции при снимане в режим «изглед на живо». Състоянието на настройката на снимане се показва в списък. Изберете опции с помощта на бутоните със стрелки или на сензорния екран, за да промените настройките.

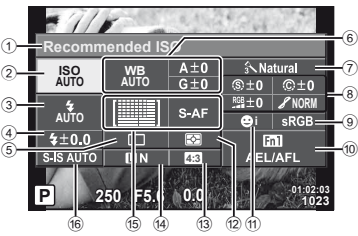

#### **Настройки, които могат да бъдат променяни с помощта на суперпулта за управление в реално време (LV)**

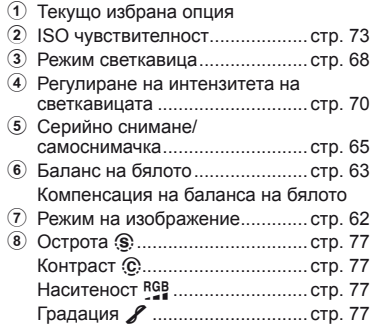

## **Внимание**

- Не се показва в режим за запис на филм.
- **1** Натиснете бутона  $\circledcirc$ , когато снимате в режим «изглед в реално време».
	- Показва се екранът за управление в реално време.
- **2** Натиснете бутона INFO, за да се покаже суперпултът за управление в реално време.
	- При всяко натискане на бутона INFO, изгледът се превключва.
- **3** Докоснете функцията, която желаете да настроите.
	- Върху докоснатата функция се появява курсора.
- **4** Натиснете бутона (%), за да изберете стойност за настройките.

## **12 Забележки**

• Достъпно е също и на екраните с меню ART или SCN. Докоснете иконата на функцията, която желаете да изберете.

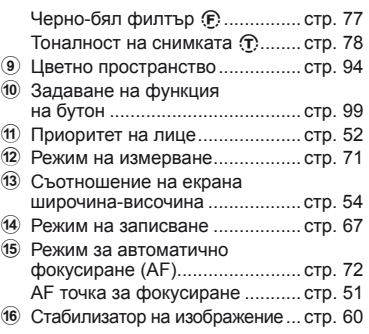

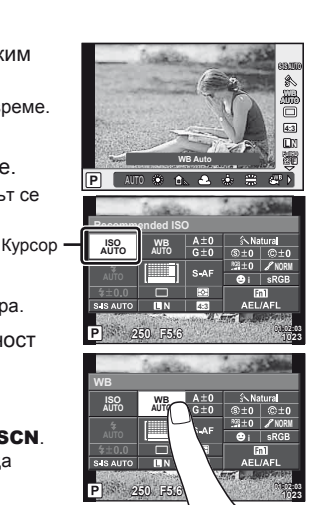

**104** BG **Функции на менютата (Потребителски менюта)** *7* N Функции на менютата (Потребителски менюта)

# **Добавяне на информационни екрани**

**MENU → \* → 岡 → IEE**/Info Settings]

#### **LV-Info (Екрани с информация за снимането)**

Използвайте [LV-Info] за добавяне на следните екрани с информация за снимането. Добавените екрани се извеждат с повторно натискане на бутон INFO по време на снимане. Можете също така да изберете да не се извеждат екрани, включени в настройките по подразбиране.

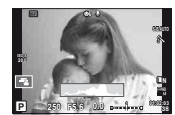

Показване на хистограма

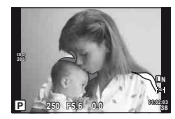

Екран за светли и тъмни участъци

#### <span id="page-104-1"></span>**Екран за светли и тъмни участъци**

Зоните над горния лимит на яркостта за изображението се показват в червено, а тези под долния лимит – в синьо.  $\mathbb{R}$  [Histogram Settings] (стр[. 91](#page-90-3))

#### <span id="page-104-0"></span>q **Info (Екрани с информация за възпроизвеждането)**

Използвайте [ $\blacktriangleright$ ] Info] за добавяне на следните екрани с информация за възпроизвеждането. Добавените екрани се извеждат с повторно натискане на бутон INFO по време на възпроизвеждане. Можете също така да изберете да не се извеждат екрани, включени в настройките по подразбиране.

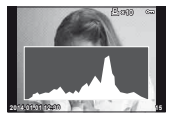

Показване на хистограма

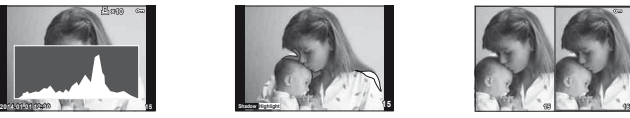

Екран за светли и тъмни участъци

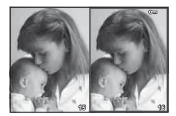

Показване на две снимки на монитора

#### **Показване на две снимки на монитора**

Сравнете две снимки една до друга. Натиснете бутона @, за да изберете изображението на противоположната страна на дисплея.

- Основната снимка се показва вдясно. С помошта на  $\triangleleft$  изберете дадена снимка и натиснете бутона  $\circledast$ , за да я преместите вляво. Снимката, която ще сравнявате с тази вляво, може да се избере вдясно. За да изберете друга основна снимка, маркирайте дясната рамка и натиснете бутона  $\infty$ .
- Натиснете Fn1, за да увеличите текущата снимка. За да промените коефициента на мащабиране, завъртете диска отзад.

Когато увеличавате, можете да използвате  $\Delta \nabla \langle \mathcal{D} \rangle$  за превъртане до други зони на изображението, а диска отпред – за избор между изображенията.

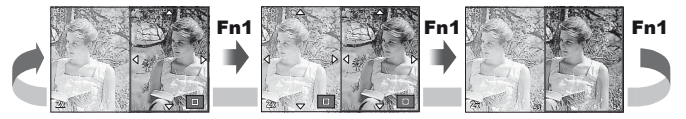

## <span id="page-105-0"></span>G **Settings (Показване на индекса/на календар)**

Можете да добавите показване на индекс с различен брой кадри и показване на календар с помощта на [Fa] Settings]. Допълнителните екрани се извеждат чрез завъртане на диска отзад по време на възпроизвеждане.

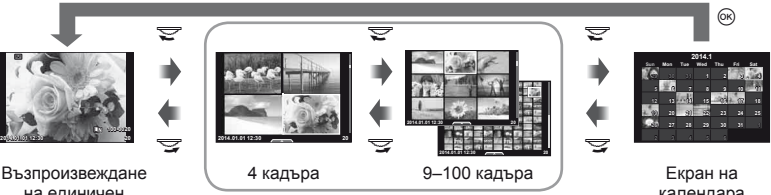

на единичен кадър

Показване на индекса

## <span id="page-105-1"></span>**Скорост на затвора при автоматично включване на светкавицата**

## **MENU**  $\rightarrow$  **%**  $\rightarrow$  $\cdot$  $\rightarrow$  $\cdot$  $\rightarrow$  $\cdot$  $\cdot$  **X-Sync.] [** $\frac{1}{2}$  **Slow Limit]**

Можете да зададете условията за скоростта на затвора, когато светне светкавицата.

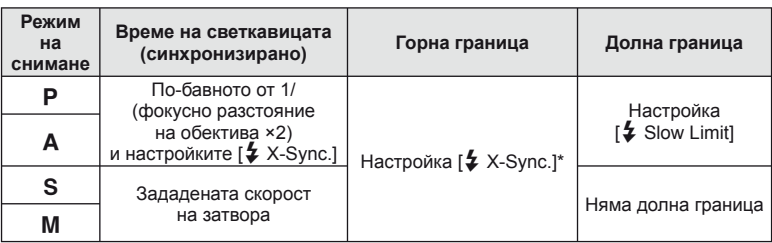

\* 1/250 секунди, когато се използва вътрешната светкавица, 1/200 секунди

и 1/180 секунди (FL-50R) при използване на продавана отделно външна светкавица.

календара

# <span id="page-106-0"></span>**Свързване на фотоапарата към смартфон**

Можете да използвате безжичната LAN функция на този фотоапарат, за да се свържете със съвместим смартфон с възможност за Wi-Fi връзка. Впоследствие можете да използвате смартфона, за да споделяте (преглеждате и изпращате снимки) или да управлявате фотоапарата. За да се свържете, е необходимо да инсталирате приложението OI. Share (OLYMPUS IMAGE SHARE) на смартфона. За подробности, посетете:

http://olympuspen.com/OIShare/

## $($  $)$  Внимание

*8*

- Преди да пристъпите към използването на безжичната LAN функция, прочетете «Препоръки при използване на [безжичната](#page-148-0) LAN функция» (стр. 149).
- Ако използвате безжичната LAN функция в страна извън региона, в който е бил закупен фотоапаратът, съществува риск фотоапаратът да не отговаря на законовите разпоредби за безжична комуникация на тази страна. Olympus не носи отговорност за каквото и да е нарушение на тези разпоредби.
- Както при всяка безжична комуникация и в този случай винаги съществува риск от прихващане от трети лица.
- Функцията за безжична LAN на фотоапарата не може да се използва за свързване към домашна или публична точка за достъп.

# **Настройка на фотоапарата за безжична LAN връзка (Wi-Fi настройки)**

За да използвате безжичните LAN функции на фотоапарата, трябва да зададете настройките като паролата, която да се използва при свързване. Налични са [Private], при което се използват едни и същи настройки при всяко свързване, и [One-Time], което е ограничено за еднократно свързване.

#### **Задаване на метод за избор на парола**

- **1** Изберете [Wi-Fi Settings] от  $\gamma$  менюто за настройване и натиснете  $\circledcirc$ .
- Изберете [Wi-Fi Connect Settings] и натиснете  $\triangleright$ .
- **3** Изберете метода за безжична LAN връзка и натиснете  $\infty$ .
	- [Private]: Свързване с използване на предварително зададена парола.
	- [One-Time]: Свързване, при което всеки път се използва различна парола.
	- [Select]: Изберете кой метод да се използва всеки път.
	- [Off]: Wi-Fi функцията е изключена.

#### **Смяна на паролата за защитено свързване**

Смяна на паролата, която се използва за [Private].

- **1** Изберете [Wi-Fi Settings] от  $\gamma$  менюто за настройване и натиснете  $\infty$ .
- **2** Изберете [Private Password] и натиснете  $\triangleright$ .
- **3** Следвайте указанието за операцията и натиснете бутона ©.
	- Ще се зададе нова парола.

#### **За отмяна на споделянето на избрани изображения**

Премахнете изпращането на снимки от маркираните изображения.

- **1** Изберете [Wi-Fi Settings] от  $\mathbf{\hat{r}}$  менюто за настройване и натиснете  $\infty$ .
- **2** Изберете [Reset share Order] и натиснете  $\triangleright$ .
- $3$  Изберете [Yes] и натиснете  $\circledast$ .

## **Инициализиране на настройките за безжична LAN**

Инициализира съдържанието на [Wi-Fi Settings].

- **Изберете [Wi-Fi Settings] от**  $\gamma$  **менюто за настройване и натиснете**  $\circledast$ **.**
- **2** Изберете [Reset Wi-Fi Settings] и натиснете  $\triangleright$ .
- $3$  Изберете [Yes] и натиснете  $\circledcirc$ .

# **Маркиране на изображения, който искате да споделите (Share Order)**

За да маркирате изображение, което искате да споделите, задайте [Share Order] на изображението.

- **1** На екрана за възпроизвеждане докоснете екрана.
	- Ще се покаже меню за сензорен екран.
- **2** Изберете изображение с помощта на сензорния екран или  $\triangle$ , след което докоснете  $\leq$  върху менюто за сензорния екран.
	- $\leq$  се показва върху изображенията, които са избрани за споделяне.
	- За да отмените избора, докоснете повторно  $\leq$ .
- **3** Докоснете екрана, за да излезете от [Share Order].
	- След като дадено изображение бъде избрано за споделяне, то ще бъде споделено, когато се установи Wi-Fi връзка с помощта на [One-Time].

# $($  $)$  Внимание

- Можете да зададете изпращане на снимки за максимален брой от около 200 кадъра.
- Изпращането на снимки не може да включва RAW изображения или видеоклипове във формат Motion JPEG (HHDH или HSDH).
## **Свързване към смартфон**

Ако имате съвместим смартфон с възможност за Wi-Fi връзка, можете да го използвате за преглед на изображенията от фотоапарата и за прехвърлянето им от фотоапарата към смартфона.

За да се възползвате от тези функции, стартирайте приложението OI.Share на смартфона.

**1** Изберете [Connection to Smartphone] от **• менюто за** възпроизвеждане и натиснете @.

**2** Изберете начин на свързване и натиснете бутона  $\infty$ .

#### **За защитено свързване**

Следвайте указанията на монитора.

#### **За еднократно свързване**

Следвайте указанията на монитора.

### **3** Натиснете MENU на фотоапарата или докоснете [End Wi-Fi] на екрана на монитора.

- Можете също така да прекратите връзката с OI.Share или като изключите фотоапарата.
- Връзката се прекратява.

### $\omega$  Внимание

- Безжичната LAN антена се намира в ръкохватката на фотоапарата. Когато това е възможно, избягвайте да покривате антената с ръцете си.
- По време на безжичната LAN връзка батерията ще се изтощава по-бързо. Ако батерията е с ниско ниво на заряд, връзката може да се изгуби по време на прехвърляне.
- Връзката може да е затруднена или забавена в близост до устройства, които генерират магнитни полета, статично електричество или радиовълни, като например в близост до микровълнови фурни, безжични телефони.

*8*

## **Управляване на фотоапарата чрез смартфон**

Можете да снимате с фотоапарата посредством Вашия смартфон. Преди да започнете, стартирайте приложението OI.Share на смартфона. Тази функция е налична, само когато сте свързан посредством [Private].

**1** Стартирайте [Connection to Smartphone] на вашия фотоапарат.

- Можете също така да установите връзка чрез докосване на **WHI върху екрана** за снимане.
- **2** Правете снимки с помощта на вашия смартфон.

### $($  $)$  Внимание

- Регистрирането на информация за позицията е налично само при използване на смартфон с GPS функция.
- Не всички функции на фотоапарата са налични по безжичната LAN връзка.

## **Добавяне на информация за местоположението към изображенията**

### **Синхронизиране на часа и датата на фотоапарата с вашия смартфон**

Синхронизирайте часа и датата на вашия смартфон и фотоапарата, за да позволите към снимките на вашия фотоапарат да се добави информация за позицията. Стартирайте синхронизацията на времето в OI.Share.

• Може да отнеме около една минута, за да се синхронизира времето на фотоапарата.

### **Добавяне на информация за местоположението от смартфона към снимките**

С OI.Share можете да изпращате информация за местоположението, регистрирано от смартфона, към фотоапарата и да я добавяте към снимките в картата с памет.

- $\cdot$  се показва на снимките, към които е била добавена информация за местоположението.
- Регистрирането на информация за позицията е налично само при използване на смартфон с GPS функция.

### $(!)$  Внимание

• Информация за позицията не може да бъде добавена към филми.

## **Инсталиране на OLYMPUS Viewer 3**

OLYMPUS Viewer 3 е софтуер за импортиране на вашия компютър и впоследствие за преглеждане, редактиране и управление на снимките и видеоклиповете, заснети на фотоапарата.

### ■ Windows

**1** Поставете предоставения с фотоапарата компактдиск в CD-ROM устройството.

### **Windows XP**

• Ще се появи диалогов прозорец «Setup».

#### **Windows Vista/Windows 7/Windows 8/Windows 8.1**

• Ще се покаже диалогов прозорец за автоматично изпълнение. Щракнете върху «OLYMPUS Setup», за да се появи диалоговият прозорец «Setup».

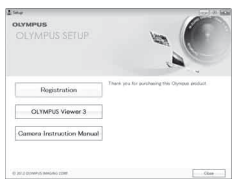

## $\omega$  Внимание

- Ако диалоговият прозорец за инсталиране «Setup» не се показва, изберете «My Computer» (Windows XP) или «Computer» (Windows Vista/Windows 7) от менюто «Start». Щракнете двукратно върху иконата за CD-ROM («OLYMPUS Setup»), за да отворите прозореца «OLYMPUS Setup», след което щракнете върху «LAUNCHER.EXE».
- Ако се показва диалогов прозорец «User Account Control», шракнете върху «Yes» или «Continue».
- **2** Свържете фотоапарата към компютъра.

## $($  $)$  Внимание

• Ако нищо не се появява на екрана на фотоапарата, дори след свързването на фотоапарата към компютъра, може би батерията е изтощена. Използвайте напълно заредена батерия.

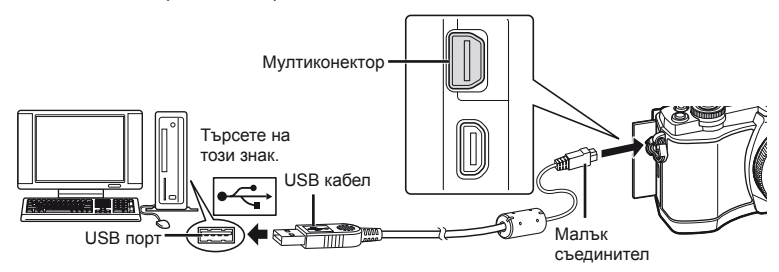

## $($  $\prime)$  Внимание

• Когато свържете фотоапарата с друго устройство посредством USB, ще се покаже съобщение с подкана да изберете типа на връзката. Изберете [Storage].

- **3** Регистриране на вашия продукт Olympus.
	- Шракнете върху бутона «Registration» и следвайте инструкциите на екрана.
- **4** Инсталиране на OLYMPUS Viewer 3.
	- Проверете изискванията към системата, преди да започнете инсталацията.
	- Щракнете върху бутона «OLYMPUS Viewer 3» и следвайте инструкциите на екрана, за да инсталирате софтуера.

#### **Работна среда**

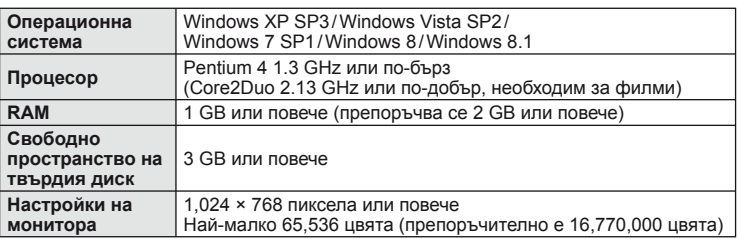

• За подробности относно използването на софтуера, разгледайте помощния раздел в софтуера.

### ■ Macintosh

- **1** Поставете предоставения с фотоапарата компактдиск в CD-ROM устройството.
	- Съдържанието на диска следва автоматично да се покаже във Finder. Ако това не стане, щракнете двукратно върху иконата на CD на работния плот.
	- Щракнете двукратно върху иконата «Setup», за да се появи диалоговият прозорец «Setup».

### **2** Инсталиране на OLYMPUS Viewer 3.

- Проверете изискванията към системата, преди да започнете инсталацията.
- Шракнете върху бутона «OLYMPUS Viewer 3» и следвайте инструкциите на екрана, за да инсталирате софтуера.

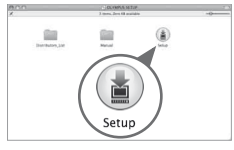

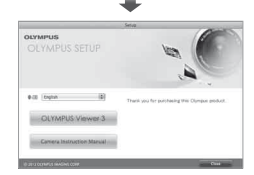

#### **Работна среда**

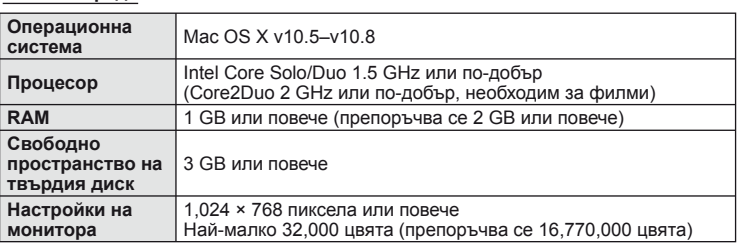

• За промяна на езика, изберете езика, който искате да използвате, от разгъващия се списък с езици. За подробности относно използването на софтуера, разгледайте помощния раздел в софтуера.

## **Копиране на снимки на компютър без OLYMPUS Viewer 3**

Вашият фотоапарат поддържа софтуера USB Мass Storage Class. Можете да прехвърляте снимки на компютър, като свържете фотоапарата с компютъра посредством доставения USB кабел. С USB връзката са съвместими следните операционни системи:

**Windows: Windows XP SP3/ Windows Vista SP2/Windows 7 SP1/Windows 8/Windows 8.1 Macintosh: Mac OS X 10.5 – v.10.8**

**1** Изключете фотоапарата, след което го свържете към компютъра.

- Разположението на USB порта зависи от компютъра. За подробности направете справка с ръководството за работа с компютъра.
- **2** Включете фотоапарата.
	- Показва се екранът за избор за USB връзката.
- **3** Натиснете  $\Delta \nabla$ , за да изберете [Storage]. Натиснете <sub>®</sub>.

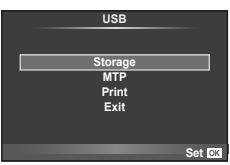

**4** Компютърът разпознава фотоапарата като ново устройство.

### $($  $)$  Внимание

- Ако използвате фотогалерията на Windows (Windows Photo Gallery) за Windows Vista, Windows 7, Windows 8 или Windows 8.1, в стъпка 3 изберете [MTP].
- Трансферът на данни не е гарантиран в следната работна среда, дори и ако вашият компютър е оборудван с USB порт. Компютри с USB порт, прибавен посредством карта за разширение и т.н. Компютри без фабрично инсталирана операционна система Домашно асемблирани компютри
- Елементите за управление на фотоапарата не могат да се използват, докато фотоапаратът е свързан към компютър.
- Ако диалоговият прозорец в стъпка 2 не се покаже при свързването на фотоапарата, изберете опцията [Auto] за [USB Mode] (стр[. 92](#page-91-0)) от потребителските менюта на фотоапарата.

## **Директно разпечатване (PictBridge)**

При свързване на фотоапарата към PictBridge съвместим принтер посредством USB кабел можете да разпечатате снимките си директно.

**1** Свържете фотоапарата с принтера посредством включения в комплекта USB кабел, след което включете фотоапарата.

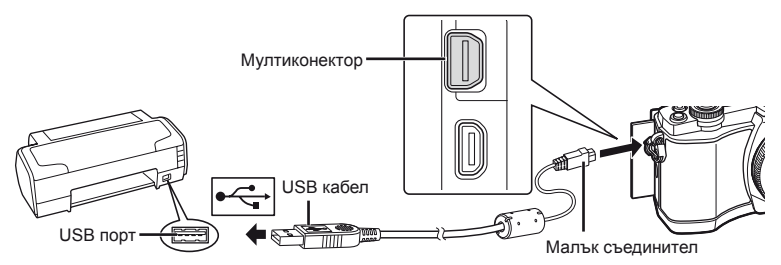

- Използвайте напълно заредена батерия за разпечатване.
- След като включите фотоапарата, на монитора ще се покаже диалогов прозорец, който ще ви подкани да изберете хост. Ако прозорецът не се покаже, изберете опцията [Auto] за [USB Mode] (стр[. 92](#page-91-0)) от потребителските менюта на фотоапарата.

## Изберете [Print] с помощта на  $\Delta \nabla$ .

- На монитора ще се покаже [One Moment], след което ще се изведе диалоговият прозорец за избор на режим за печат.
- Ако екранът не се покаже след няколко минути, изключете USB кабела и започнете отново от стъпка 1.

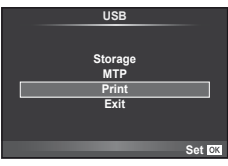

### Преминете към «[Потребителски](#page-114-0) настройки за печат» (стр. 115).

### $($  $\prime)$  Внимание

• Филми, 3D снимки и RAW изображения не може да се разпечатват.

### **Лесно разпечатване**

Изведете на монитора на фотоапарата снимката, която искате да отпечатате, преди да свържете принтера посредством USB кабел.

- **1** Използвайте  $\triangleleft\triangleright$ , за да покажете на екрана снимките, които желаете да разпечатате.
- **2** Натиснете  $\triangleright$ .
	- След приключване на разпечатването отново се показва екранът за избор на снимки. За да отпечатате друга снимка, използвайте  $\triangleleft$  , за да я изберете, след което натиснете  $\circledast$ .
	- За да напуснете режима за печат, извадете USB кабела от фотоапарата, докато е показан екранът за избор на снимки.

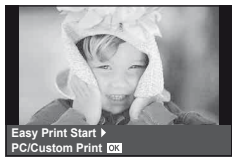

<span id="page-114-0"></span>**1** При задаване на опция за разпечатване следвайте работните инструкции.

#### **Избор на режим на разпечатване**

Изберете типа на разпечатване (режим на разпечатване). По-долу са показани избираемите режими за печат.

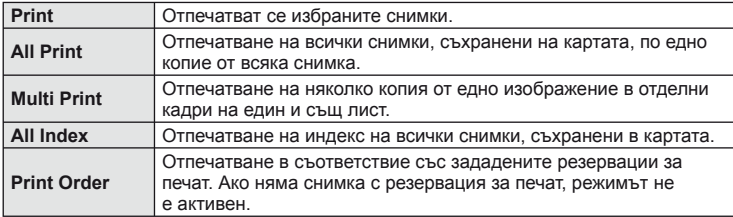

#### **Задаване на характеристиките на хартията за печат**

Тези настройки варират в зависимост от типа на принтера. Ако е достъпна само стандартната настройка на принтера (STANDARD), не можете да промените настройката.

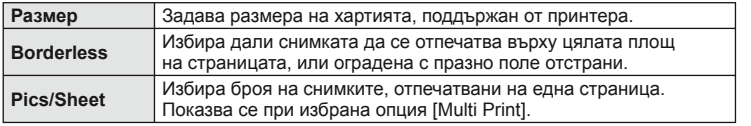

#### **Избор на снимки за печат**

Изберете снимките, които желаете да разпечатате. Избраните снимки могат да бъдат разпечатани по-късно (резервация на единичен кадър) или показваната снимка да се разпечата незабавно.

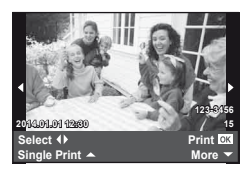

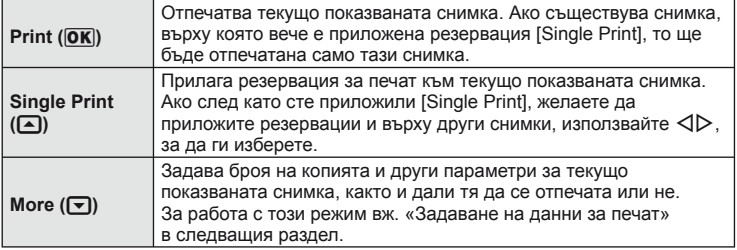

#### **Задаване на данни за печат**

Изберете дали върху разпечатваната снимка да се печата информация за дата, час или име на файл. Когато режимът за печат е зададен на [All Print] и е избрана опцията [Option Set], се показват опциите по-долу.

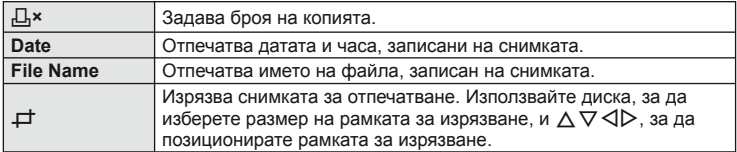

- **2** След като сте избрали снимките за разпечатване и отпечатваната върху тях информация, изберете [Print], след което натиснете  $\circledcirc$ .
	- За да прекратите и отмените разпечатване, натиснете  $\circledast$ . За да възобновите отпечатването, изберете [Continue].

#### Отмяна на отпечатването

За да отмените отпечатването, маркирайте [Cancel], след което натиснете  $\circledast$ . Обърнете внимание, че всички промени на заявката за печат ще се загубят. За да отмените отпечатването и да се върнете към предишната стъпка, където може да правите промени на текущата заявка за печат, натиснете MENU.

## <span id="page-115-0"></span>**Резервация за печат (DPOF)**

Можете да записвате цифрови «заявки за печат» на картата с памет, като съставите списък на снимките за печат и броя на копията от всяка снимка. След това можете да отпечатате снимките в център за печатане, който поддържа DPOF, или да отпечатате снимките сами, като свържете фотоапарата директно към DPOF принтер. При създаване на заявка за печат е необходима карта с памет.

### **Създаване на заявка за печат**

- **1** Натиснете ® по време на възпроизвеждане, след което изберете [<u>Д]</u>.
- **2** Изберете [Д] или [ $\triangle$ ], след което натиснете  $\infty$ .

#### **Отделни снимки**

Натиснете  $\triangleleft$  , за да изберете кадъра, който желаете да зададете като резервация за печат, след което натиснете  $\Delta \nabla$ , за да зададете броя на копията.

• Повторете тази стъпка, когато желаете да зададете резервация за печат на няколко снимки. След като изберете всички снимки, които желаете да бъдат отпечатани, натиснете  $\circledcirc$ .

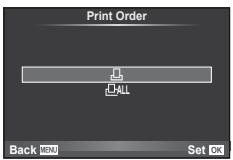

#### **Всички снимки**

Изберете [<u>[<sup>и</sup>}</u>], след което натиснете  $\circledcirc$ .

**3** Изберете формат за показване на дата и час, след което натиснете  $@$ .

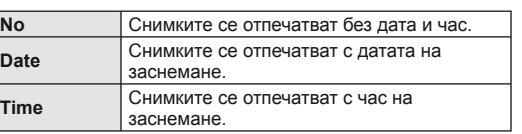

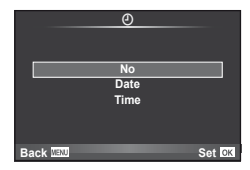

**4** Изберете [Set], след което натиснете  $\circledcirc$ .

### $(P)$  Внимание

- Фотоапаратът не може да се използва за промяна на заявки за печат, създадени от други устройства. При създаване на заявка за печат се изтриват всички съществуващи заявки за печат, създадени от други устройства.
- Заявките за печат не може да съдържат 3D снимки, RAW изображения или филми.

### **Отхвърляне на избрани или на всички снимки от заявката за печат**

Можете да нулирате цялата информация за резервации за печат или само данните за избрани снимки.

- **1** Натиснете  $\otimes$  по време на възпроизвеждане, след което изберете [ $\Box$ ].
- **Изберете [Д], след което натиснете**  $@$ **.** 
	- За да премахнете всички снимки от заявката за печат, изберете [Reset], след което натиснете  $@$ . За изход без премахване на всички снимки изберете [Keep] и натиснете  $\circledast$ .

**3** Изберете снимките, които искате да премахнете от заявката за печат,

с помощта на бутоните  $\triangleleft\triangleright$ .

- Използвайте  $\nabla$ , за да зададете броя на разпечатките на 0. След като сте премахнали от заявката за печат всички снимки, които искате да премахнете, натиснете бутона Q.
- **4** Изберете формат за показване на дата и час, след което натиснете  $\circledast$ .
	- Тази настройка е валидна за всички кадри с резервации за печатане.
- **Изберете [Set], след което натиснете**  $\circledcirc$ **.**

## **Батерия и зарядно устройство**

- Фотоапаратът използва единична литиево-йонна батерия на Olympus. Никога не използвайте други освен оригиналните батерии на OLYMPUS.
- Консумираната енергия от фотоапарата варира според употребата и други условия.
- Следните условия консумират много енергия, дори без снимане, и водят до бързо изтощаване на батерията.
	- Често автоматично фокусиране с натискане на спусъка наполовина в режим на снимане.
	- Показването на изображения на монитора за продължително време.
	- Когато [Release Lag-Time] (стр[. 90](#page-89-0)) е зададено на [Short].
	- При връзка с компютър или принтер.
- Когато използвате изтощена батерия, фотоапаратът може да изключи и без да се появи предупреждение за падане на батерията.
- Батерията няма да е напълно заредена в момента на закупуване. Заредете я преди употреба, като използвате предоставеното зарядно устройство.
- Обичайното време за зареждане с предоставеното зареждащо устройство е около 3 часа и 30 мин. (според приблизителна преценка).
- Не зареждайте оригиналната батерия с неоригинални зарядни устройства и не зареждайте неоригинални батерии с оригиналното зарядно устройство.

### $\left( \prime \right)$  Внимание

- Съществува риск от експлозия, ако батерията е заменена с неправилен вид батерия.
- Изхвърлете употребената батерия, като следвате инструкциите «[Предпазни](#page-147-0) мерки при работа с [батерията](#page-147-0)» (стр. 148).

## **Използване на зарядното устройство в чужбина**

- Зарядното устройство може да се използва с повечето домашни електрически източници по цял свят в рамките на 100 V до 240 V AC (50/60Hz). Въпреки това в зависимост от страната или региона, в които се намирате, контактът с променлив ток може да е различен и зарядното устройство може да изисква преходник, който да съответства на контакта. За подробна информация попитайте в специализиран магазин за електротехника или в туристическата агенция.
- Не използвайте наличните в търговската мрежа пътнически адаптери, тъй като те могат да повредят зарядното устройство.

### **Използвани карти**

В настоящите инструкции всички устройства за съхранение се наричат «карти». Този фотоапарат работи със следните типове SD карти с памет (предлагат се в търговската мрежа): SD, SDHC, SDXC и Eye-Fi. За най-актуална информация, моля, посетете уеб страницата на Olympus.

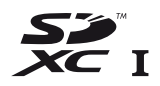

<span id="page-118-0"></span>**Превключвател за защита срещу запис на карта SD**

Тялото на SD картата има превключвател за защита срещу запис. Ако поставите превключвателя в позиция «LOCK», няма да можете да записвате върху картата, да изтривате данни или да я форматирате. Върнете превключвателя в отключена позиция, за да разрешите записването.

## $($ .) Внимание

- Данните в картата няма да бъдат напълно изтрити дори след форматирането й или изтриването на данните. Когато изхвърляте картата, унищожете я, за да предотвратите изтичането на лична информация.
- Използвайте Eye-Fi картата с памет в съответствие с изискванията на законите и разпоредбите на държавата, където се ползва фотоапаратът. Извадете Eye-Fi картата от фотоапарата или деактивирайте картовите функции, когато сте на борда на самолет или на друго място, където използването е забранено.  $\mathbb{R}$  [Eye-Fi] (стр[. 97\)](#page-96-0)
- Eye-Fi картата с памет може да се загрее при употреба.
- Когато използвате Eye-Fi карта, батерията може да се изтощи по-бързо.
- Когато използвате Eye-Fi карта, фотоапаратът може да функционира по-бавно.

## **Режим на запис и размер на файла/Брой на снимките, които могат да се запаметят**

Големината на файла в таблицата е приблизителна за файлове с 4:3 съотношение между широчина и височина на образа.

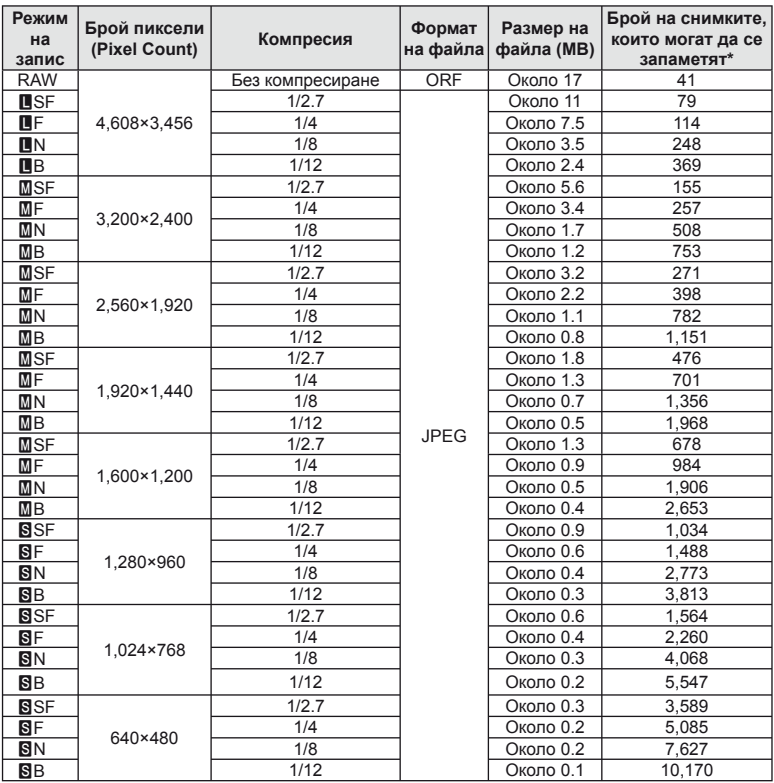

\*При използване на 1 GB SD карта.

## $($  $)$  Внимание

- Броят на оставащите снимки може да се променя в зависимост от обекта или от други фактори, като напр. дали са направени резервации за печатане и т.н. В определени случаи броят на показваните оставащи снимки на монитора не се променя дори когато правите или изтривате снимки.
- Действителната големина на файла варира според обекта.
- Максималният брой снимки, които могат да бъдат записани на монитора е 9,999.
- За наличното време за запис на филми вижте уеб сайта на Olympus.

<span id="page-120-0"></span>Изберете обектив според сцената и творческото си намерение. Използвайте обективи, които са предназначени специално за системата Micro Four Thirds и носят етикета M. ZUIKO DIGITAL или показания вдясно символ.

Чрез преходник можете да използвате също и обективи Four Thirds или OM.

## $($  $)$  Внимание

- Когато слагате или сваляте капачката на фотоапарата и обектива, дръжте фотоапарата с байонет, насочен надолу. Така се избягва попадането на прах и други чужди тела във фотоапарата.
- Не сваляйте капачката на тялото на фотоапарата и не слагайте обектива на прашни места.
- Не насочвайте прикрепения към фотоапарата обектив към слънцето. Това може да повреди фотоапарата или дори да доведе до запалване заради ефекта на фокусиране на слънчевата светлина през обектива.
- Внимавайте да не изгубите капачката на тялото на фотоапарата и задната капачка на обектива.
- Поставяйте капачката на тялото на фотоапарата, за да го предпазите от проникване на прах, когато към него не е прикрепен обектив.

## **Характеристики на сменяемите обективи M.ZUIKO DIGITAL**

#### ■ Наименования на частите

- 1 Предна капачка
- 2 Резба за прикрепяне на филтъра
- 3 Гривна за фокусиране
- 4 Пръстен за мащабиране (само при вариообективите)
- 5 Маркировка за прикрепване към фотоапарата
- 6 Задна капачка
- 7 Електрически контакти
- 8 Превключвател UNLOCK (само при сгъваемите обективи)
- 9 Пръстен за декорация (само при някои обективи; сваля се при поставяне на сенник на обектива)

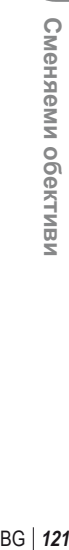

*11*

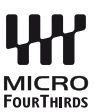

#### ■ Използване на обектива с моторизирано мащабиране (ED14-42мм f3.5-5.6EZ)

Обективът с моторизирано мащабиране се изтегля автоматично при включване на фотоапарата.

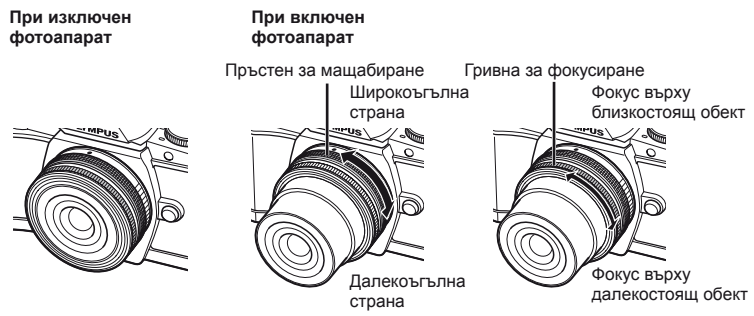

- Можете да използвате потребителското меню на фотоапарата, за да увеличавате или намалявате скоростта на мащабиране на работата на гривната за мащабиране. **II Electronic Zoom Speed] (стр[. 97](#page-96-1))**
- Автоматичната капачка на обектива (по желание: CL-37C) може да бъде прикрепена към обектива.

При прикрепяне към обектива, капачката се отваря или затваря автоматично в зависимост от това дали фотоапаратът е включен/изключен. Не е необходимо капачката да се отстранява при всяко снимане. Не може да бъде използвана с филтър.

### $($  $)$  Внимание

- Изключете фотоапарата преди да прикрепите или отстраните обектива.
- Не прилагайте сила към обектива по време на работата на обектива, като например разгъването на обектива.

#### Използване на обективи с моторизирано мащабиране с макро функции (ED12-50мм f3.5-6.3EZ)

Работата на обектива се определя от позицията на пръстена за мащабиране.

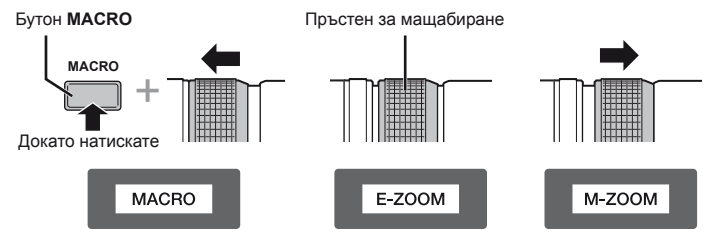

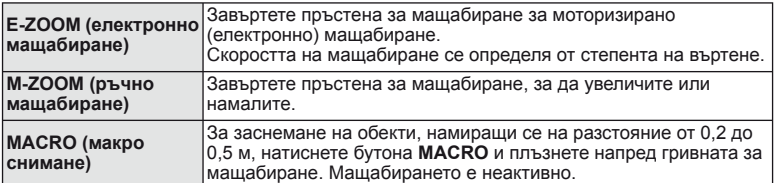

Сменяеми обективи **122** | Всемири в Селения<br>122 | Всемир в Селения<br>122 | Всемир в Селения

#### MF (ръчен фокус) управление (17мм f1.8, ED12мм f2.0 (Моментално фокусиране), ED12-40мм f2.8PRO)

Плъзнете гривната за фокусиране по посока на стрелката, за да промените метода на фокусиране.

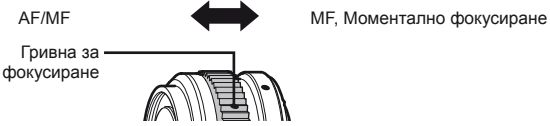

При използване на моменталното фокусиране дадено разстояние се задава с помощта на гривната за фокусиране въз основа на разстоянието на снимане. Фотоапаратът фокусира в рамките на дълбочина на рязкост, съответстваща на зададената стойност на блендата.

- Препоръчваме стойността на блендата да се зададе на F5.6 или повече с 17мм f1.8 или ED12мм f2.0.
- Можете да снимате на избраното разстояние независимо от AF режима на фотоапарата.
- Използвайте скалата за дистанция само като ориентир.
- Управление чрез капачката на обектива (BCL-0980 Fisheye, BCL-1580)

Използвайте MF лостчето за отваряне и затваряне на преградата на обектива и за регулиране на фокуса между безкрайност и близък план.

- Няма предаване на данни между фотоапарата и обектива.
- Някои функции на фотоапарата не могат да бъдат използвани.
- Задайте фокусното разстояние за функция за стабилизация на изображенията (стр[. 60\)](#page-59-0) на 9 мм при BCL-0980 Fisheye и 15 мм при BCL-1580.

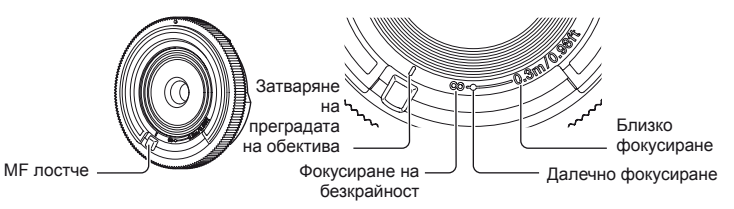

#### Комбинации от обектив и фотоапарат

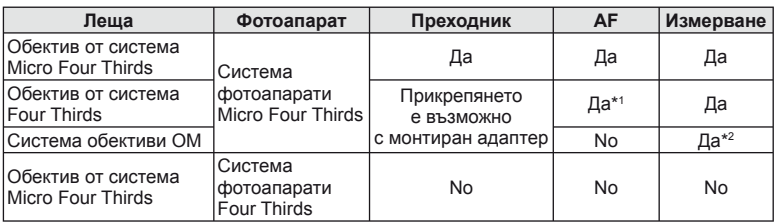

\*1 AF няма да работи при запис на видеоклипове.

\*2 Точното измерване не е възможно.

*11*

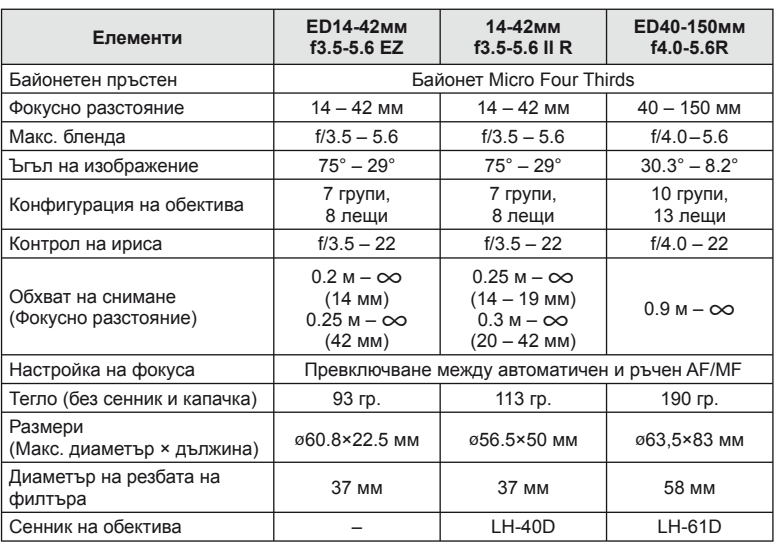

#### Основни характеристики на обектива

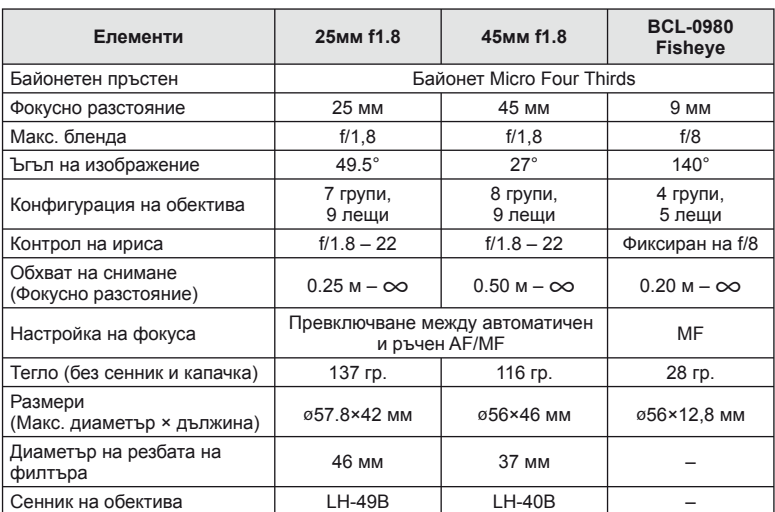

## $Q$  Внимание

• Краищата на снимките може да се повредят, ако се използва повече от един или дебел филтър.

# *12* **Използване на отделно продаваните принадлежности**

## **Външни светкавици, предназначени за употреба с този фотоапарат**

С този фотоапарат можете да използвате една от отделно продаваните външни светкавици, за да постигнете необходимата ви осветеност. Външните светкавици си комуникират с фотоапарата, позволявайки ви да управлявате режимите на светкавица на фотоапарата с различни налични способи за управление от типа на TTL-AUTO и Super FP светкавица. Външната светкавица, определена за използване с този фотоапарат, може да се монтира върху него посредством прикрепване към съединителя за електронна светкавица (hot shoe). Можете също така да прикрепите светкавицата към конзолата за светкавица върху фотоапарата с помощта на кабела на конзолата (опция). Вж. също така документацията, предоставена с външните светкавици.

Горната гранична стойност на скоростта на затвора е 1/200 сек. при използване на светкавица\*.

\* Само за FL-50R: 1/180 сек.

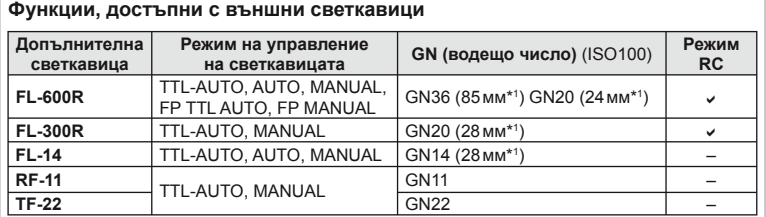

\*1 Възможно фокусно разстояние на използвания обектив (изчислено на базата на 35 мм фотоапарат).

### <span id="page-124-0"></span>**Снимане със светкавица с безжично дистанционно управление**

Външни светкавици с дистанционно управление, които са предназначени за употреба с този фотоапарат, могат да се използват за снимане с безжична светкавица. Фотоапаратът може независимо да управлява всяка една от три групи светкавици с дистанционно управление и вътрешната светкавица. За подробности вж. документацията, предоставена с външните светкавици.

**1** Задайте външните светкавици на режим RC и ги нагласете по свой вкус.

- Включете външните светкавици, натиснете бутона MODE и изберете режим RC.
- Изберете канал и група за всяка външна светкавица.
- **2** Изберете [On] за [ $\frac{1}{2}$  RC Mode] от  $\frac{1}{2}$  менюто за снимане 2 (стр[. 75](#page-74-0)).
	- Суперпултът за управление превключва в режим RC.
	- Можете да изведете на монитора суперпулта за управление, като натиснете неколкократно бутона INFO.
	- Изберете режим на светкавица (имайте предвид, че функцията за намаляване на ефекта «червени очи» не е активна в режим RC).

*12*итоонжелдынидп Използване на отделно продаваните **продаваните принадлежности Използване отделно**

#### **3** Регулирайте настройките за всяка група в суперпулта за управление.

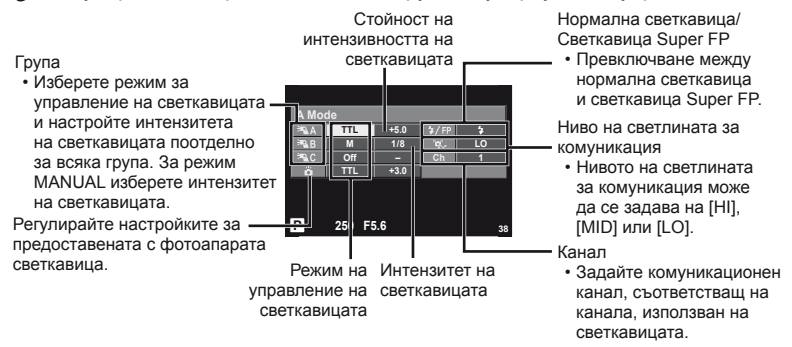

- **4** Натиснете превключвателя на светкавицата, за да изскочи вътрешната светкавица.
	- След като получите потвърждение, че вградената и външните светкавици са заредени, направете пробна снимка.

#### Обхват на управление на безжична светкавица

Разположете безжичните светкавици, като насочите техните сензори към фотоапарата. Илюстрацията вдясно показва приблизителния обхват, в който светкавиците може да се разположат. Действителният обхват на управление зависи от местните условия.

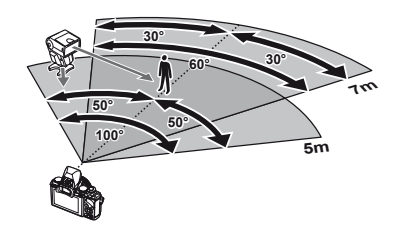

### $\omega$  Внимание

- Препоръчителна е употребата на една група от до три светкавици с дистанционно управление.
- Светкавиците с дистанционно управление не може да се използват за бавна синхронизация по второ перде или за антишокова експонация за повече от 4 секунди.
- Ако обектът е прекалено близо до фотоапарата, контролните премигвания на светкавицата на фотоапарата могат да повлияят на експонацията (това може да се избегне чрез редуциране на силата на светкавицата на фотоапарата, например чрез използването на дифузер).
- Горната гранична стойност на времето на синхронизиране на светкавицата е 1/160 сек. при използване на светкавицата в режим RC.

## **Други външни светкавици**

Обърнете внимание на следното, когато използвате произведена от трети лица светкавица, монтирана в гнездото на съединителя Hot shoe:

- Използването на остарели светкавици, които прилагат напрежение, по-голямо от 24V, към контакта Х, ще повреди фотоапарата.
- Свързването на светкавици със сигнални контакти, които не съответстват на спецификациите на Olympus, може да повреди фотоапарата.
- Задайте режима на снимане на  $M$ , задайте скоростта на затвора на стойност, която да не е по-висока от синхронната скорост на светкавицата, и задайте ISO чувствителността на стойност, различна от [AUTO].
- Управлението на светкавицата може да се осъществи само чрез ръчна настройка на светкавицата спрямо ISO чувствителността и стойностите на блендата, избрани с фотоапарата. Яркостта на светкавицата може да се регулира или чрез ISO чувствителността, или чрез блендата.
- Използвайте светкавица с ъгъл на осветяване, който да подхожда на обектива. Ъгълът на осветяване обикновено е обяснен чрез фокусни разстояния на еквивалент на 35 мм формат.

### **Основни аксесоари**

## **Преходник за обективи Four Thirds (MMF–2/MMF–3)**

Трябва да разполагате с преходник за обективи Four Thirds, за да можете да прикачвате обективи Four Thirds. В този случай е възможно някои от функциите, например автоматичният фокус, да не работят.

### **Кабел за дистанционно управление (RM–UC1)**

Използвайте го в случаите, когато дори незначителното разместване на фотоапарата може да доведе до размазване на образа, например при снимане на ръчна скорост на затвора. Дистанционният спусък се прикача чрез мултиконектора на фотоапарата.

### **Конвертори за обективи**

Конверторите за обективи се прикачват към обектива на фотоапарата за бързо и лесно снимане с ефект рибешко око или за макро снимане. За информация относно обективите, които може да се използват, вижте уеб сайта на OLYMPUS.

• Използвайте съответните приставки за обективи за режима **SCN** ( $\overline{v_0}$ ,  $\overline{v_0}$  или  $\overline{v_1}$ ).

### **Сенник за визьора (EP-11)**

Можете да го смените за по-голям.

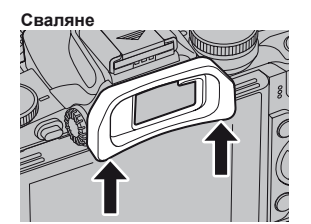

**Използване**

принадлежности

**отделно**

## **Ръкохватка на фотоапарата (ECG-1)**

Ръкохватката съдейства за стабилното държане на фотоапарата при прикрепен към него голям обектив. Въпреки прикрепената ръкохватка лесно можете да смените батерията или картата с памет.

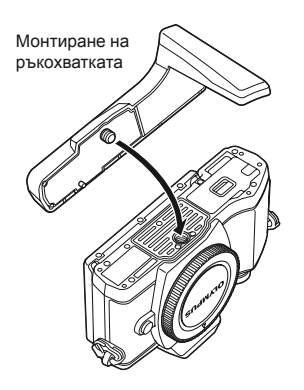

Отстраняване на долната част на ръкохватката (при смяна на батерията или картата с памет)

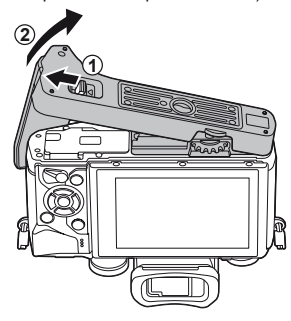

## **Системна таблица**

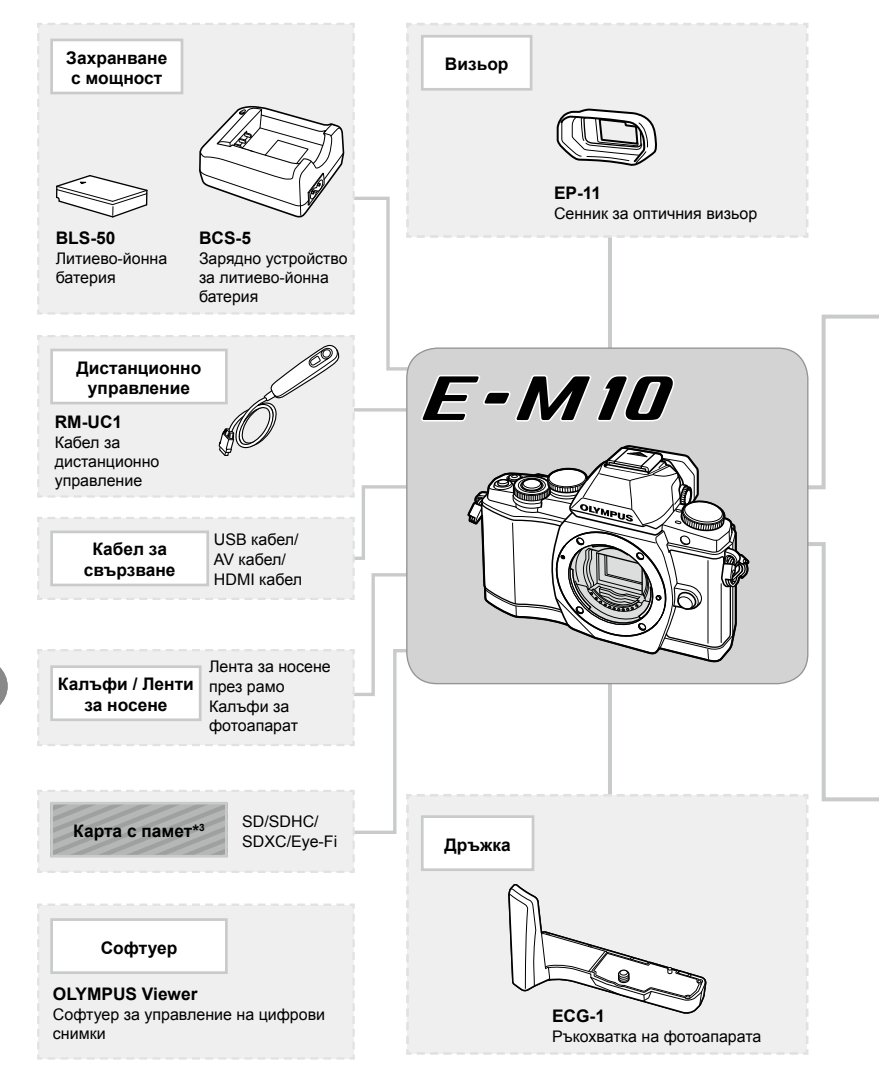

\*1 Не всички обективи могат да се използват с преходник. За подробности вижте официалния уеб сайт на Olympus. Моля, обърнете внимание, че системата обективи OM е спряна от производство.

\*2 За съвместими обективи вижте официалния уеб сайт на Olympus.

*12*

принадлежности

**принадлежности Използване на отделно продаваните** 

Използване на отделно продаваните

: E-M10 съвместими продукти

: Продукти, предлагани в търговската мрежа

За най-актуална информация, моля, посетете уеб страницата на Olympus.

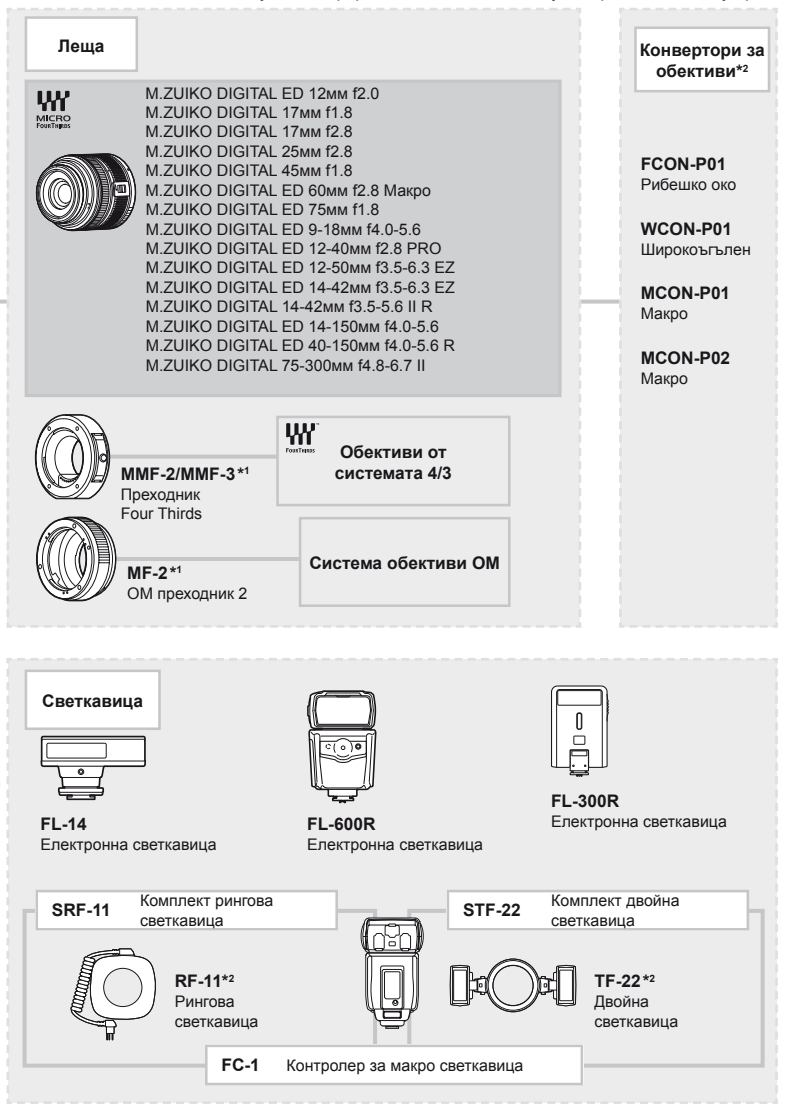

\*3 Използвайте Eye-Fi картата с памет в съответствие с изискванията на законите и разпоредбите на държавата, където се ползва фотоапаратът.

*12*

**Използване**

принадлежности

**отделно**

# *13* **Информация**

## **Съвети как да се правят снимки и информация**

#### **Фотоапаратът не се включва дори и когато батерията е заредена**

#### **Батерията не е заредена напълно**

• Заредете батерията със зарядното устройство.

#### **Батерията е временно неспособна да функционира заради студ**

• Батериите работят по-лошо при ниски температури. Свалете батерията и я сложете в джоба си за малко, за да се стопли.

#### **При натискане на спусъка не се прави снимка**

#### **Фотоапаратът се е изключил автоматично**

• Ако в рамките на зададения период от време не се извършат никакви операции, фотоапаратът влиза в енергоспестяващ режим, за да се намали консумацията на батерия.  $\mathbb{R}$  [Sleep] (стр[. 92\)](#page-91-1) Ако в рамките на зададеното време (4 часа) след преминаването на фотоапарата в енергоспестяващ режим не бъдат извършени някакви действия, фотоапаратът ще се изключи автоматично.

#### **Светкавицата зарежда**

• На монитора знакът  $\sharp$  мига, когато фотоапаратът се зарежда. Изчакайте примигването да спре и натиснете спусъка.

#### **Не е възможно фокусиране**

• Фотоапаратът не може да фокусира върху прекалено близки обекти или върху обекти, които не са подходящи за автоматично фокусиране (AF маркировката за потвърждение ще мига на монитора). Или се отдалечете от обекта, или фокусирайте върху силно контрастен обект, който се намира на същото разстояние като обекта, който желаете да заснемете, фиксирайте фокуса, композирайте наново кадъра и снимайте.

#### **Трудни за фокусиране обекти**

В следните ситуации е възможно автоматичното фокусиране да бъде затруднено.

Потвърждението за автоматичен фокус примигва. Обектите не са фокусирани. Обект с нисък

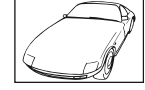

контраст

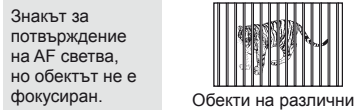

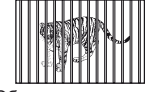

разстояния

Изключително ярка светлина в центъра на рамката

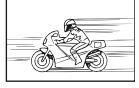

Бързо движещ се обект

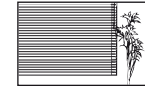

Обект без вертикални линии

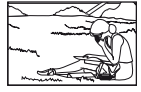

Предмет извън AF зона

#### **Шумопотискането е активирано**

• При заснемане на нощни сцени скоростта на затвора е по-бавна и в изображението се появява шум. Фотоапаратът активира процеса на шумопотискане, след като е снимал при ниска скорост на затвора. По време на тази обработка е невъзможно да се снима. Можете да зададете [Noise Reduct.] на [Off]. **II [S** [Noise Reduct.] (стр[. 92\)](#page-91-2)

### **Броят на AF точките за фокусиране е намален**

Броят и размерът на AF точките за фокусиране варират в зависимост от настройките за групата точки за фокусиране и избраната за [Digital Tele-converter] и [Image Aspect] опция.

#### **Датата и часът не са настроени**

#### **Фотоапаратът е използван с настройките от момента на закупуването.**

• Датата и часът на фотоапарата не са настроени, когато е закупен. Преди да използвате фотоапарата, настройте датата и часа.  $\mathbb{R}$  «[Настройка](#page-15-0) на дата/час» (стр. 16)

#### **Батерията е извадена от фотоапарата**

• Ако фотоапаратът остане без батерия около 1 ден, настройките на датата и часа се връщат към фабричните настройки по подразбиране. Параметрите на настройките ще бъдат отменени по-бързо, ако батерията е били заредена във фотоапарата само за кратко, преди да бъде махната. Преди да правите важни снимки, проверете дали настройките на датата и часовото време са правилни.

### **Зададените функции се връщат към фабричните настройки по подразбиране**

Когато завъртите диска за избор на режим или изключите захранването в режим на снимане, различен от  $P$ ,  $A$ ,  $S$  или  $M$ , функциите с промени в настройките се връщат към фабричните настройки по подразбиране.

#### **Направените снимки изглеждат белезникави**

Това може да се получи, когато снимката е направена срещу насрещно осветление. Това се дължи на явление, наречено рефлексно петно или ореол. Доколкото е възможно, се стремете към композиция, където на снимката не се появява източник на силна светлина. Подобни отблясъци може да се появят даже когато на снимката няма източник на светлина. Използвайте сенник на обектива, за да го предпазите от източника на светлина. Ако сенникът на обектива не дава резултат, използвайте ръката си, за да предпазите обектива от светлината. **IG «[Сменяеми](#page-120-0) обективи» (стр. 121)** 

**Непозната светла точка/точки се появява на обекта при**

#### **правенето на снимката**

Това може да се дължи на блокирал пиксел/пиксели по оптикоелектронния преобразовател на изображението. Изпълнете [Pixel Mapping]. Ако проблемът остане, повторете неколкократно преадресацията на пикселите. g «[Преадресация](#page-136-0) на точките – проверка на функциите за обработка на [изображението](#page-136-0)» (стр. 137)

### **Функции, които не могат да се изберат от менютата**

Възможно е някои елементи да не могат да се изберат чрез бутоните със стрелки от менютата.

- Позиции, които не могат да бъдат избрани в текущия режим на снимане.
- Елементи, които не могат бъдат настроени поради елемент, който вече е бил зададен: Комбинация от  $[\Box_\mu]$  и [Noise Reduct.] и т.н.

## **Кодове за грешка**

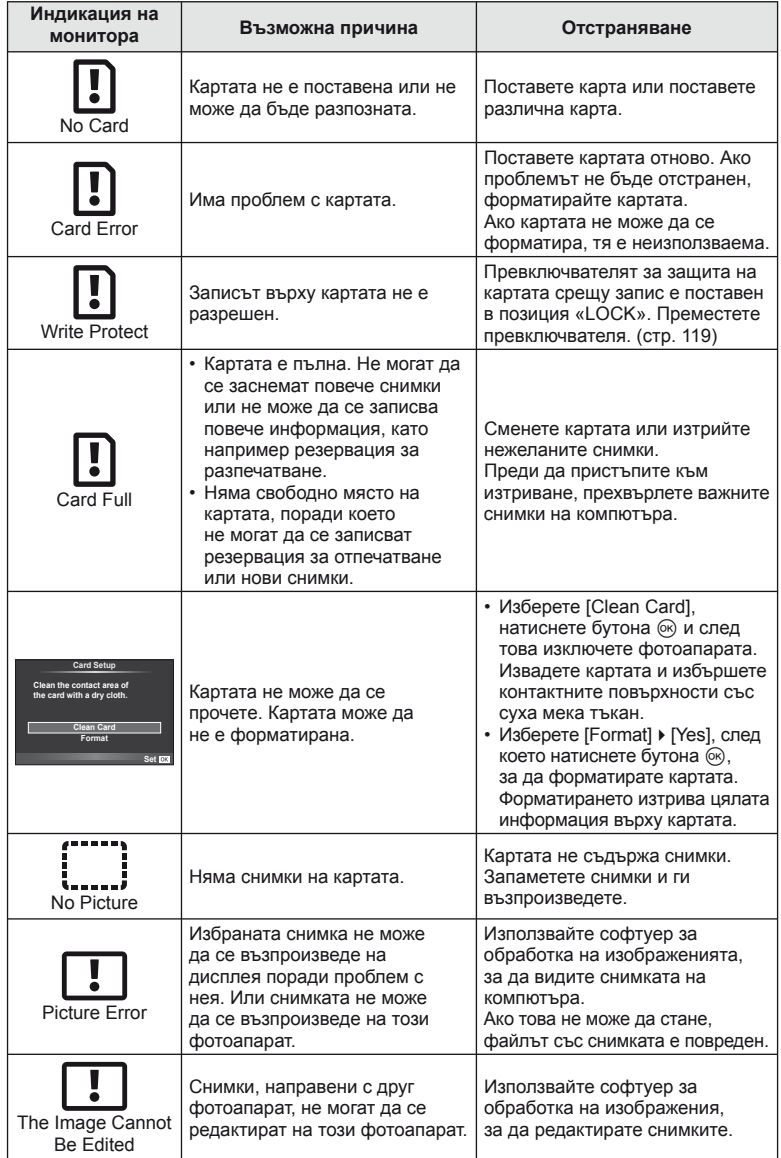

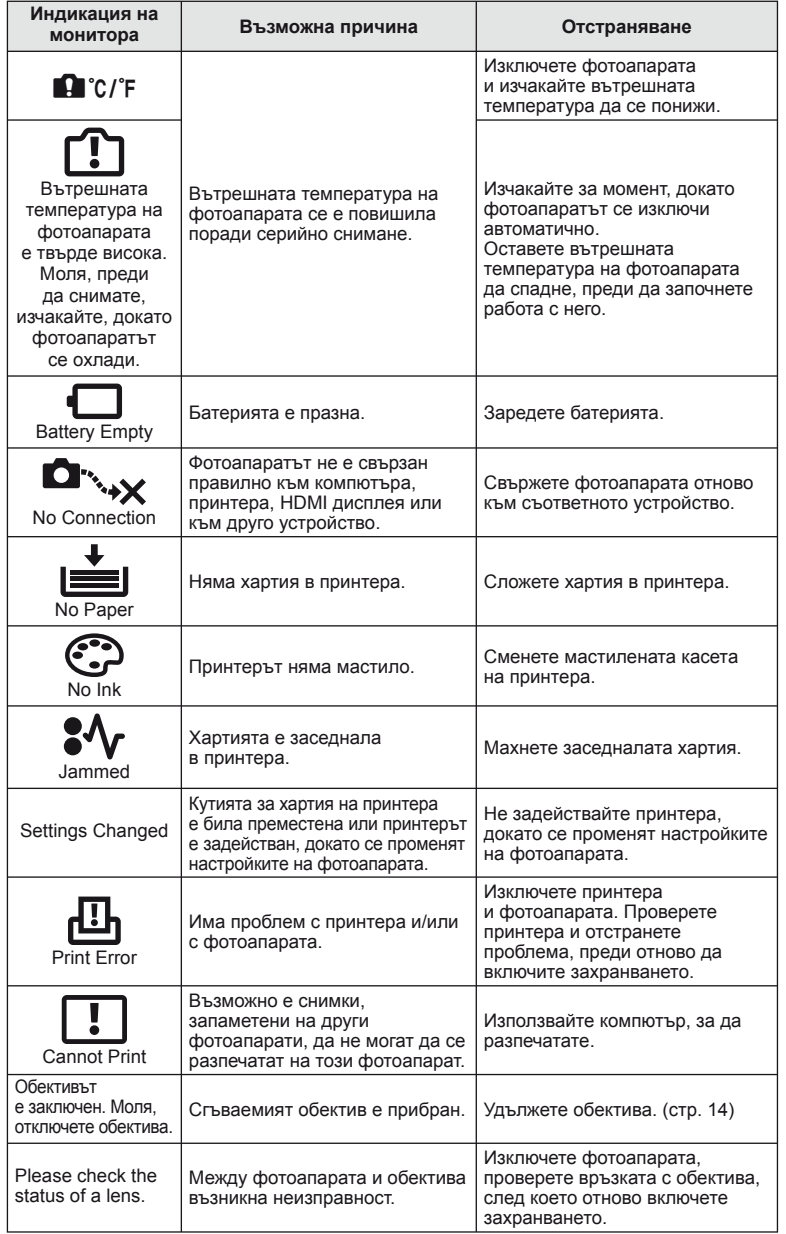

### **Почистване и съхраняване на фотоапарата**

### **Почистване на фотоапарата**

Преди да почистите фотоапарата, го изключете и извадете батерията.

#### **Отвън:**

• Избършете го внимателно с мека кърпа. Ако фотоапаратът е много замърсен, натопете кърпата в сапунена вода и я изцедете добре. Избършете фотоапарата с влажната кърпа и след това го подсушете със суха кърпа. Ако сте използвали фотоапарата на плажа, използвайте напоена с чиста вода и добре изцедена кърпа.

#### **Монитор:**

• Избършете го внимателно с мека кърпа.

#### **Обектив:**

• Издухайте праха от обектива с помощта на струя въздух. Избършете обектива внимателно с хартия за почистване на обективи.

### **Съхранение**

- Ако не използвате фотоапарата продължително време, извадете батерията и картата. Съхранявайте фотоапарата на хладно, сухо и проветриво място.
- Периодично поставяйте батерията и проверявайте функциите на фотоапарата.
- Почистете прахта и други чужди частици от тялото и задните капачки, преди да ги прикачите.
- Поставяйте капачката на тялото на фотоапарата, за да го предпазите от проникване на прах, когато към него не е прикрепен обектив. Винаги поставяйте предната и задната капачки на обектива, преди да го приберете.
- Почиствайте фотоапарата след използване.
- Да не се съхранява в близост до репеленти за насекоми.

### **Почистване и проверка на оптикоелектронния преобразовател на изображението**

Този фотоапарат има функция за намаляване на праха, която предпазва оптикоелектронния преобразовател на изображението от натрупване на прах и отстранява прах и мръсотия от повърхността му с ултразвукови вибрации. Функцията за намаляване на праха се задейства автоматично при включване на фотоапарата.

Функцията за намаляване на праха работи по същото време като преадресацията на точките, при което се проверява оптикоелектронния преобразовател на изображението и процесите на обработване на снимките. Тъй като функцията за намаляване на праха се включва всеки път, когато фотоапаратът се включва, за да бъде тя ефективна, той трябва да се държи изправен.

## $($  $\prime)$  Внимание

- Не използвайте силни разтворители, като бензол или алкохол, или химически третирани тъкани.
- Избягвайте съхранението на фотоапарата на места, третирани с химически препарати, за да го предпазите от корозия.
- На повърхността на обектива може да се образува мухъл, ако обективът се оставя мръсен.
- Ако не сте използвали фотоапарата дълго време, проверете всяка негова част, преди да го използвате. Преди да правите важни снимки, направете пробна снимка и проверите дали фотоапаратът работи правилно.

## <span id="page-136-0"></span>**Преадресация на точките – проверка на функциите за обработка на изображението**

Преадресацията на точките позволява на фотоапарата да проверява и настройва оптикоелектронния преобразовател на изображението и функциите за обработка на изображенията. След използване на монитора или след серийно снимане изчакайте поне една минута, преди да използвате функцията за преадресация на точките, за да сте сигурни, че тя работи изрядно.

**1** Изберете [Pixel Mapping] в  $\frac{a}{b}$  ПОтребителско меню (стр[. 97\)](#page-96-2) етикет  $\frac{a}{b}$ .

**2** Натиснете  $\triangleright$ , след което натиснете  $\circledcirc$ .

• Съобщението [Busy] се показва, когато се извършва преадресация на точките. Когато приключи преадресацията на точките, менюто се възстановява.

## $\omega$  Внимание

• Ако случайно изключите фотоапарата по време на преадресацията на точките, започнете отново от стъпка 1.

## **Директория на менюто**

- \*1: Може да се прибави към [Myset].
- \*2: Настройките по подразбиране могат да се възстановят чрез избиране на [Full] за [Reset].
- \*3: Настройките по подразбиране могат да се възстановят чрез избиране на [Basic] за [Reset].

## **C** Shooting Menu

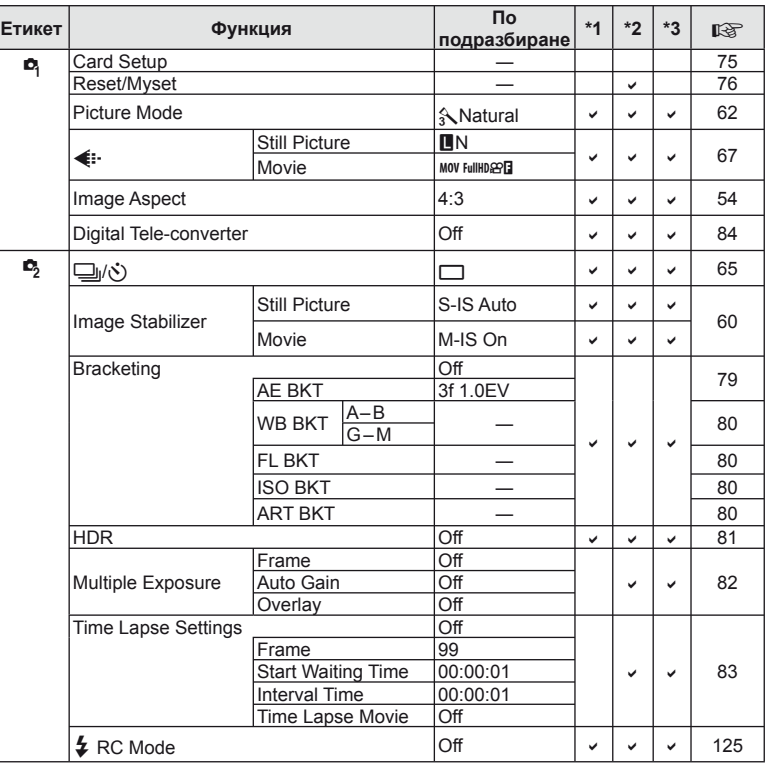

**138** | Во<br>138<br>138<br>| Во **13**<br> **EXPRENDIDENT CONFINE** 

## **Playback Menu**

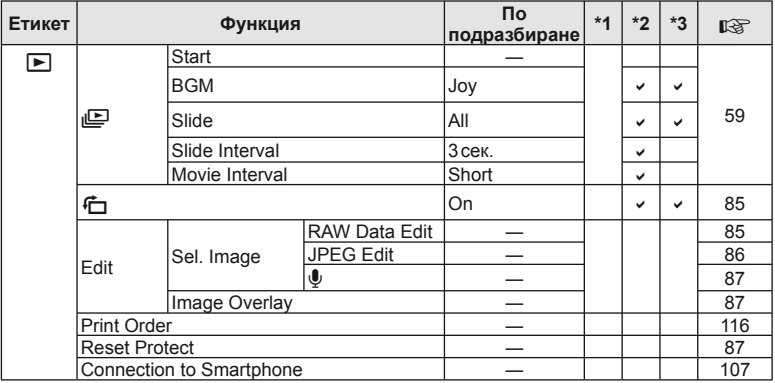

## d **Setup Menu**

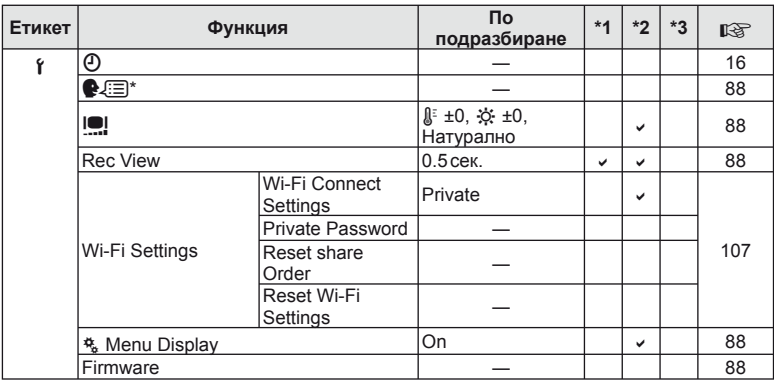

\* Настройките варират в зависимост от това къде е закупен фотоапаратът.

## c **Custom Menu**

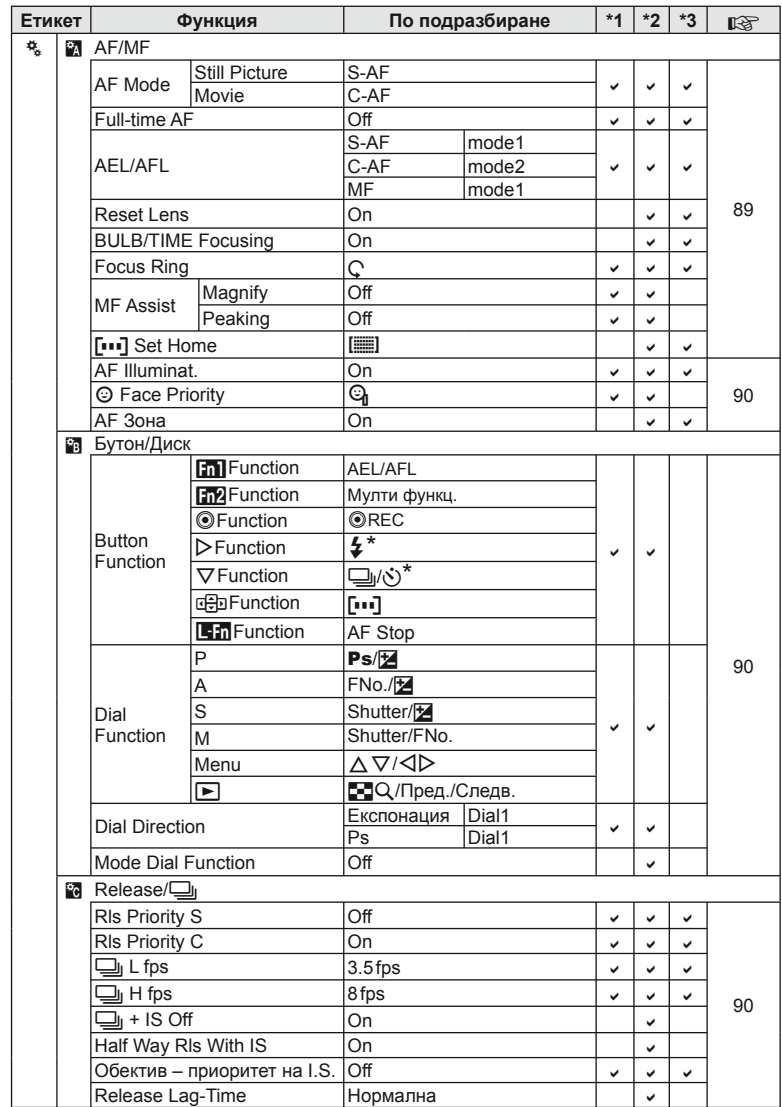

\* Когато [a Function] е зададено на [Direct Function]

**140** BG<br>140 BG<br>140 | ВG 13<br> **13**<br>
ВИПЕРИОСИНИ

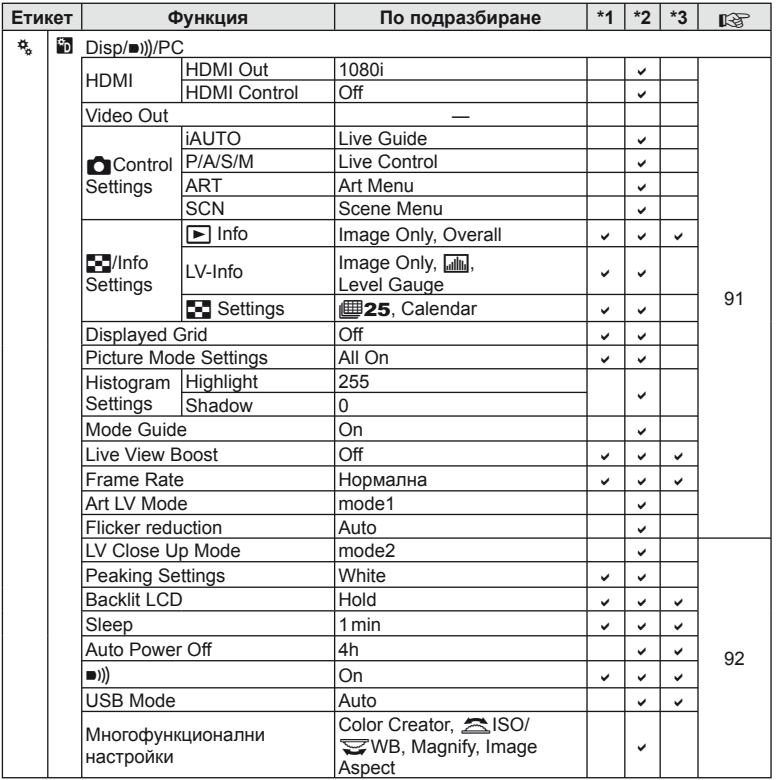

BG **141 Информация 13**<br>ВИПЕРМОФНИ 23

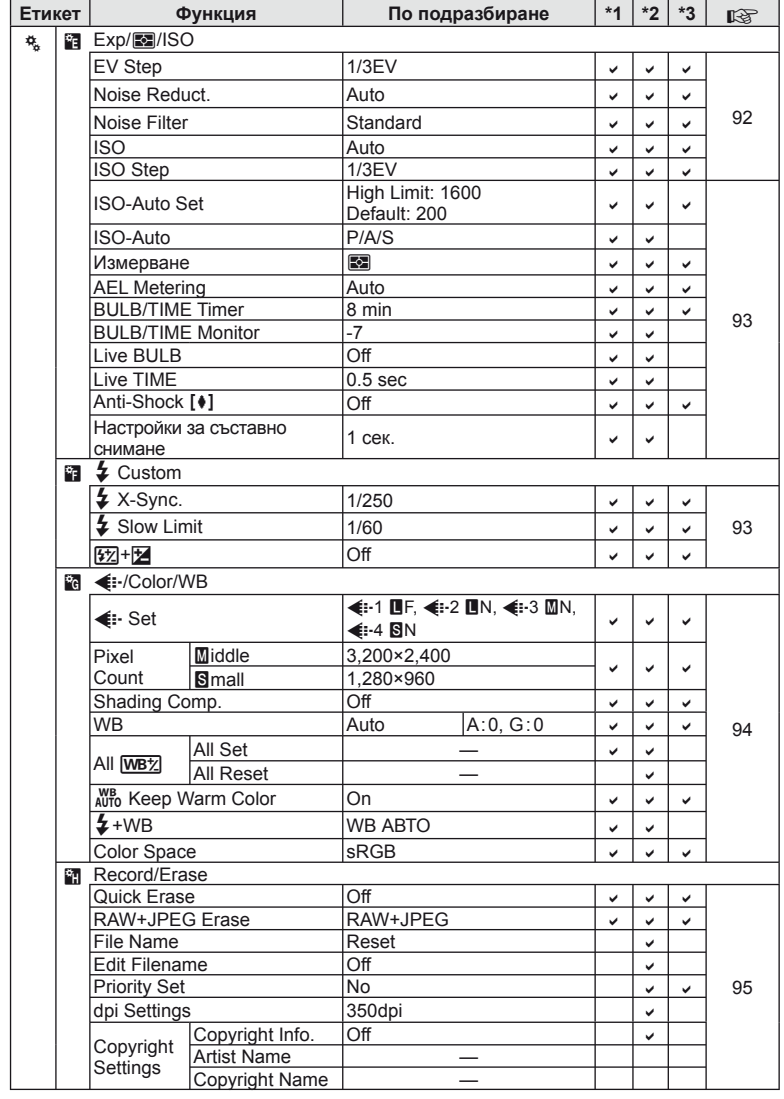

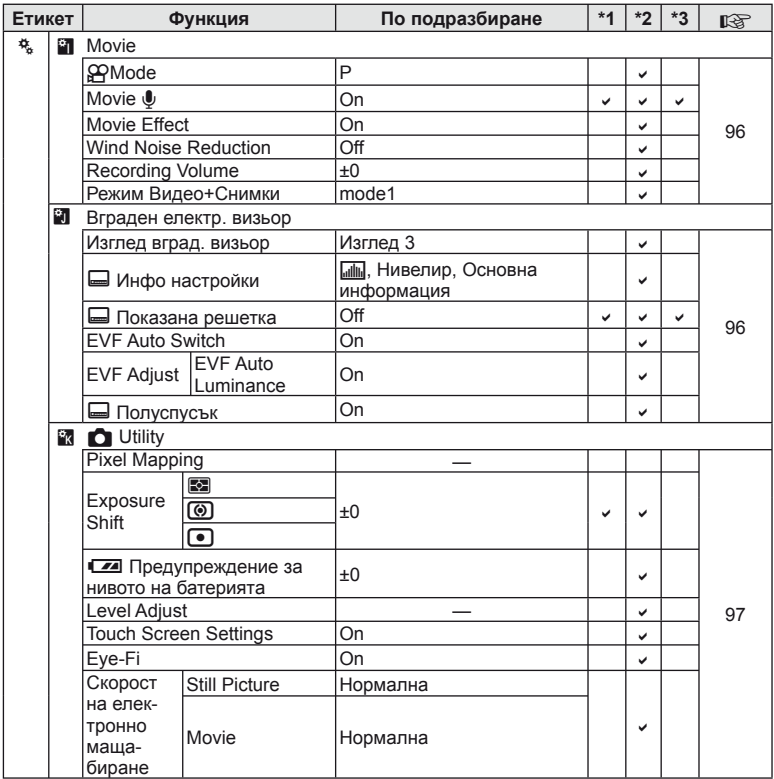

BG **143 Информация 13**<br>ВИПЕРМОФНИ 23

## **Спецификации**

## Фотоапарат

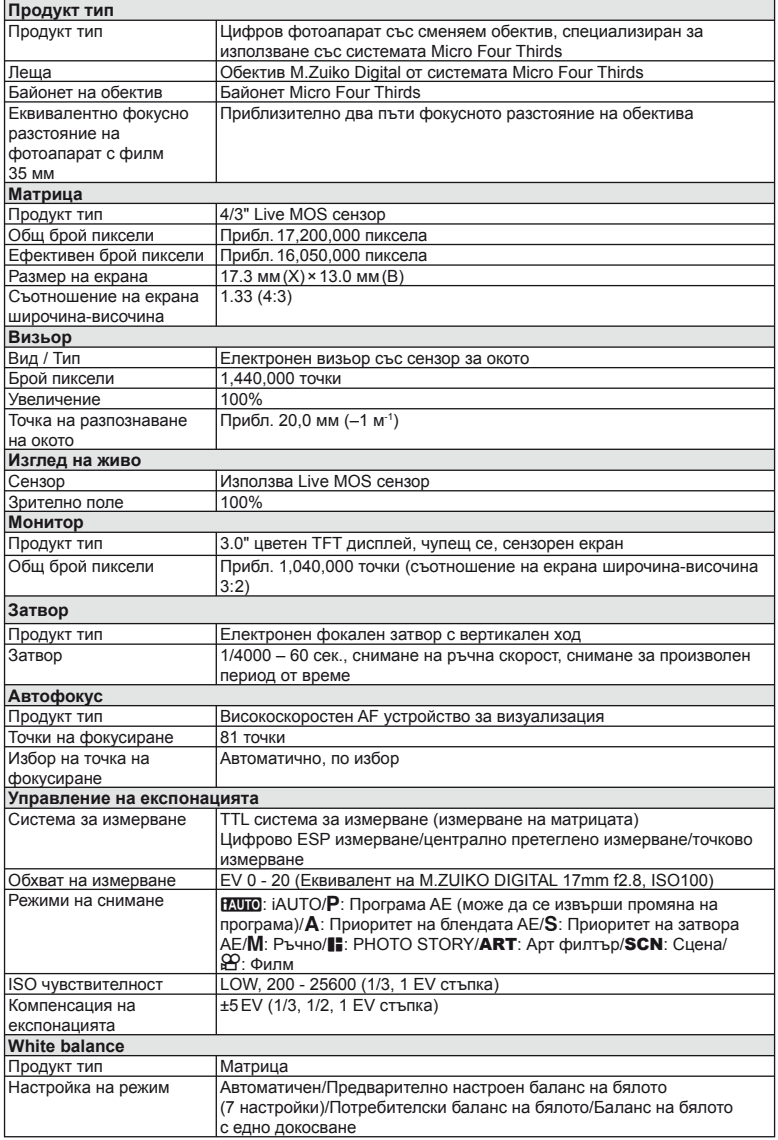
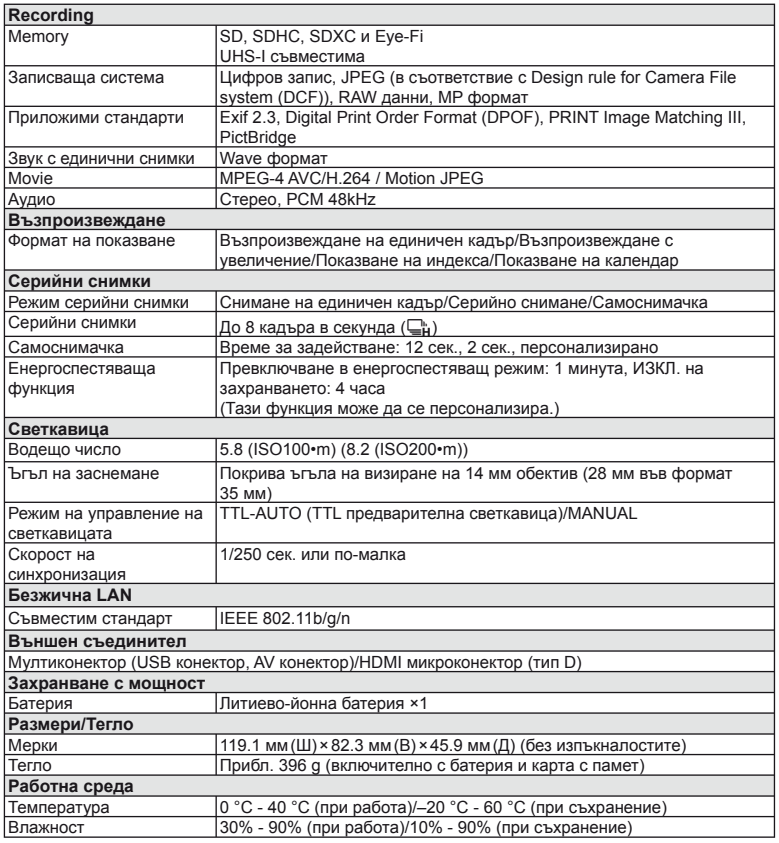

HDMI, емблемата на HDMI и High-Definition Multimedia Interface са търговски марки или регистрирани търговски марки на HDMI Licensing LLC.

 $\mathsf{I}^{\mathsf{m}}$ HIGH-DEFINITION MULTIMEDIA INTERFACE

#### ■ Литиево-йонна батерия

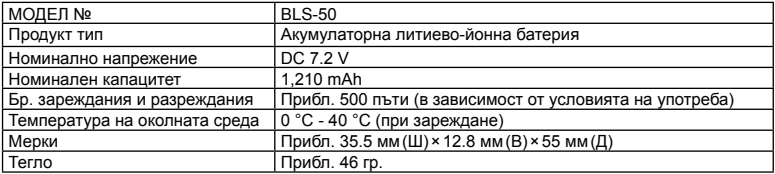

#### ■ Зарядно устройство за литиево-йонни батерии

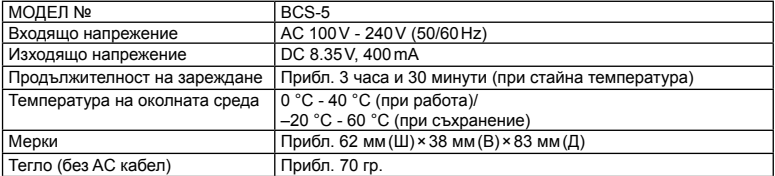

• AC кабелът, включен в комплекта, е предназначен единствено за употреба с това устройство и не трябва да се използва за други устройства. Това устройство не трябва да се използва с кабели за други устройства.

СПЕЦИФИКАЦИИТЕ ПОДЛЕЖАТ НА ПРОМЕНИ БЕЗ ПРЕДВАРИТЕЛНО ОБЯВЯВАНЕ ИЛИ ЗАДЪЛЖЕНИЕ ОТ СТРАНА НА ПРОИЗВОДИТЕЛЯ.

# *14* **МЕРКИ ЗА БЕЗОПАСНОСТ**

### **МЕРКИ ЗА БЕЗОПАСНОСТ**

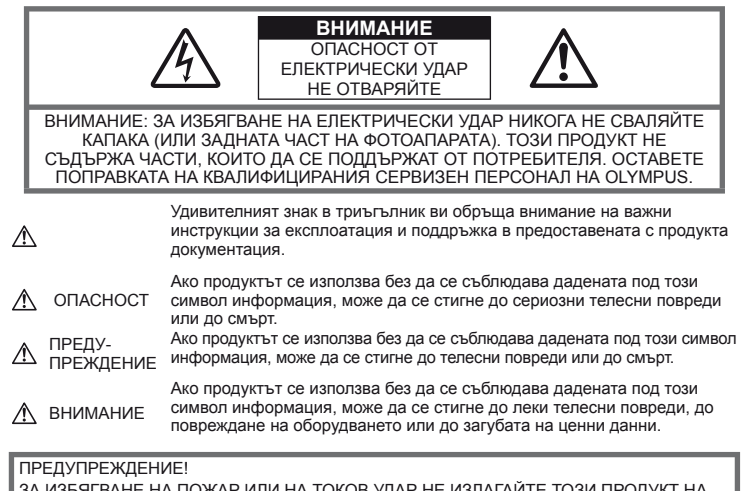

ЗА ИЗБЯГВАНЕ НА ПОЖАР ИЛИ НА ТОКОВ УДАР НЕ ИЗЛАГАЙТЕ ТОЗИ ПРОДУКТ НА ВОДА И НЕ РАБОТЕТЕ С НЕГО В МНОГО ВЛАЖНА СРЕДА.

#### **Общи мерки за безопасност**

#### Прочетете всички инструкции –

Преди да използвате продукта, прочетете всички инструкции, свързани с употребата. Съхранявайте всички инструкции и цялата документация за бъдещи справки.

Почистване – Преди почистване винаги изваждайте този продукт от контакта. За почистване използвайте само влажна кърпа. Никога не използвайте какъвто и да било вид течност или аерозолно почистващо средство, или какъвто и да било вид органически разтворител за почистване на този продукт.

Аксесоари – За вашата безопасност и за да избегнете повреда на продукта, използвайте само препоръчаните от Olympus принадлежности.

Вода и влага – За внимателното използване на продукти с устойчив на атмосферните влияния дизайн прочетете раздела за устойчивост на атмосферните влияния.

Разположение – За да избегнете повреждане на продукта, го поставете здраво на стабилен статив, стойка или държач.

Електрозахранване – Свързвайте този продукт само с електрическите източници, описани на продуктовия етикет.

Чужди тела – За да избегнете телесни повреди, никога не поставяйте метални предмети вътре в продукта.

Висока температура – Никога не използвайте или съхранявайте този продукт около какъвто и да било източник на висока температура, като напр. радиатор, печка, или какъвто и да било тип оборудване или прибор, който произвежда висока температура, включително стерео усилватели.

#### **Мерки за безопасност при работа с продукта**

#### **ПРЕДУПРЕЖДЕНИЕ**

- **Не използвайте фотоапарата в близост до огнеопасни или взривоопасни газове.**
- **Не използвайте светкавица и светодиод в непосредствена близост до хора (особено малки деца, бебета и т.н.).**

Трябва да сте най-малко на 1 м от лицата на вашите обекти. Ако снимате със светкавица прекалено близко до очите на Вашия обект, това може да доведе до временна загуба на зрението му.

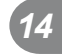

• **Дръжте децата, бебетата, както и животни, като например домашни любимци, далеч от фотоапарата.**

Винаги използвайте и съхранявайте фотоапарата на недостъпно за малки деца и бебета място, за да предотвратите следните опасни ситуации, които могат да причинят сериозни наранявания:

- Замотаване в лентата на фотоапарата, предизвикващо задушаване.
- Случайно поглъщане на батерията, картите или други дребни части.
- Случайно натискане на светкавицата в близост до очите.
- Случайно нараняване от подвижните части на фотоапарата.
- **Не насочвайте фотоапарата към слънцето или към силни източници на светлина.**
- **Не използвайте и не съхранявайте фотоапарата на прашни или влажни места.**
- **Не покривайте с ръка задействалата се светкавица.**

#### **ВНИМАНИЕ**

• **Прекратете незабавно използването на фотоапарата, ако забележите някакви необичайни миризми, шум или дим около него.**

Не изваждайте батерията с голи ръце, защото съществува опасност от пожар или можете да си изгорите ръцете.

- **Никога не дръжте и не работете с фотоапарата, ако ръцете ви са мокри.**
- **Не оставяйте фотоапарата на места, където би бил изложен на извънредно високи температури.**

Това би могло да доведе до повреда на фотоапарата, а в някои случаи и до неговото запалване.

#### • **Използвайте внимателно фотоапарата, за да избегнете леки кожни изгаряния.**

Ако фотоапаратът съдържа метални части, прегряването може да доведе до леки кожни изгаряния. Обърнете внимание на следното:

- При продължително използване фотоапаратът се нагрява. Докосването на фотоапарата в това състояние може да доведе до леки изгаряния.
- При екстремно ниски температури температурата на кутията на фотоапарата може да е по-ниска от температурата на заобикалящата среда. Ако е възможно, носете ръкавици при работа с фотоапарата при ниски температури.
- **Внимавайте с лентата.**

Внимавайте с лентата, когато носите фотоапарата. Може да се закачи за стърчащи предмети и да причини сериозни щети.

#### **Предпазни мерки при работа с батерията**

Съблюдавайте тези важни ръководни принципи, за да предотвратите изтичане на батерията, прегряване, запалване, взривяване, токов удар или изгаряния.

#### $\wedge$  ОПАСНОСТ

- Този фотоапарат работи с литиевойонна батерия, посочена от Olympus. Зареждайте батерията с определеното зарядно устройство. Не използвайте никакви други зарядни устройства.
- Никога не нагрявайте и не горете батерии.
- Вземете мерки при носене или съхранение на батериите да не попадат в контакт с метални предмети, като например бижута, карфици, закопчалки и т.н.
- Никога не съхранявайте батериите изложени на пряка слънчева светлина или на високи температури в горещо транспортно средство, близо до източник на висока температура и т.н.
- За да предотвратите изтичане или повреда на батерията, следвайте внимателно всички инструкции, отнасящи се до използването на батериите. Никога не се опитвайте да разглобите батерията или да я модифицирате, като напр. чрез запояване и т.н.
- Ако течност от батерията попадне в очите ви, незабавно измийте очите си с чиста, хладка течаща вода и потърсете спешна медицинска помощ.
- Винаги съхранявайте батериите на недостъпно за малки деца място. Ако батерията бъде случайно погълната от дете, незабавно потърсете спешна медицинска помощ.

#### **ПРЕДУПРЕЖДЕНИЕ**

- Пазете батериите винаги сухи.
- За да предотвратите изтичане на батерията, прегряване, запалване или взривяване, използвайте само препоръчаните за този продукт батерии.
- Поставяйте внимателно батерията, както е описано в работните инструкции.
- Ако зареждащите се батерии не се заредят в рамките на допустимото време, спрете зареждането им и не ги използвайте.
- Не използвайте пукната или повредена батерия.
- Ако по време на ползване батерията изтече, измени цвета си или се деформира, или по какъвто и да е начин стане различна, прекратете използването на фотоапарата.
- Ако батерията изтече по дрехите или по кожата ви, съблечете дрехите си и почистете незабавно съответното място с чиста, хладка течаща вода. Ако течността изгори кожата ви, незабавно потърсете спешна медицинска помощ.
- Никога на излагайте батериите на силни удари или на постоянни вибрации.

MEPKN 3A BE3ONACHOCT

#### **ВНИМАНИЕ**

- Преди да заредите батерията, винаги я проверявайте внимателно за изтичане, промяна на цвета, деформация или друга аномалия.
- При продължителна употреба батерията може да се сгорещи. За да предотвратите леки изгаряния, не я вадете непосредствено след употреба на фотоапарата.
- Винаги изваждайте батерията от фотоапарата, преди да го съхраните в продължение на дълъг период от време.
- Този фотоапарат работи с литиево-йонна батерия, определена от Olympus. Не използвайте друг тип батерия. За безопасно и правилно използване прочетете внимателно ръководството за експлоатация на батерията, преди да я батерията.
- Ако полюсите на батерията се намокрят или зацапат, може да се получи лош контакт с фотоапарата. Преди да използвате батерията, я избършете добре със суха кърпа.
- Винаги зареждайте батерията, ако я използвате за първи път или ако не е била използвана дълго време.
- При работа на фотоапарата с батерия при ниски температури се опитайте да запазите фотоапарата и резервната батерия колкото се може по-топли. Батерия, чийто заряд е спаднал при ниски температури, може да се възстанови, след като се стопли на стайна температура.
- Броят на снимките, които можете да направите, зависи от условията на снимане или от батерията.
- Преди да тръгнете на дълго пътуване, и особено преди пътуване в чужбина, купете допълнително батерии. Препоръчаната батерия може да не е налична в търговската мрежа по време на пътуване.
- Ако няма да използвате фотоапарата за по-продължителен период от време, го съхранявайте на хладно място.
- Моля, рециклирайте батериите, за да помогнете да пестим ресурсите на нашата планета. Когато изхвърляте употребени батерии, уверете се, че клемите им са покрити и винаги спазвайте местните закони и разпоредби.

#### **Предпазни мерки за зарядното устройство**

#### <u>∕∆</u> ОПАСНОСТ

- **Не позволявайте зарядното устройство да се намокри и не докосвайте зарядното, когато сте мокър или сте с мокри ръце.**  Това може да повреди зарядното устройство или да доведе до токов удар.
- **Не използвайте зарядното, когато е покрито с кърпа и т.н.** 
	- Акумулираната в резултат на това топлина може да деформира корпуса, да доведе до прегряване или до пожар.
- **Не се опитвайте да разглобите или модифицирате зарядното устройство.** Това може да доведе до токов удар или друго нараняване.
- **Уверете се, че използвате зарядното в указаните граници на напрежението.** Използването на зарядното с източник на захранване, който не е в указаните граници на напрежението, може да причини пожар, да повреди имуществото, да причини загряване или дим или да доведе до токов удар или изгаряния.
- **Ако забележите, че зарядното устройство изпуска дим, излъчва топлина или издава необичаен шум или миризма, веднага прекратете да го използвате и извадете щепсела от контакта, след което се свържете с оторизиран дистрибутор или сервизен център.**

### **ПРЕДУПРЕЖДЕНИЕ** • **Винаги дръжте щепсела, когато го**

**изваждате от контакта.** Ако не го направите, това може да причини пожар или токов удар.

**ВНИМАНИЕ** • **Когато почиствате зарядното устройство, винаги изваждайте щепсела на зарядното от контакта.** Ако не го направите, това може да причини токов удар или друго нараняване.

#### **Препоръки при използване на безжичната LAN функция**

### **ПРЕДУПРЕЖДЕНИЕ** • **Изключете фотоапарата <sup>в</sup> болници**

**и други места, където се използва медицинско оборудване.** 

Радиовълните от фотоапарата могат неблагоприятно да засегнат работата на медицинското оборудване, като причинят неизправност, която да доведе до злополука.

• **Изключете фотоапарата при пътуване със самолет.**

Използването на безжични устройства може да възпрепятства безопасната експлоатация на въздухоплавателното средство.

#### **Внимание относно външните условия на използване**

- За да предпазите използваната в този продукт високопрецизна технология, никога не оставяйте фотоапарата на посочените по-долу места, независимо дали става дума за неговото използване или съхранение:
	- Места, където температурата и/или влажността е висока или се променя в екстремни граници. Пряка слънчева светлина, плаж, затворени автомобили или в близост до други източници на топлина (печка, радиатор и т.н.) или овлажнители на въздух.
	- В среди с високо съдържание на пясък или прах.
	- В близост до запалими материали или експлозиви.
	- На влажни места, като например бани, или на дъжда. Когато използвате продукти с водонепропусклива конструкция, прочетете също и техните инструкции за работа.
	- На места, които са изложени на силни вибрации.
- Никога не изпускайте фотоапарата и не го излагайте на силни удари или вибрации.

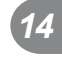

- Ако поставяте фотоапарата на статив, нагласете позицията на фотоапарата с главата на статива. Не въртете фотоапарата.
- Не оставяйте фотоапарата насочен директно към слънцето. Това би могло да доведе до повреда на обектива или затвора, цветови отказ, раздвоено изображение върху светлочувствителната матрица или да причини пожар.
- Не пипайте електрическите контакти на фотоапарата и на сменяемите обективи. Не забравяйте да поставите капачката на фотоапарата при сваляне на обектива.
- Винаги изваждайте батерията от фотоапарата, преди да го съхранявате в продължение на дълъг период от време. Изберете прохладно, сухо място за съхранение, за да не се образува конденз или мухъл вътре във фотоапарата. След дълъг период на съхранение изпробвайте фотоапарата, като го включите и натиснете спусъка, за да се убедите, че работи нормално.
- Фотоапаратът може да не проработи правилно, ако се използва в близост до магнитно/електромагнитно поле, радиовълни или високо напрежение (например телевизор, микровълнова печка, видеоигри, високоговорители, по-голям монитор, ТВ/радио кула или предавателни кули). В такива случаи изключете и отново включете фотоапарата, преди да продължите да работите с него.
- Винаги съблюдавайте ограниченията, касаещи работната среда, описани в ръководството на фотоапарата.
- Не докосвайте или бършете директно оптикоелектронния преобразовател на изображението на фотоапарата.
- Не излагайте вътрешната част на фотоапарата на пряка слънчева светлина чрез покритието на обектива. Това може да разруши или повреди електронния визьор.

#### **Монитор**

Дисплеят на задната страна на фотоапарата е LCD монитор.

- В малко вероятния случай на счупване на монитора не слагайте течния кристал в устата си. Всякакъв материал, полепнал по ръцете, краката или дрехите ви, трябва незабавно да се изплакне с вода.
- В горната/долната част на екрана може да се появи светлинна ивица, но това не се дължи на неизправност.
- Когато даден обект се вижда косо на фотоапарата, краищата на мотива могат да появят зигзагообразно на монитора. Това не се дължи на неизправност и ще се забелязва по-малко в режим възпроизвеждане.
- При ниски окръжаващи температури на монитора може да е нужно повече време, за да се включи, или цветът му може временно да се промени. Ако използвате фотоапарата при екстремно ниски температури, е добре от време на време да го поставяте на топло. Монитор, който работи лошо поради ниски температури, ще се възстанови при нормални температури.

• Мониторът е изработен по високопрецизна технология. Въпреки това на монитора може да се забележат черни или светли петна. В зависимост от техните характеристики или от ъгъла, под който гледате монитора, тези точки могат да се различават по цвят и яркост. Това не се дължи на неизправност.

#### **Леща**

- Не го потапяйте във вода, пазете го от пръски вода.
- Не го изпускайте на земята и не упражнявайте сила върху него.
- Не дръжте обектива за подвижните му части.
- Не пипайте директно повърхността на обектива.
- Не пипайте директно контактните повърхности.
- Избягвайте резки температурни разлики.

#### **Юридически и други бележки**

- Olympus не дава гаранции относно всякакви повреди или ползи, очаквани при правомерно използване на този продукт, относно претенции на трети лица, произтичащи от неподходящото използване на този продукт.
- Olympus не дава гаранция относно очаквана от правомерното използване на този продукт полза и не гарантира за каквито и да било щети, произтичащи от изтриването на фотофайлове.

#### **Отказ от поемане на отговорност**

- Olympus не поема никаква гаранция или отговорност, както изрично, така и по подразбиране, за съдържанието на текстовия материал или на софтуера, и не поема никаква гаранция за подразбираща се/очаквана отговорност относно котирането на пазара или приложимостта за определена употреба или цел или за всякакви случайни, последващи или косвени вреди (включително, но не само пропуснати ползи, загуба на търговски приходи или постъпления или загуба на данни), произтичащи от употребата или от неспособността за използване на текстовия материал, софтуера или самия уред. В някои страни не се допуска ограничение или изключване на отговорността за косвени вреди или последващи вреди. В този случай казаното по-горе не е в сила.
- Olympus притежава всички права относно тази инструкция за работа.

#### **Предупреждение**

Неправомерното фотографиране или неправомерното използване на защитени от Закона за авторското право материали може да нарушава валидния Закон за авторското право. Olympus не поема никаква отговорност за нарушения на Закона за авторското право, произтичащи от неправомерно фотографиране, използване или от каквото и да било друго неправомерно боравене със защитени от Закона за авторското право материали.

#### **Забележка относно авторското право**

Всички права са запазени. Този текст или софтуерът не могат да се копират – както напълно така и частично – и не могат да се използват под никаква форма – нито електронна, нито механическа, включително фотокопия и електромагнитни записи или каквато и да била форма на запаметяване и възпроизвеждане на данни – без изричното писмено разрешение на фирма Olympus. Olympus не поема никаква отговорност за използването на съдържащите се в този текст или в софтуера информации, или за щети, произтичащи от използването на съдържащите се в този текст или в софтуера информации. Olympus си запазва правото да променя без предизвестие изпълнението и съдържанието на този текст или на софтуера.

#### **Забележка относно FCC (Американската федерална комисия по комуникациите)**

Този уред е тестван и той отговаря на изискванията за цифрови уреди по класификация B, раздел 15 от FCC предписанията. Тези ограничения са предназначени да предоставят разумна защита срещу вредно въздействие при инсталация в жилищна сграда. Това оборудване генерира, използва и може да излъчва радиочестотна енергия и ако не е инсталирано и използвано в съответствие с инструкциите, може да причини смущения в радиокомуникациите. Няма гаранция обаче, че в дадена инсталация няма да се появят смущения. Ако оборудването причинява вредно въздействие на радио или телевизионното приемане, което може да се установи при изключване и включване на оборудването, потребителят се насърчава да опита да коригира смущението чрез една или повече от следните мерки:

- Да пренасочи или премести приемната антена.
- Да увеличи разстоянието между оборудването и приемника.
- Уредът да не се включва в контакт от същата верига, която захранва приемника.
- Обърнете се за помощ към специализирания търговец или към квалифициран радио/телевизионен технически персонал.
- Фотоапаратът трябва да се свързва към имащ USB връзка компютър само чрез доставения от OLYMPUS USB кабел.

#### **Предупреждение на FCC (Американската федерална комисия по комуникациите)**

Ако по този уред се предприемат промени или модификации без изричното разрешение на отговорното лице, отпада разрешението за експлоатация на уреда.

Предавателят не трябва да се намира в съседство или да работи заедно с друга антена или предавател.

Настоящото устройство отговаря на определените от FCC/IC за неконтролирана среда пределно допустими стойности за излагането на лъчение и спазва насоките на FCC за излагането на радиочестоти (RF) в Допълнение C към OET65 и RSS-102 от Правилата на IC относно излагането на радиочестоти (RF). Настоящото устройство излъчва много ниски нива на радиочестотна енергия, които се считат, че отговарят на специфичната степен на поглъщане (SAR) без да са тествани.

#### **Използвайте само специалната зареждаща се батерия и зарядно устройство**

Изрично се препоръчва използването на този фотоапарат само със специалната зареждаща се батерия и зарядно устройство на фирма Olympus.

Използването на неоригинални зареждаща се батерия и/или зарядно устройство може да доведе до пожар или до телесни повреди, причинени от изтичане, прегряване, експлозия или повреда на батерията. Olympus не поема отговорност за инциденти и щети, причинени от използването на батерия и/или зарядно устройство, които не са оригинални аксесоари на Olympus.

#### **За клиенти в Северна Америка, Централна Америка, Южна Америка и Карибите**

Декларация за съответствие<br>Номер на модел и т. Е-М10 Номер на модел Наименование на търговската марка : OLYMPUS Отговорна компания : OLYMPUS IMAGING AMERICA INC. Адрес : 3500 Corporate Parkway, P. O. Box 610, Center Valley, PA 18034-0610, САЩ Телефонен номер Тестван да отговаря на FCC стандартите ЗА ИЗПОЛЗВАНЕ У ДОМА И В ОФИСА Това устройство отговаря на изискванията на част 15 от предписанията на FCC и на освободения от лиценз канадски стандарт (стандарти) RSS. Работата е предмет на следните две условия:: (1) Този уред не трябва да причинява вредна интерференция. (2) Този уред трябва да приема всяка получена интерференция, включително интерференция, която може да предизвика нежелана операция. Този цифров апарат от клас B отговаря на изискванията на канадския стандарт ICES-003. CAN ICES-3(B)/NMB-3(B)

#### **ОГРАНИЧЕНА ГАРАНЦИЯ НА OLYMPUS AMERICAS - ПРОДУКТИ НА OLYMPUS IMAGING AMERICA INC.**

Olympus гарантира, че продуктите за заснемане и работа с изображения на Olympus® и съответните към тях аксесоари на Olympus® (наричани за кратко единично «Продукт» и колективно «Продукти») няма да получат дефекти в материалите и дефекти, свързани с изработката на продукта, при нормална употреба за период от 1 (една) година, считано от датата на закупуване.

Ако даден Продукт се окаже дефектен в рамките на едногодишния срок на гаранцията, клиентът трябва да върне дефектния Продукт в оторизирания ремонтен сервизен център на Olympus, като следва указаната по-долу процедура (вижте «КАКВО ДА НАПРАВИТЕ ПРИ НУЖДА ОТ СЕРВИЗ»).

Olympus по своя преценка ще поправи, замени или настрои дефектния Продукт за сметка на Olympus при условие, че изследването на Olympus и фабричната инспекция стигнат до заключение, че: (а) такъв дефект е възникнал при нормална и правилна употреба; и (б) Продуктът се покрива от тази ограничена гаранция. Поправката, замяната или настройката на дефектни Продукти е единственото задължение на Olympus и е единствената компенсация за клиента по-долу. Ремонтът или замяната на даден Продукт не удължава посочения в настоящата гаранция гаранционен срок, освен ако законът не предвижда друго.

Освен където е забранено по закон, клиентът е длъжен и заплаща транспортните разходи за доставка на Продуктите в посочения ремонтен сервизен център на Olympus. Olympus не се задължава да извършва профилактична поддръжка, инсталиране, деинсталиране или поддръжка.

Olympus си запазва правото да (i) използва поправени, подновени и/или годни за експлоатация използвани части (които покриват стандартите за качество на Olympus) за гаранционни или други поправки и (ii) да прави промени във вътрешния или външния дизайн, както и промени във функциите в или на своите продукти, без да има отговорност да инкорпорира такива промени в или на Продуктите.

#### **КАКВО НЕ СЕ ПОКРИВА ОТ ТАЗИ ОГРАНИЧЕНА ГАРАНЦИЯ**

Изключени от тази ограничена гаранция или по никакъв начин негарантирани от Olympus, независимо дали пряко, косвено или по статут, са:

- (a) продукти и аксесоари, които не са производство на Olympus и/или не носят етикет с марката «OLYMPUS» (покритието на гаранцията за продукти и аксесоари на други производители, които може да се разпространяват от Olympus, е отговорността на съответния производител на такива продукти и аксесоари в съответствие с условията и срока на гаранциите на такива производители);
- (б) всеки Продукт, който е разглобен, поправен, подправен, преправен, променен или модифициран от лица, различни от собствения сервизен персонал на Olympus, освен ако поправката от други лица не е писмено съгласувана с Olympus;
- (в) дефекти или повреди в Продуктите в резултат на износване, разкъсване, неправилна употреба, злоупотреба, небрежност, пясък, течности, сблъсък, неправилно съхранение, неизползване на определени елементи за работа и поддръжка, изтичане на батериите, използване на аксесоари, консумативи или резервни части без марката «OLYMPUS», както и дефекти или повреди в резултат на използване на Продуктите в комбинация с несъвместими устройства;
- (г) софтуерни програми;
- (д) резервни части и консумативи (включително, но не и единствено, лампи, мастило, хартия, филми, печати, негативи, кабели и батерии);
- (е) продукти, които не съдържат правилно поставен или записан сериен номер на Olympus, освен ако те не са модел, на който Olympus не поставя или записва серийни номера;
- (ж) продукти, които са транспортирани, доставени, закупени или продадени от дилъри, намиращи се извън Северна Америка, Централна Америка, Южна Америка и Карибите; и/или
- (з) продукти, които не са предназначени или разрешени за продажба в Северна Америка, Южна Америка, Централна Америка или на Карибите (т.е. стоки от сивия пазар).

ОТКАЗ ОТ ОТГОВОРНОСТ; ОГРАНИЧАВАНЕ НА ВРЕДИТЕ; ПОТВЪРЖДАВАНЕ НА ЦЯЛОСТНО СПОРАЗУМЕНИЕ ЗА ГАРАНЦИЯ; ПОТЕНЦИАЛЕН БЕНЕФИЦИЕНТ ОСВЕН ЗА ОПИСАНАТА ПО-ГОРЕ ОГРАНИЧЕНА ГАРАНЦИЯ, OLYMPUS НЕ ПРАВИ НИКАКВИ И ОТХВЪРЛЯ ВСИЧКИ ДРУГИ ДЕКЛАРАЦИИ, ГАРАНЦИИ И УСЛОВИЯ, СВЪРЗАНИ С ПРОДУКТИТЕ, КАКТО ДИРЕКТНИ, ТАКА И ИНДИРЕКТНИ, ПРЕКИ ИЛИ КОСВЕНИ, ИЛИ ВЪЗНИКНАЛИ ОТ СТАТУТ, УКАЗ, ТЪРГОВСКА УПОТРЕБА ИЛИ ДРУГИ ПОДОБНИ, ВКЛЮЧИТЕЛНО, НО НЕ САМО, ВСЯКАКВА ГАРАНЦИЯ ИЛИ ДЕКЛАРАЦИЯ ЗА ГОДНОСТ, ИЗДРЪЖЛИВОСТ, ДИЗАЙН, РАБОТА ИЛИ СЪСТОЯНИЕ НА ПРОДУКТИТЕ (ИЛИ ТЯХНА ЧАСТ), ИЛИ ПРОДАВАЕМОСТТА НА ПРОДУКТИТЕ, ИЛИ ТЯХНАТА ГОДНОСТ ЗА КОНКРЕТНА ЦЕЛ, ИЛИ ОТНАСЯНЕТО КЪМ НАРУШЕНИЕ НА ВСЯКАКЪВ ПАТЕНТ, АВТОРСКО ПРАВО ИЛИ ЛРУГИ ПРАВА ЗА СОБСТВЕНОСТ ИЗПОЛЗВАНИ ИЛИ ВКЛЮЧЕНИ ТУК. АКО ВАЖАТ КОСВЕНИ ГАРАНЦИИ СПОРЕД ЗАКОНОДАТЕЛСТВОТО, ТЕ СА ОГРАНИЧЕНИ ПО ВРЕМЕ СПОРЕД ПРОДЪЛЖИТЕЛНОСТТА НА ТАЗИ ОГРАНИЧЕНА ГАРАНЦИЯ. НЯКОИ СТРАНИ МОЖЕ ДА НЕ ПРИЗНАЯТ ДАДЕН ОТКАЗ ОТ ПРАВА ИЛИ ОГРАНИЧЕНИЕТО НА ГАРАНЦИИТЕ И/ИЛИ ОГРАНИЧЕНИЕТО НА ОТГОВОРНОСТТА, ТАКА ЧЕ ОПИСАНИТЕ ПО-ГОРЕ ОТКАЗИ

ОТ ПРАВА И ИЗКЛЮЧЕНИЯ МОЖЕ ДА СА НЕПРИЛОЖИМИ.

КЛИЕНТЪТ СЪЩО МОЖЕ ДА ИМА РАЗЛИЧНИ И/ИЛИ ДОПЪЛНИТЕЛНИ ПРАВА И КОМПЕНСАЦИИ, КОИТО ВАРИРАТ ЗА ВСЯКА СТРАНА.

КЛИЕНТЪТ РАЗБИРА И СЕ СЪГЛАСЯВА, ЧЕ OLYMPUS НЕ НОСИ ОТГОВОРНОСТ ЗА ВСЯКАКВИ ЩЕТИ, КОИТО КЛИЕНТЪТ МОЖЕ ДА ПОЛУЧИ ОТ ЗАКЪСНЯЛА ДОСТАВКА, АВАРИЯ НА ПРОДУКТА, ДИЗАЙН, ИЗБОР ИЛИ ПРОДУКТИВНОСТ НА ПРОДУКТА, ЗАГУБА ИЛИ РАЗВАЛЯНЕ НА ИЗОБРАЖЕНИЯ ИЛИ ДАННИ, ИЛИ ОТ ВСЯКА ДРУГА ПРИЧИНА, КЪДЕТО ОТГОВОРНОСТТА Е ЗАЯВЕНА В ДОГОВОР, ДЕЛИКТ (ВКЛЮЧИТЕЛНО НЕБРЕЖНОСТ И ТОЧНА ОТГОВОРНОСТ НА ПРОДУКТА) ИЛИ ПО ДРУГ НАЧИН. В НИКАКЪВ СЛУЧАЙ OLYMPUS НЕ НОСИ ОТГОВОРНОСТ ЗА ВСЯКАКВИ ИНДИРЕКТНИ, ИНЦИДЕНТНИ, ЗАКОНОМЕРНИ ИЛИ СПЕЦИАЛНИ ЩЕТИ ОТ ВСЯКАКЪВ ВИД (ВКЛЮЧИТЕЛНО И БЕЗ ОГРАНИЧЕНИЕ ЗА ЗАГУБА НА АКТИВИ И ПЕЧАЛБИ ИЛИ ЗАГУБА НА УПОТРЕБА), БЕЗ ЗНАЧЕНИЕ ДАЛИ OLYMPUS Е ИЛИ ТРЯБВА ДА Е ОСВЕДОМЕНА ЗА ВЪЗМОЖНОСТТА ОТ ТАКИВА ПОТЕНЦИАЛНИ ЗАГУБИ ИЛИ ВРЕДИ.

Декларации и гаранции, направени от които и да е лица, включително, но не само, от дистрибутори, представители, търговци или агенти на Olympus, които са в разрез или в конфликт с или в допълнение на условията на тази ограничена гаранция, няма да се смятат за обвързани с Olympus, докато няма писмено одобрение за това от изрично оторизиран служител на Olympus.

Ограничената гаранция е завършеното и единствено изявление за гаранция, което Olympus предоставя по отношение на Продуктите, и то замества всички предишни гласни и писмени споразумения, разбирателства, предложения и комуникации, отнасящи се към настоящото.

Тази ограничена гаранция е единствено в полза на първоначалния клиент и не може да се прехвърля или назначава.

#### **КАКВО ДА НАПРАВИТЕ ПРИ НУЖДА ОТ СЕРВИЗ**

Клиентът трябва да се свърже с указания екип за поддръжка на клиентите на Olympus за вашия регион за координиране на предаването на вашия Продукт за ремонтен сервиз. За връзка с вашия екип за поддръжка на клиентите на Olympus във вашия регион, моля, посетете или се обадете на, както следва:

#### Канада:

www.olympuscanada.com/repair / 1-800-622- 6372

#### Съединените щати:

www.olympusamerica.com/repair / 1-800-622- 6372

#### Латинска Америка:

www.olympusamericalatina.com

Клиентът трябва да копира или прехвърли всякакви изображения или данни, записани на Продукта, на друг носител за съхранение на изображения или данни, преди да изпрати Продукта на Olympus за ремонт.

В НИКАКЪВ СЛУЧАЙ OLYMPUS НЕ НОСИ ОТГОВОРНОСТ ЗА ЗАПАЗВАНЕ, СЪХРАНЕНИЕ ИЛИ ПОДДРЪЖКА НА ДАННИ ИЛИ ИЗОБРАЖЕНИЯ, ЗАПАЗЕНИ НА ПРОДУКТА, КОИТО СА ПОЛУЧЕНИ НА НЕГО ПРИ ДОСТАВКА ЗА СЕРВИЗ, ИЛИ ЗА ВСИЧКИ ФИЛМИ, КОИТО СА В ПРОДУКТА ПРИ НЕГОВАТА ДОСТАВКА ЗА СЕРВИЗ, КАТО СЪЩО ТАКА OLYMPUS НЕ НОСИ ОТГОВОРНОСТ ЗА ЩЕТИ В СЛУЧАЙ НА ПОВРЕДА ИЛИ ЗАГУБА НА ИЗОБРАЖЕНИЯ ИЛИ ДАННИ ПРИ ПРОВЕЖДАНЕ НА СЕРВИЗНИТЕ ДЕЙНОСТИ (ВКЛЮЧИТЕЛНО И БЕЗ ОГРАНИЧЕНИЕ НА ДИРЕКТНИ, ИНДИРЕКТНИ, СЛУЧАЙНИ, ЗАКОНОМЕРНИ ИЛИ СПЕЦИАЛНИ ВРЕДИ, ЗАГУБА НА АКТИВИ ИЛИ ПЕЧАЛБИ ИЛИ ЗАГУБА НА УПОТРЕБА), НЕЗАВИСИМО ДАЛИ ИЛИ НЕ OLYMPUS Е ИЛИ ТРЯБВА ДА Е ОСВЕДОМЕНА ЗА ТАКИВА ПОТЕНЦИАЛНИ ЗАГУБИ ИЛИ ПОВРЕДИ.

Клиентът трябва внимателно да опакова Продукта, като използва достатъчно количество уплътнителен материал, за да не се допусне повреда при транспортиране. След като Продуктът е надеждно опакован, изпратете пакета на Olympus или на оторизирания ремонтен сервизен център на Olympus, като следвате указанията на съответния екип за поддръжка на клиентите на Olympus. Когато изпращате Продукти за ремонтен сервиз, пакетът трябва да съдържа следното:

- 1) Касова бележка, която показва датата и мястото на покупката. Няма да се приемат написани на ръка касови бележки;
- 2) Копие от тази ограничена гаранция, която съдържа серийния номер на Продукта, съответстващ на серийния номер на самия Продукт (освен ако не е модел, на който Olympus не поставя и записва серийни номера);
- 3) Подробно описание на проблема; и
- 4) Примерни разпечатки, негативи, цифрови разпечатки (или файлове на диск), ако има такива, които се отнасят до проблема.

СЪХРАНЯВАЙТЕ КОПИЯ НА ВСИЧКИ ДОКУМЕНТИ. Нито Olympus, нито оторизиран ремонтен сервизен център на Olympus ще носи отговорност за документи, които са загубени или повредени при транспортиране. Когато сервизът е завършен, Продуктът ви се връща по пощата с предварително заплатена такса.

#### **ПОВЕРИТЕЛНОСТ**

Всяка предоставена от вас информация за обработка на вашата гаранционна рекламация се съхранява поверително и ще се използва и разкрива само за целите на обработката и на извършването на гаранционните ремонтни услуги.

#### **За клиенти в Европа**

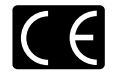

Знакът «CE» показва, че този продукт отговаря на европейските изисквания за безопасност, опазване на здравето, околната среда и защита на потребителя. Фотоапаратите със знака «CE» са предназначени за продажба в Европа.

С настоящото Olympus Imaging Corp. и Olympus Europa SE & Co. KG декларират, че този E-M10 отговаря на съществените изисквания и другите приложими разпоредби на Директива 1999/5/ЕО.

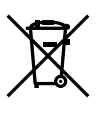

http://www.olympus-europa.com/ Този символ [crossed-out wheeled bin WEEE Annex IV] указва разделното събиране на отпадъчно електрическо и електронно оборудване в страните от ЕС.

За подробности, посетете:

Не изхвърляйте уреда заедно с битовите отпадъци.

За изхвърлянето на този продукт използвайте системата за връщане и събиране на отпадъци, действаща във вашата страна.

Този символ [crossed-out wheeled bin Directive 2006/66/ EC Annex II] указва разделното събиране на отпадъчни батерии в страните от ЕС.

Не изхвърляйте батериите заедно с битовите отпадъци.

За изхвърлянето на батерии използвайте системата за връщане и събиране на отпадъци, действаща във Вашата страна.

*14* MEPKN 3A BE3ONACHOCT **1544 BG PG PHOCON SA FACE ASSESS** 

#### **Условия на гаранцията**

В малко вероятния случай, при който се окаже, че вашият продукт е дефектен, макар и да е бил използван правилно (в съответствие с предоставената с него писмена инструкция за експлоатацията), по време на приложимия национален гаранционен период и че е бил закупен от оторизиран дистрибутор на Olympus в рамките на търговския район на OLYMPUS EUROPA SE & Co. KG, както е посочен на уеб сайта: http://www.olympus-europa.com, той ще бъде безплатно ремонтиран или заменен, по преценка на Olympus. С цел да дадете възможност на Olympus да ви предостави поисканите гаранционни услуги, за да сте изцяло удовлетворени и във възможно най-кратък срок, моля, обърнете внимание на информацията и инструкциите, посочени по-долу:

- 1. За да предявите иск по настоящата гаранция, моля, следвайте инструкциите на http:// consumer-service.olympus-europa.com за регистриране и проследяване (тази услуга не е достъпна във всички страни) или занесете продукта, съответната оригинална фактура или касова бележка и попълнената гаранционна карта на дилъра, където е бил закупен продуктът, или във всеки друг сервизен център на Olympus в границите на търговския район на OLYMPUS EUROPA SE & Co. KG, както е посочено на уеб сайта: http://www.olympus-europa.com, преди края на приложимия национален гаранционен период.
- 2. Моля, уверете се, че вашата гаранционна карта е надлежно попълнена от Olympus или от оторизиран дилър, или от сервизен център. За тази цел, моля, уверете се, че са попълнени името ви, името на дилъра, серийният номер и годината, месецът и датата на закупуване или че оригиналната фактура или касовата бележка (включваща името на дилъра, датата на закупуване и типа на продукта) е приложена към вашата гаранционна карта.
- 3. Тъй като гаранционната карта не се преиздава, трябва да я съхранявате на сигурно място.
- 4. Моля да имате предвид, че Olympus няма да поеме никакви рискове или каквито и да е разходи, възникнали от транспортирането на продукта до дилъра или до оторизирания сервизен център на Olympus.
- 5. Тази гаранция не покрива изброените по-долу случаи, при които вие ще трябва да заплатите дори за дефекти, възникнали в рамките на посочения по-горе гаранционен срок.
	- (a.) При дефект, причинен от неправилно боравене с продукта (като например извършена операция, която не е упомената в инструкциите за експлоатация, и др.)
- (б.) При дефект, причинен от поправки, модификации, почистване и др., които не са извършени от Olympus или упълномощен от Olympus сервиз.
- (в) При дефект или повреда, причинени от неправилен транспорт, падане, сътресение и др. след датата на закупуване на продукта.
- (г.) При дефект или повреда, причинени от пожар, земетресение, наводнение, гръмотевица и други природни бедствия, замърсяване на околната среда и нередовен източник на напрежение.
- (д.) При дефект, причинен от неправилно или небрежно съхранение (особено при високи температури, висока влажност на въздуха, в близост до инсектициди като нафталин или вредни химикали и др.), неправилна поддръжка и др.
- (е.) При дефект, причинен от изхабени батерии и др.
- (ж.) При дефект, причинен от проникване на пясък, кал и др. в корпуса на продукта.
- 6. Единствената отговорност на Olympus по настоящата гаранция е ограничена до ремонтирането или замяната на продукта. Изключва се всякаква отговорност по гаранцията за косвени или последствени вреди или пропуснати ползи от какъвто и да е вид, причинени на или претърпени от клиента поради дефект на продукта, и по-специално всякаква загуба или вреда, причинена на обективи, филми, друго оборудване или аксесоари, използвани с продукта, или за всяка загуба в резултат от забавяне на ремонта или загуба на данни. Това не засяга задължителните законови разпоредби.

#### **За клиенти в Тайланд**

Това телекомуникационно оборудване отговаря на техническото изискване на NTC.

#### **За клиенти в Мексико**

Работата на това оборудване подлежи на изпълнението на следните две условия: (1) Възможно е това оборудване или устройство да не причинява вредни смущения и (2) това оборудване или устройство трябва да приема всякакви смушения, включително и такива, които могат да предизвикат нежелана операция.

#### **За клиенти в Сингапур**

Complies with **IDA Standards** DB104634

#### **Запазени марки**

- Microsoft и Windows са регистрирани запазени марки на Microsoft Corporation.
- Macintosh е запазена марка на Apple Inc.
- SDXC логото е търговска марка на SD-3C, LLC.
- **Eve-Fi е запазена марка на** Eye-Fi, Inc.
- • Функцията «Технология за корекция на сенките» включва патентовани технологии от Apical Limited.

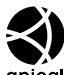

- Micro Four Thirds, Four Thirds, както и емблемите на Micro Four Thirds и Four Thirds са търговски марки или регистрирани търговски марки на OLYMPUS IMAGING Corporation в Япония, САЩ, страните от ЕС, както и в други страни.
- Wi-Fi е запазена търговска марка на Wi-Fi Alliance.
- Логото Wi-Fi CERTIFIED е сертификатна марка на Wi-Fi Alliance.

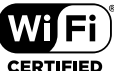

- • Стандартите за файлови системи на фотоапарата, споменати в това ръководство, са стандартите «Design Rule for Camera File System/DCF» на асоциацията JEITA (Japan Electronics and Information Technology Industries Association).
- • Всички други фирмени имена и наименования на продукти са регистрирани запазени марки и/или запазени марки на съответните собственици.

THIS PRODUCT IS LICENSED UNDER THE AVC PATENT PORTFOLIO LICENSE FOR THE PERSONAL AND NONCOMMERCIAL USE OF A CONSUMER TO (i) ENCODE VIDEO IN COMPLIANCE WITH THE AVC STANDARD ("AVC VIDEO") AND/OR (ii) DECODE AVC VIDEO THAT WAS ENCODED BY A CONSUMER ENGAGED IN A PERSONAL AND NON-COMMERCIAL ACTIVITY AND/OR WAS OBTAINED FROM A VIDEO PROVIDER LICENSED TO PROVIDE AVC VIDEO. NO LICENSE IS GRANTED OR SHALL BE IMPLIED FOR ANY OTHER USE. ADDITIONAL INFORMATION MAY BE OBTAINED FROM MPEG LA, L.L.C. SEE HTTP://WWW.MPEGLA.COM

Софтуерът на този фотоапарат може да включва софтуер, собственост на трета страна. Софтуерът, собственост на трета страна, е предмет на условията, наложени от собствениците или лицензодателите на този софтуер, при които софтуерът ви се предоставя.

Настоящите условия и други бележки за софтуера на трети страни, ако има такива, може да се намерят в PDF файла за софтуерна информация, който се съхранява в придружаващия фотоапарата CD-ROM диск, или на http://www.olympus.co.jp/en/support/ imsg/digicamera/download/notice/notice.cfm

## **Индекс**

#### **Символи**

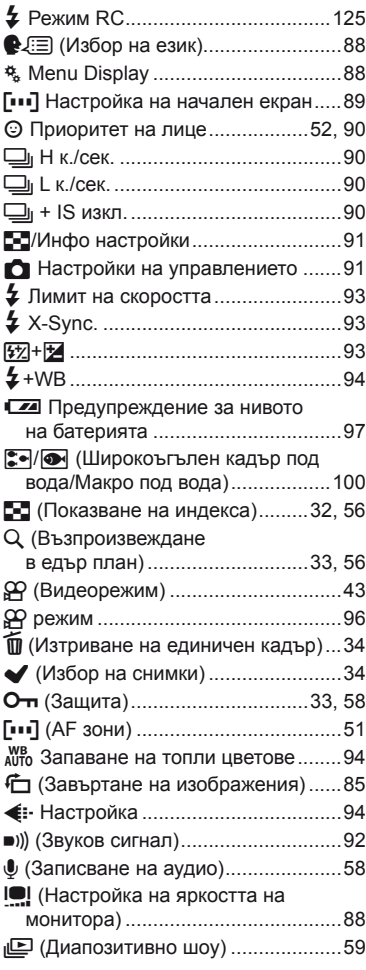

#### **A**

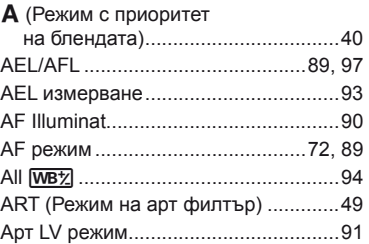

#### **B**

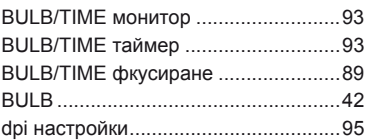

#### **E**

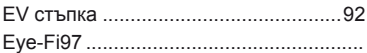

#### **H**

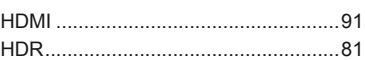

### **I**

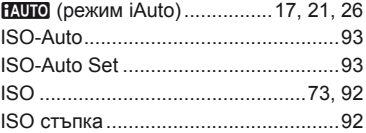

#### **L**

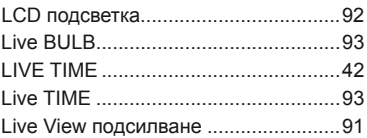

### **M** M (Снимане в ръчен режим) .............[42](#page-0-0) MF .......................................................[99](#page-0-0) MF Асистент .................................[89](#page-0-0), [98](#page-0-0) MTP ................................................... [113](#page-0-0) **P** P (Правене на снимки с използване на автоматична програма) ............[39](#page-0-0) **R** RAW+JPEG изтриване.......................[95](#page-0-0) **S** S (Снимане с приоритет на скоростта на затвора) .....................................[41](#page-0-0) **U** USB режим .........................................[92](#page-0-0) **W** WB .................................................[63](#page-0-0), [94](#page-0-0) Wi-Fi настройки ................................[107](#page-0-0)

#### **Б**

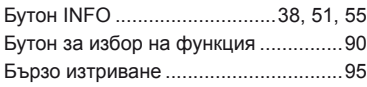

#### **В**

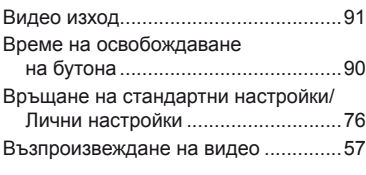

#### **Е**

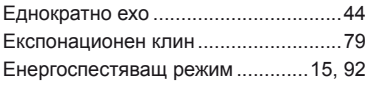

#### **З**

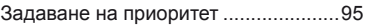

#### **И**

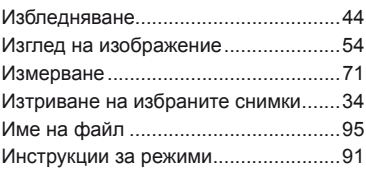

#### **К**

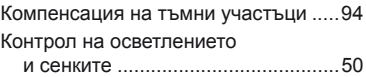

#### **М**

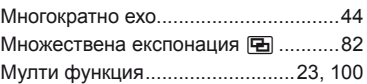

#### **Н**

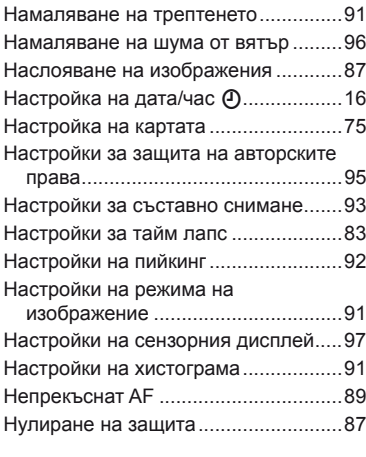

#### **О**

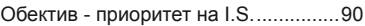

#### **П**

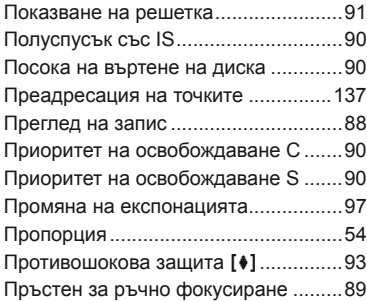

### **Р**

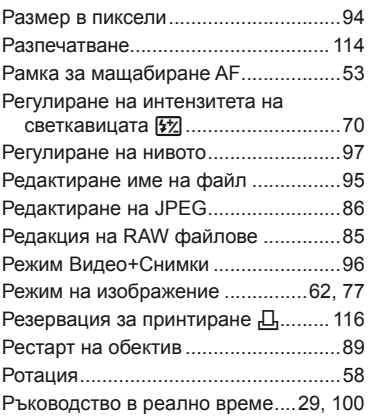

### **С**

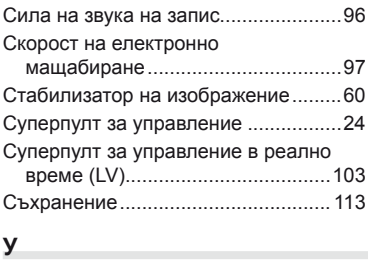

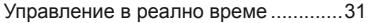

#### **Ф**

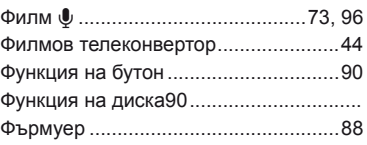

### **Ц**

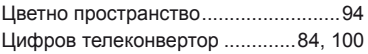

#### **Ш**

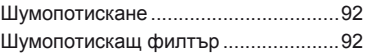

### **OLYMPUS®**

http://www.olympus.com/

#### OLYMPUS EUROPA SE & CO. KG

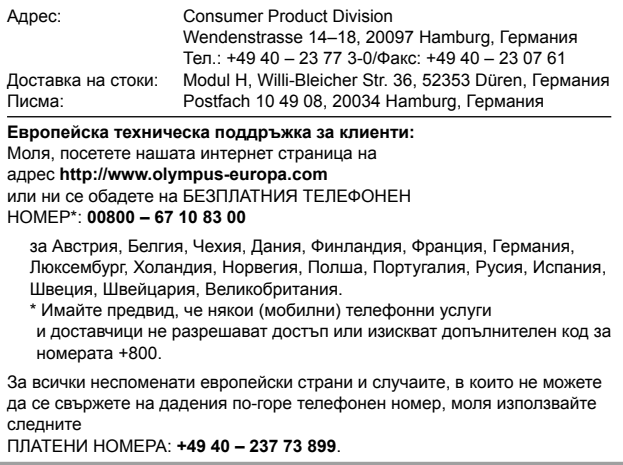